# **SMART ATTENDANCE SYSTEM USING QR CODE**

**YONG WEI LUN**

**A project report submitted in partial fulfilment of the requirements for the award of Bachelor of Science (Hons.) Software Engineering**

**Lee Kong Chian Faculty of Engineering and Science Universiti Tunku Abdul Rahman**

 **April 2019**

## **DECLARATION**

I hereby declare that this project report is based on my original work except for citations and quotations which have been duly acknowledged. I also declare that it has not been previously and concurrently submitted for any other degree or award at UTAR or other institutions.

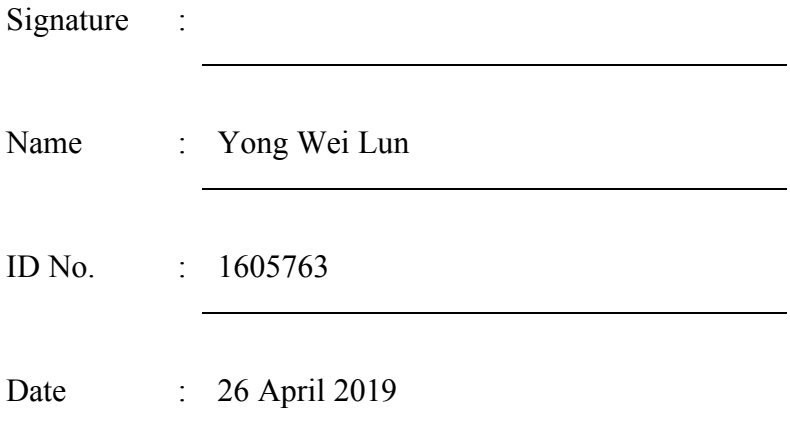

## **APPROVAL FOR SUBMISSION**

I certify that this project report entitled **SMART ATTENDANCE SYSTEM USING QR CODE** was prepared by **YONG WEI LUN** has met the required standard for submission in partial fulfilment of the requirements for the award of Bachelor of Science (Hons.) Software Engineering at Universiti Tunku Abdul Rahman.

Approved by,

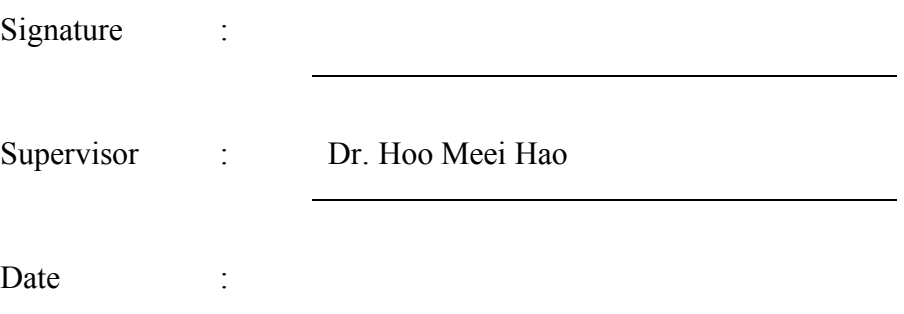

The copyright of this report belongs to the author under the terms of the copyright Act 1987 as qualified by Intellectual Property Policy of Universiti Tunku Abdul Rahman. Due acknowledgement shall always be made of the use of any material contained in, or derived from, this report.

© 2019, Yong Wei Lun. All right reserved.

## **ACKNOWLEDGEMENTS**

I would like to thank everyone who had contributed to the successful completion of this project. I would like to express my gratitude to my research supervisor, Dr. Hoo Meei Hao for her invaluable advice, guidance and her enormous patience throughout the development of the research.

In addition, I would also like to express my gratitude to my loving parents and friends who had helped and given me encouragement.

#### **ABSTRACT**

Recording attendance is something repetitive and time consuming. The process of attendance taking is the same and repeat for every day. However, the attendance system today is not automated. It requires a lot of manual workforce to accomplish it. An automated attendance system can save human labours, and increase efficient of attendance taking. This will directly help lecturers to save time, and spend more time on academic, rather than attendance records. This project intended to automate the attendance recording. The adopted development methodology is evolutionary prototyping to cater for constantly user feedbacks and improvements. The project had conducted testing on 2 classes, for one lecture class and one practical class. The results were accurate and eliminated the needs of signing attendance on attendance sheets, the manual efforts to transfer data on attendance sheets to computer system. Some improvements have to be made before it is fully functional, for instance, the camera is not zoomable at the moment. This caused inconvenience on students who sit at behind or with poor smartphone camera quality. In conclusion, the project had achieved the objectives, which ultimately save lecturers' time in managing attendance, bring convenience to students on attendance registration, and reduce the likelihood of fake attendance records.

# **TABLE OF CONTENTS**

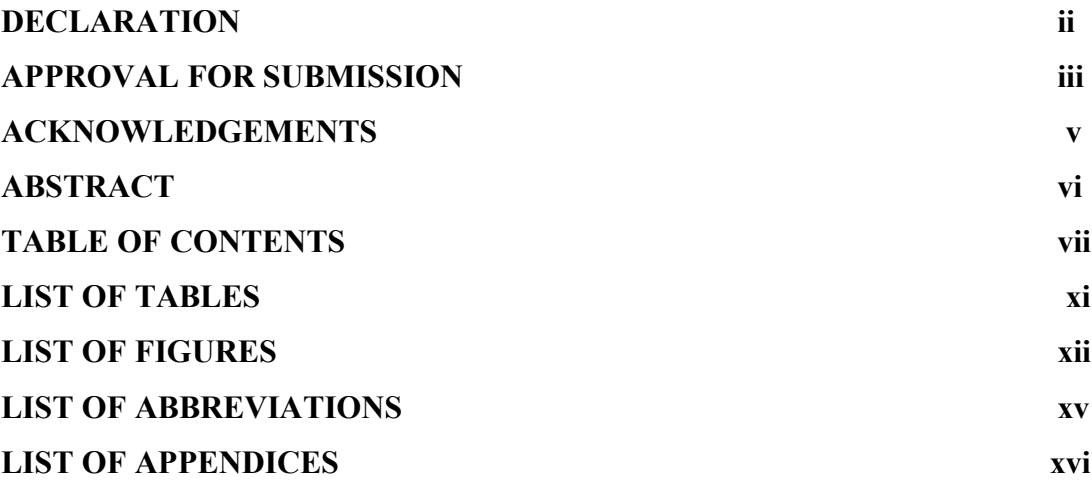

## **CHAPTER**

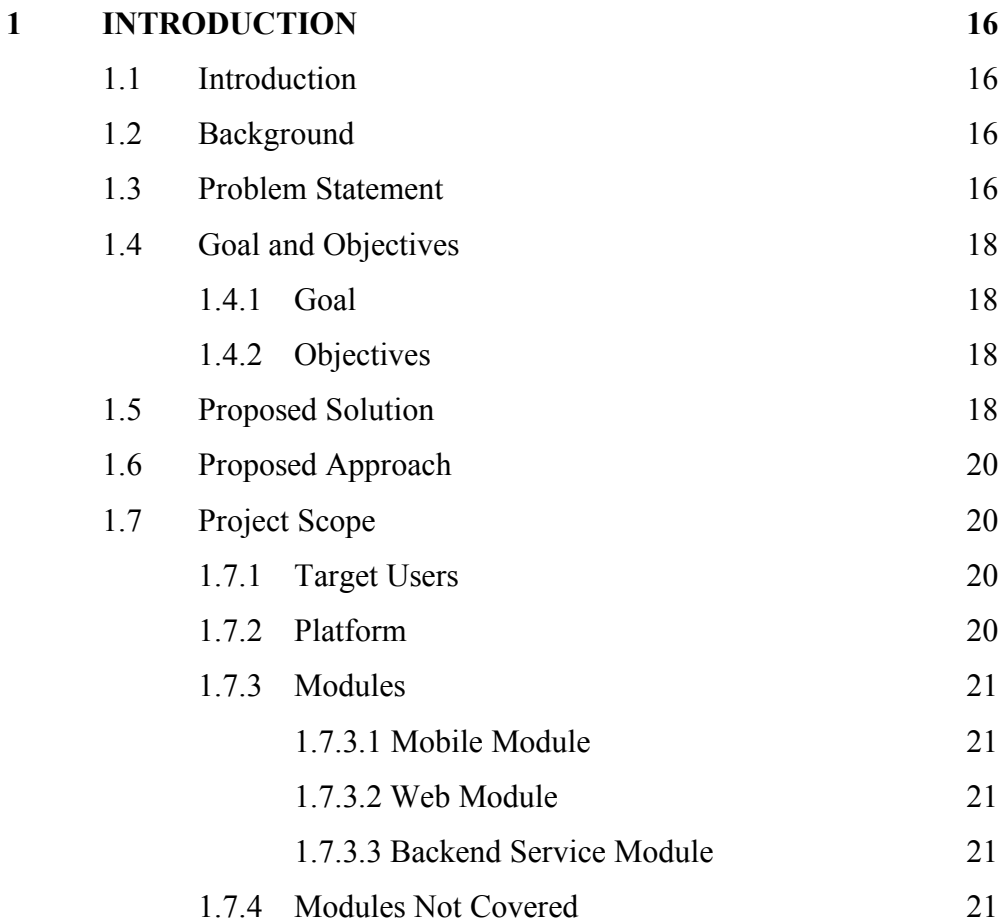

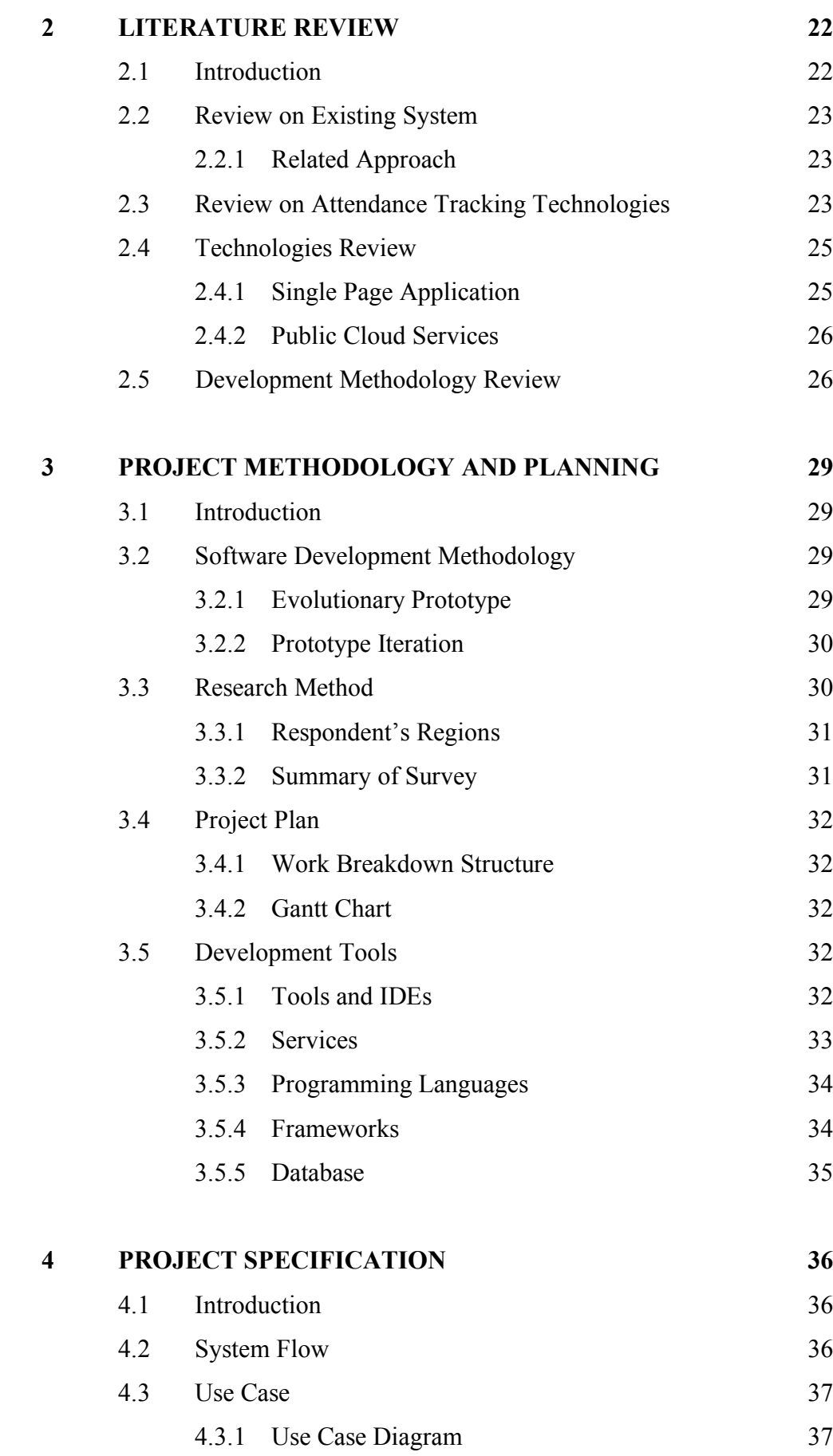

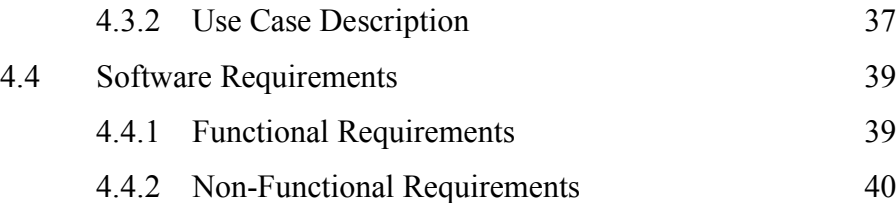

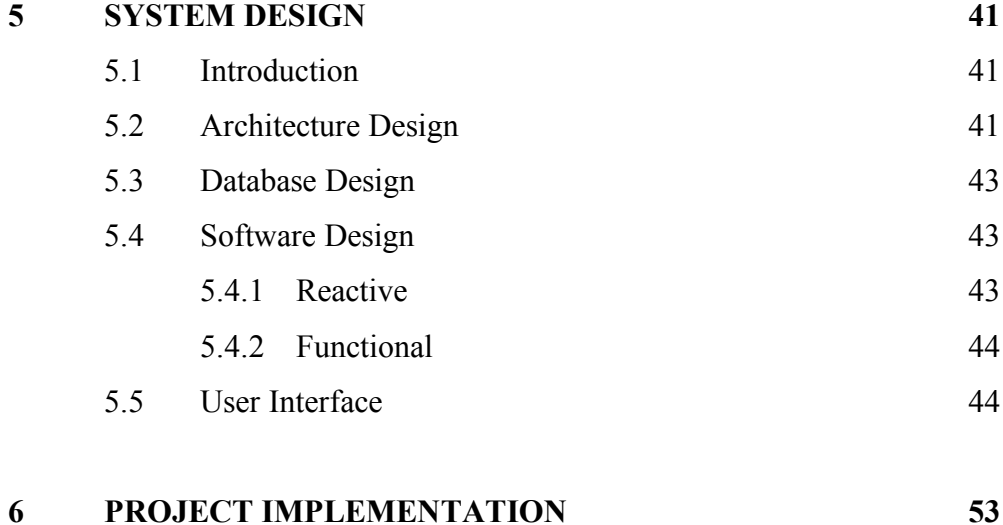

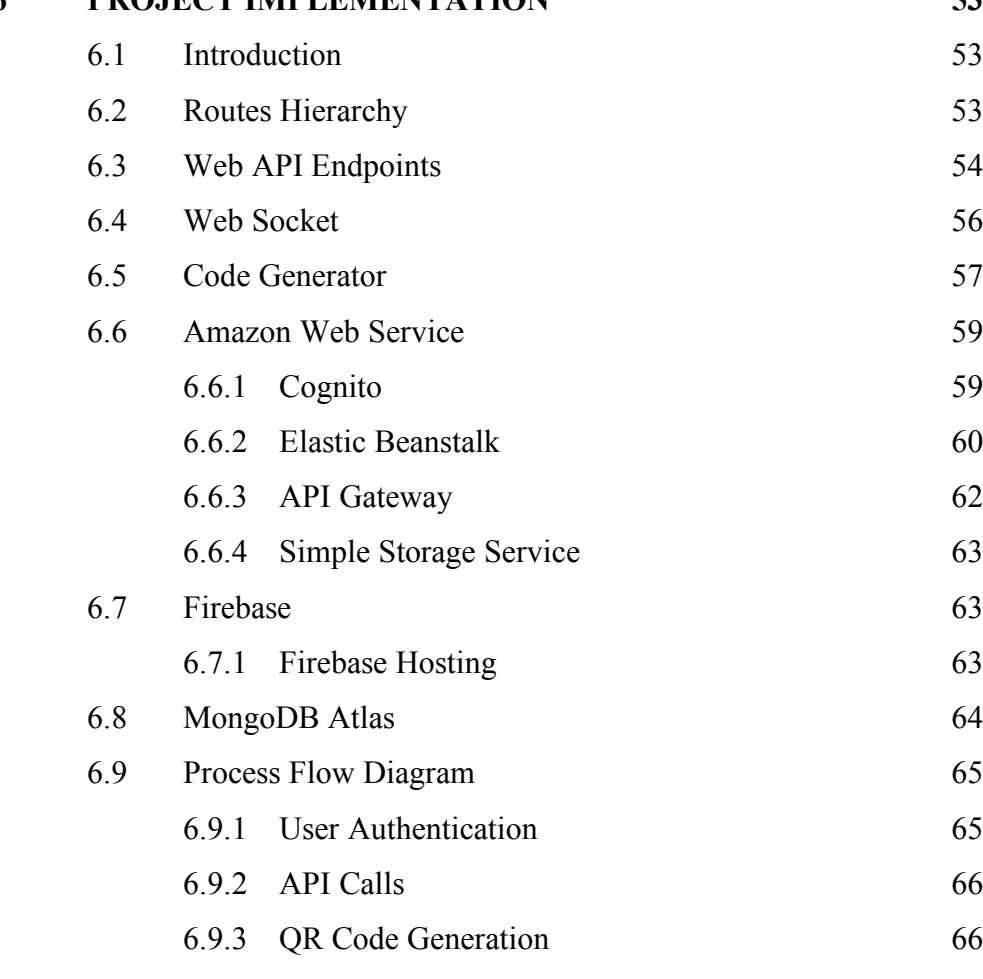

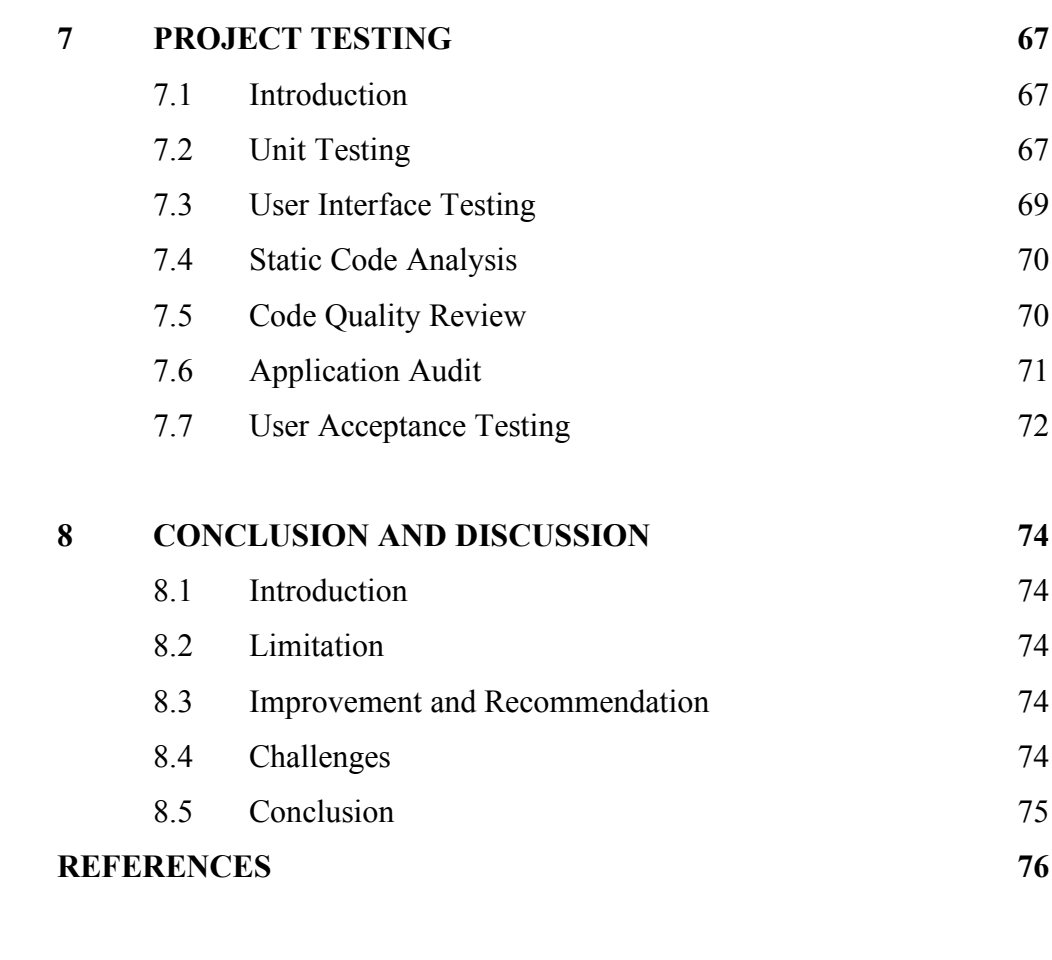

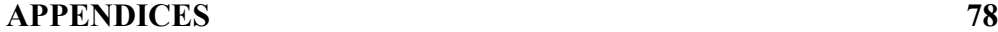

# **LIST OF TABLES**

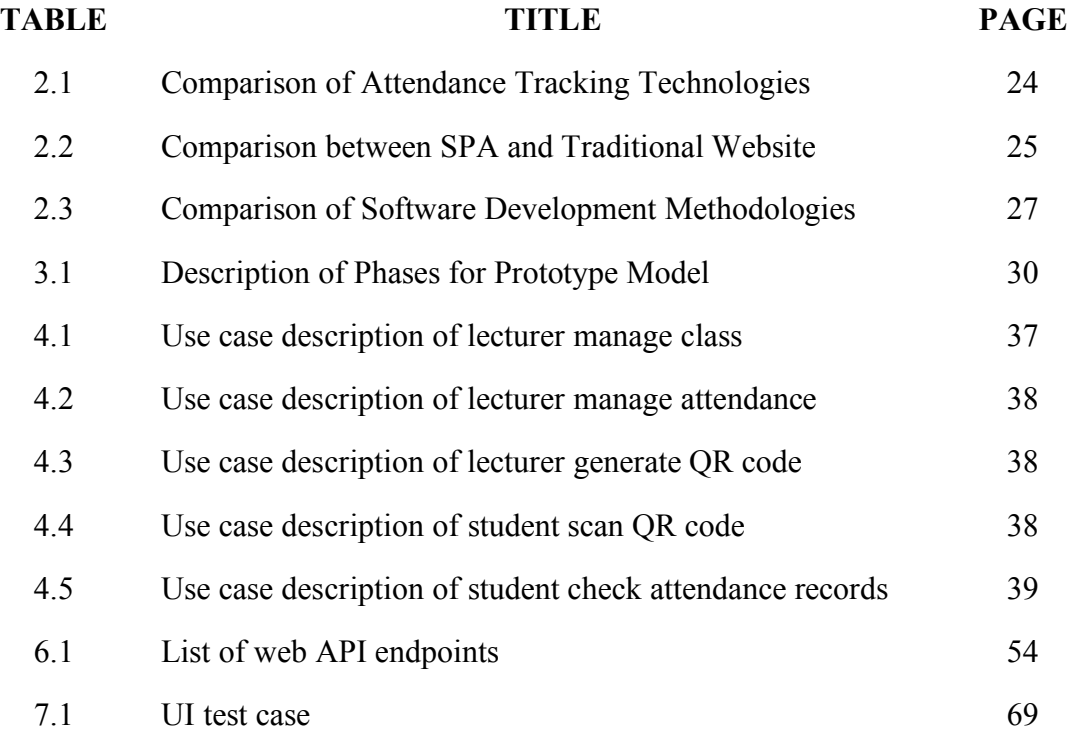

# **LIST OF FIGURES**

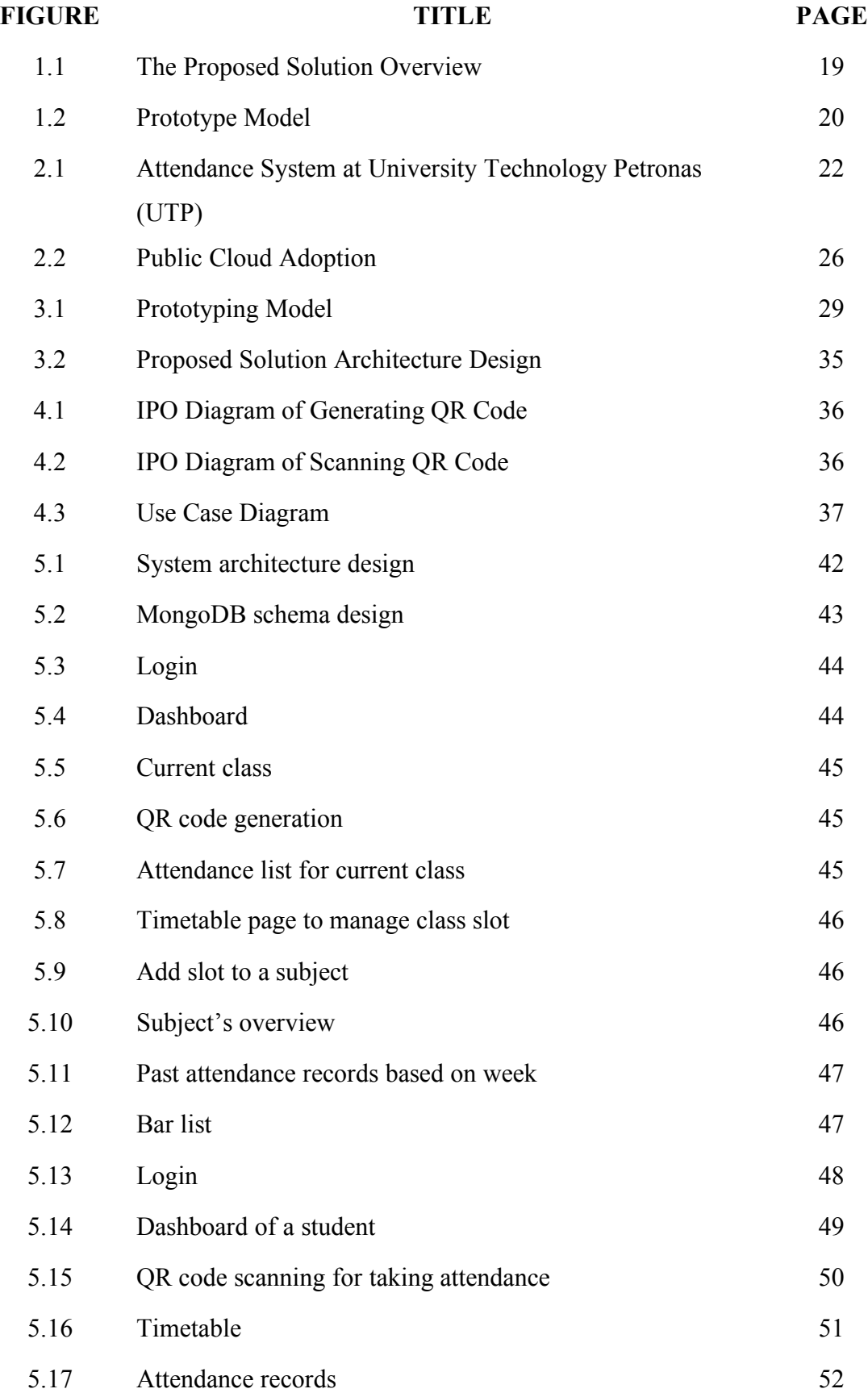

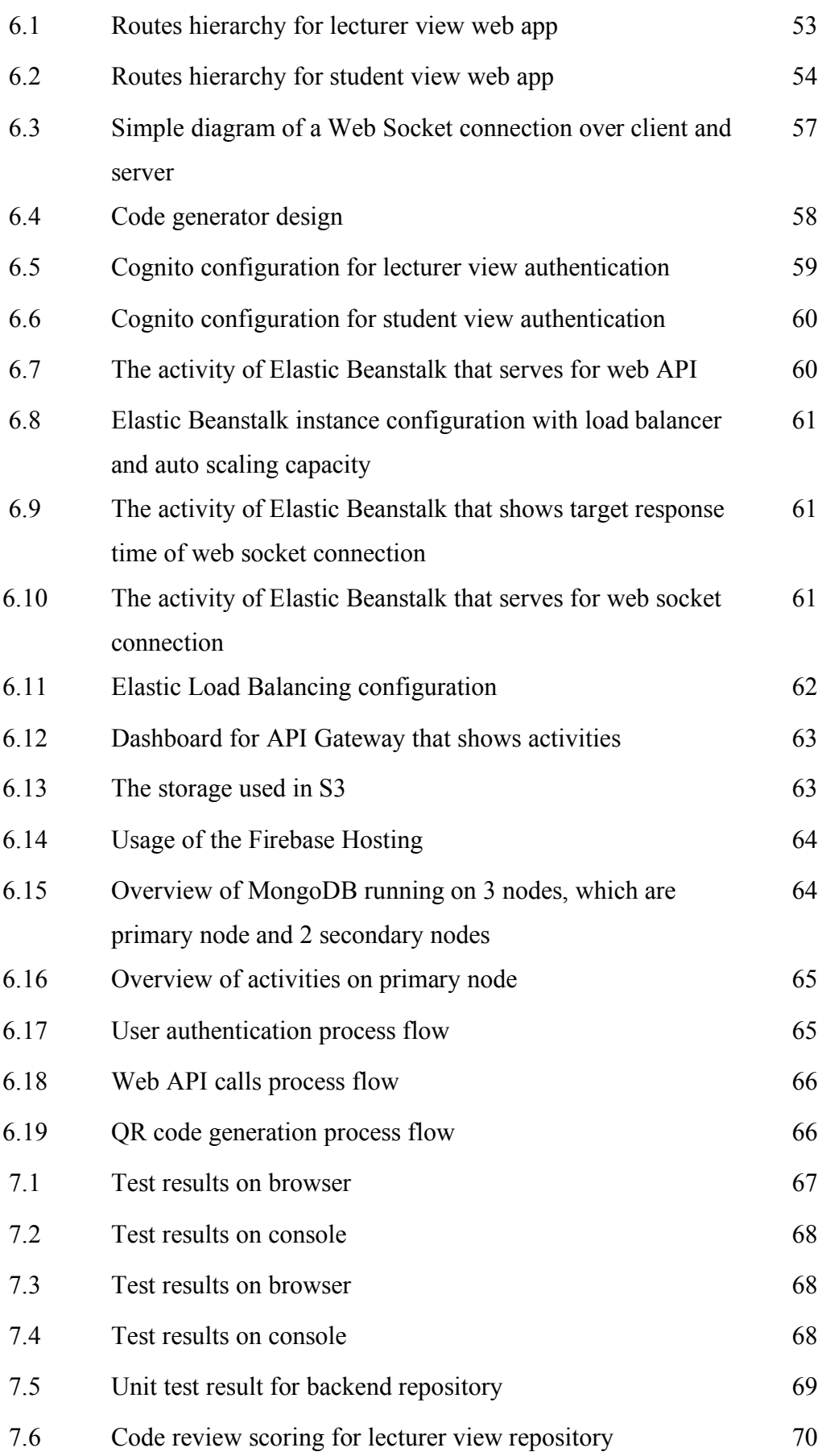

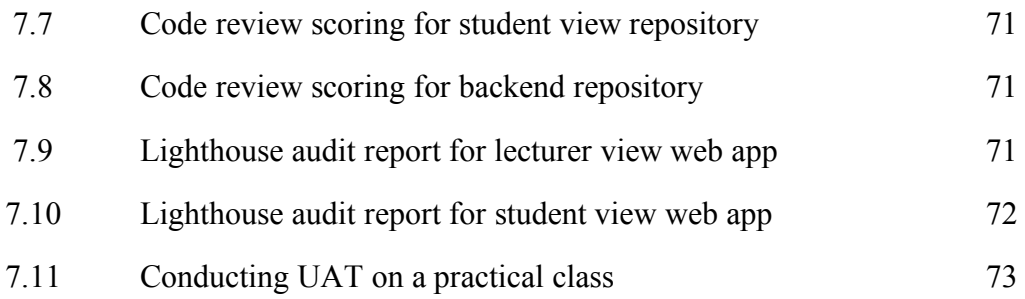

# **LIST OF SYMBOLS / ABBREVIATIONS**

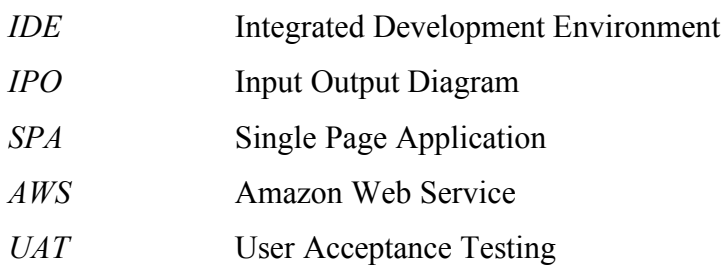

# **LIST OF APPENDICES**

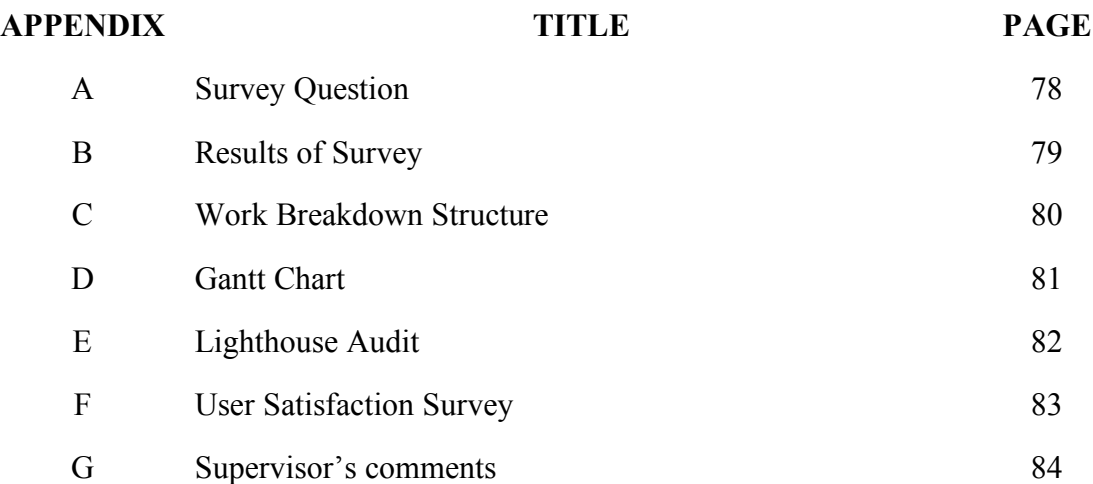

#### **CHAPTER 1**

### **INTRODUCTION**

#### **1.1 Introduction**

This chapter discusses about the background, problem statement, goal and objective, proposed solution, proposed approach and project scope.

### **1.2 Background**

The popularity of smartphone has increases over the year. This could change and speed up the attendance taking process in universities. The current attendance system is time consuming and required manual workload. Lecturers will let the students to sign on attendance list. Then, he or she will key in to the university's portal to record the attendance, each for every class. This will consume lecturers valuable time. Also, it will introduce human errors during the transferring from paper attendance to digitalised attendance records. Besides, students can easily cheat on attendance by asking flavours from their friends, to sign on the attendance sheet on their behalf. This is hard to avoid when the attendance sheets were given to students. The proposed solution is based on QR code to record students' attendance. The system will able to verify students' identity and prevent false registration. All of the attendance records will be recorded to the system and available to students and lecturers instantly. This will eventually reduce the human efforts on attendance registration.

#### **1.3 Problem Statement**

The process of taking students' attendance in higher education in time consuming and inefficient. The process become harder to manage when the class size is big. Prevention cheating on attendance is even harder to control. After each class, lecturers have to record the attendance to related web-based system according to the attendance sheets. The whole attendance taking process is consuming the valuable time of lecturers. With all the problem mentioned above, universities are not changing the way they record attendance. Refer to Appendix A, 85% of the universities still recording attendance by signing on attendance sheets.

Mobile cellular penetration in Malaysia has reached 131.8% while smartphone penetration stood at 70% in the third quarter of last year (TheStar). With the widespread of smartphones among students in university, and the problem of wasting lecturers time in attendance taking process, proposes a solution that offer to simplify the attendance taking process. The proposed solution proposes QR code for students to scan with their smartphone. The attendance will be confirmed with the identity from the smartphone. This will save time and effort to record attendance at the same time, reduce unwanted paper usage.

The proposed solution identifies unauthorised attendance registration using multi-factor authentication. The details of authentication factors will be explained in following chapters.

### **1.4 Goal and Objectives**

This section discusses about goal and objectives.

### **1.4.1 Goal**

Reduce administrative and lecturers labour manually and minimise paper usage.

### **1.4.2 Objectives**

- a. To simplified current attendance taking process by automating the process using QR Code scanning.
- b. Increase the transparency of attendance records by enabling students and lecturers to view attendance records anytime.
- c. Reduce cheating on attendance by enforcing cheat detection.
- d. Minimise paper usage by eliminating the needs of attendance sheets.

### **1.5 Proposed Solution**

The proposed solution is by taking attendance using QR Code. 37.5% of respondents think that QR Code solution is the most cost effective.

The reason of using QR Code is because it provides low initial cost for implementing the system. By using the tools that everyone student has, smartphone to take attendance.

The solution has 3 modules, mobile module, web module and backend service module. Web module displays QR code that generated by backend service module. The QR code updates every 10 seconds to prevent cheating. This can prevent students who are not in class and wanted to scan the QR code. The mobile module enables students to scan QR code to confirm their attendance. The request is then sent to backend service module for verification. Once the attendance is verified, the backend service module will update database on attendance records. The whole process of attendance taking should be less than 5 minutes, which is much faster compared with traditional process.

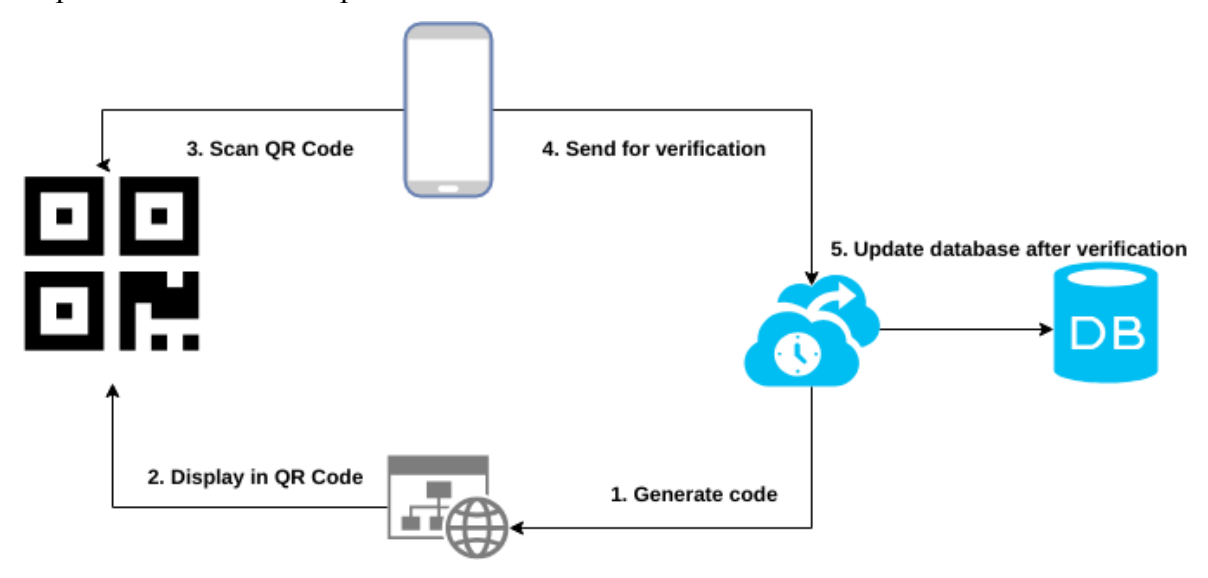

Figure 1.1: The Proposed Solution Overview

Students can view their attendance records for enrolled subjects, this can increase the transparency of attendance system. The system also issue notification if the attendance percentage is below than certain level. Moreover, lecturers also can manage students records with web module. Lecturers can update students' attendance records in case they have valid reason to absent class. Lecturers can manage class as well. New class can be created in case there is any class replacement. Existing classes can be modified or deleted by lecturers.

Administrators can manage users with web module. They can add new lecturers or students, update their details and delete existing users.

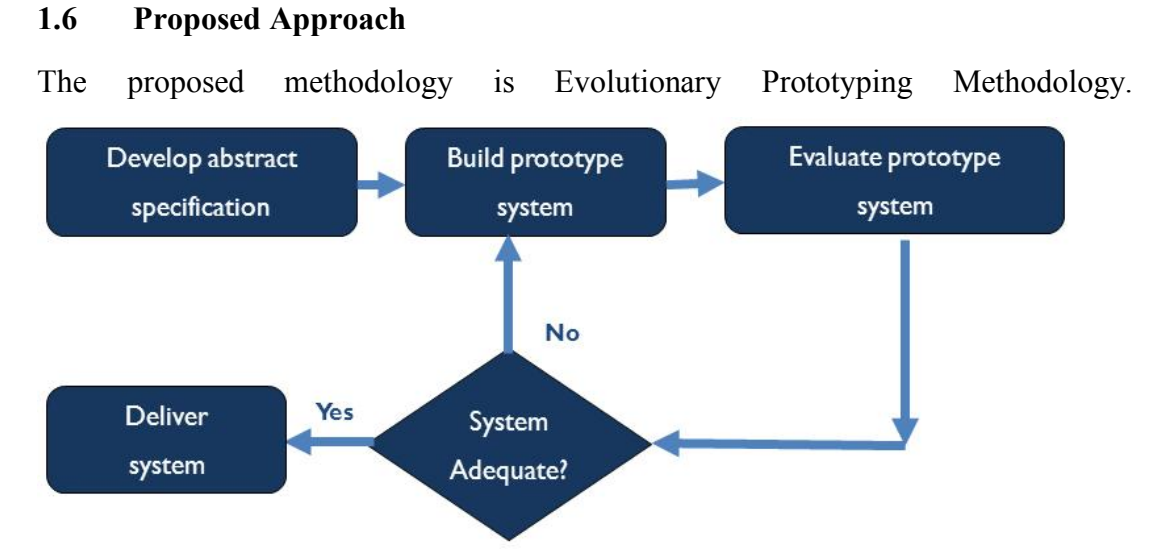

Figure 1.2: Prototype Model

Prototype model involves users in the development stage. This can have clearer understanding of requirements based on users' feedback. Errors can be detected in the early stage; missing module can be identified easily. An attendance system should be reliable and easy to use. Thus, it is good to involve users in the development stage.

### **1.7 Project Scope**

The section below explains the target users, platform and modules of the project.

## **1.7.1 Target Users**

- i. UTAR students
	- o To records their attendance for every class.
- ii. UTAR Lecturers
	- o To show the QR Code to students during class.
	- o View and manage student's attendance records.
- iii. UTAR administrator staffs
	- o Manage timetable, classes and users (students and lecturers).

### **1.7.2 Platform**

The system consists 2 platforms, web and mobile platform. Web is for lecturers. Students can be accessing from mobile platform.

## **1.7.3 Modules**

The section below explains modules in mobile, web and backend service.

## **1.7.3.1 Mobile Module**

- i. Record attendance by scanning QR Code.
- ii. View attendance records.
- iii. Issue notification if students' attendance lower than certain limit.

## **1.7.3.2 Web Module**

- i. View, add, modify, classes.
- ii. View, modify attendance records.
- iii. View overall attendance records in charts.
- iv. Display QR Code for each class.

## **1.7.3.3 Backend service Module**

- i. Prevent unauthorised registration of attendance with multi-factor authentication.
- ii. Provides login authentication on both mobile and web.
- iii. Generate code for QR code.
- iv. Run data analytics operation to generate charts for attendance records.

## **1.7.4 Modules that are not covered**

- a. Tutorials on how-to-use on both mobile and web modules.
- b. Web module for administrator to manage user pools and timetable data.

## **CHAPTER 2**

## **LITERATURE REVIEW**

### **2.1 Introduction**

This chapter reviews on existing system, attendance tracking technologies, technologies and development methodologies.

## **2.2 Review on Existing System**

According to appendix A, most of the universities and colleges still record attendance on attendance sheets. Attendance system is clearly missing out the evolution.

According to Hsarena (2017), University Malaysia Sarawak (UNIMAS) was the first in Malaysia to use QR Code to record attendance in October 2017 followed by University Technology Petronas (UTP) in January 2018.

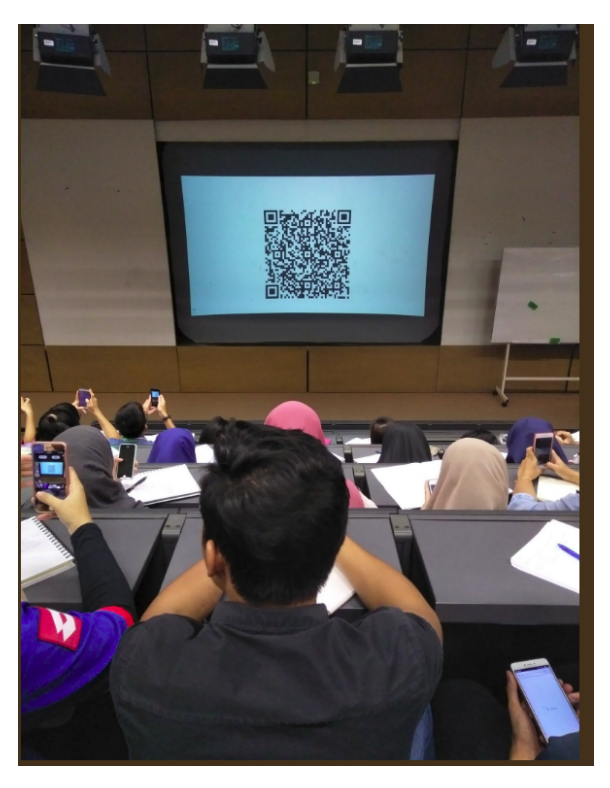

Figure 2.1: Attendance System at University Technology Petronas (UTP)

Similar system has implemented on University Technology Petronas and Multimedia University as well. Lecturers will sometimes give a pop quiz to prevent cheating. No further prevention is done.

#### **2.2.1 Related Approach**

Masalha (2014) proposes that using QR code to record attendance with additional security to prevent unauthorized attendance registration using multi-factor authentication, which are username and password with facial identification check. To ensure that the students is present in the class while scanning the QR code, the location will be check as well.

Saraswat (2010) proposes that using fingerprint scanner to records attendance. Fingerprint is something we all have uniquely and accessible all the time. By using fingerprint scanner, it will prevent cheating on attendance and provide convenient yet secure way to record attendance.

Balcoh, et al. (2012) proposes an algorithm for efficient attendance management. With face recognition, the effort of recording attendance is reduced to minimum. The process is done behind the scene. The algorithm able to identify multiple faces from a single image. This will ultimately prevent cheating on attendance.

We noticed that proposal of automated attendance systems is not something new. Different regions have different preferences on attendance taking system. Ultimately, the system will reduce labour work and prevent attendance cheating.

### **2.3 Review on Attendance Tracking Technologies**

The table below shows some of the examples of attendance tracking technologies (The Hans India, 2018). Some of the low-cost setup are using polling, geolocation, and QR code.

Polling required students to enter the answer that asked by lecturers during the class or enter a special unique code. This however is easy to cheat because students can send out the code or answer to their friends who are not in the class. Next, tracking attendance by using geolocation. When students enter into class, the system will detect and record attendance. However, GPS often suffer with accuracy in indoor condition. This will make the attendance not accurate. Thirdly, QR code. Students required to scan the QR code that displayed during class to confirm attendance. This method also can be cheat easily, by sending the QR code to friends who are not in the class. We could enhance the security by adding few mechanisms. QR code should be refreshed at fast as 10 seconds, so that when the QR code is sent to students who are not in the class, the code will be invalid. The system also needs to allow one device to login at student account at a time. This will prevent cheating on attendance as well.

| Tracking           | Description                | Required       | Easy to fake | Cost   |
|--------------------|----------------------------|----------------|--------------|--------|
| technologies       |                            | equipment      | attendance   |        |
| Polling            | Required students to       | Laptop or      | Easy         | low    |
|                    | answer a question or enter | smartphone     |              |        |
|                    | code to devices            |                |              |        |
| Geolocation        | Automatically records      | Smartphone     | Easy         | Low    |
|                    | attendance when the        |                |              |        |
|                    | location of students       |                |              |        |
|                    | matches with a particular  |                |              |        |
|                    | class                      |                |              |        |
| <b>Card Reader</b> | Required students to scan  | Student ID,    | Medium       | Medium |
|                    | their student ID on card   | card reader    |              |        |
|                    | readers                    |                |              |        |
| Fingerprint        | Required students to scan  | Fingerprint    | Hard         | High   |
| Reader             | their fingerprint on       | reader         |              |        |
|                    | fingerprint reader to      |                |              |        |
|                    | register attendance        |                |              |        |
| QR Code            | Required students to scan  | Smartphone     | Medium       | Low    |
|                    | QR code that displayed in  |                |              |        |
|                    | the class                  |                |              |        |
| Bluetooth          | Automatically register     | Smartphone     | Medium       | Medium |
|                    | attendance when within     | with Bluetooth |              |        |
|                    | the Bluetooth coverage     | turned on      |              |        |
|                    | area                       |                |              |        |

Table 2.1: Comparison of Attendance Tracking Technologies

### **2.4 Technologies Review**

This section discusses about technologies that are going to be used.

#### **2.4.1 Single Page Application**

Mikowski and Pollen (2013) said that Single Page Application (SPA) has been around for long time. SPA is an application that run on the browser and does not reload the page when using. SPA can render like a desktop application as it redraws the part of the user interface that needs to be update when needed. Unlike traditional website, it redraws on every request as well as user action. The website fully depending on web server. In the case of the server is overloaded or busy, or the internet connection is unable, the page will not response to user action as the user might think that the page is not responding. A page refresh will cause the request to be resent. This deliver horrible experience to the user.

SPA can show its state just like native application. When a SPA is loading, it can render progress bar or indicator dynamically. This will create better user experience, user does not have to keep on refresh the page to check its state, compared to traditional website.

SPA is universal and cross-platform. It works with any platform as long as have access to modern web browsers. It also can be update instantly and distribute.

Moreover, SPA can easily port to Progressive Web App, mobile application and Desktop application with the aids of current technologies.

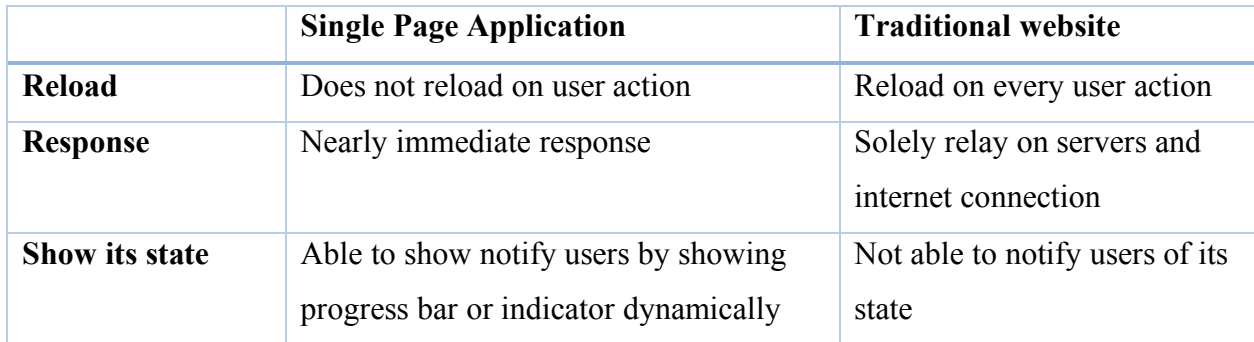

Table 2.2: Comparison between SPA and Traditional Website

#### **2.4.2 Public Cloud Services**

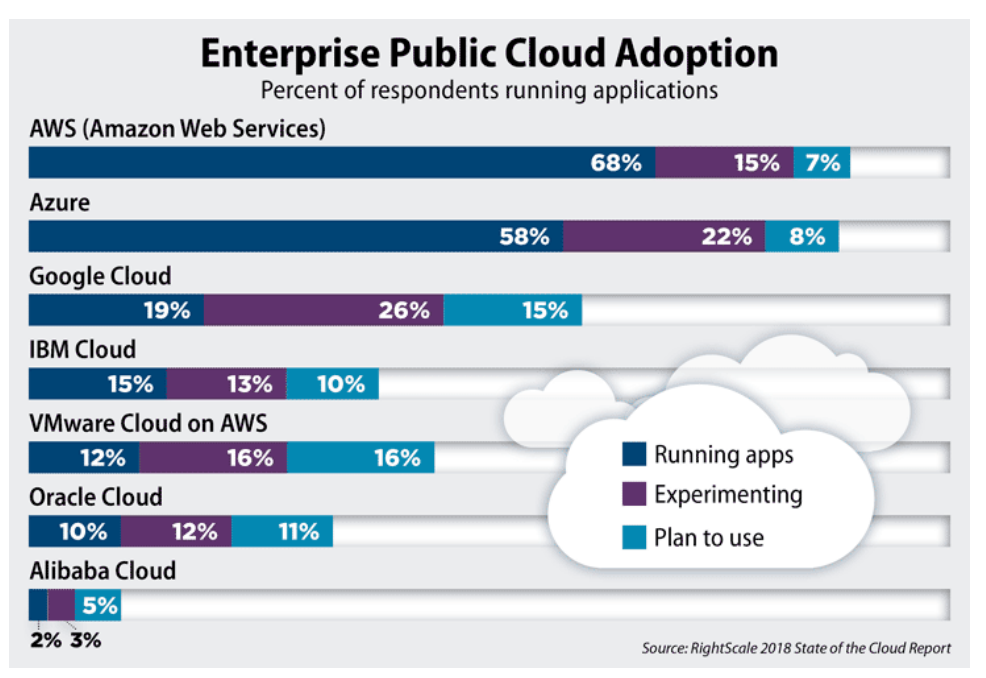

Figure 2.2 Public Cloud Adoption

#### *Source taken from (Cynthia & Andy, 2018)*

According to Cynthia and Andy (2019), Amazon Web Service (AWS) is dominating in public cloud market shares. AWS has been in the market share leader in cloud Iaas for over 10 years. Although Microsoft Azure and Google Cloud Platform (GCP) are catching up in recent years. AWS offers the most services compared with Azure and GCP. Therefore, in the project AWs is chosen for the cloud services.

### **2.5 Development Methodology Review**

In software project, adopting a rigid or flexible approach can influence on the project outcome. With the face pace in software industry, a suitable methodology will definitely help. Code reduction, reusing and security should be neglect too.

Clear requirements mean the software requirements are clear. Clear solutions mean the proposed solutions are clear. Feedback on work done means that the feedback will be given during development. Frequent enhancements are the enhancements that need to be made after feedbacks. Cost of delay means that the cost when the project is delayed. Experience on projects is based on the software engineer's experience on similar solution.

Waterfall methodology is suitable when the requirements and solutions are clear, less feedback and enhancement during development, low cost of delay and software engineer have experience on similar project.

Kanban methodology is suitable when the requirements are clear, solution are unclear, required constant feedback but few changes during development, low cost of delay and software engineer may have experience on similar project.

Scrum methodology is suitable when the requirements are clear, solutions are unclear, required constant feedback but few changes during development, high cost of delay and software engineer may have experience on similar project. Similar with Kanban methodology, just the difference in cost of delay.

Extreme programming is suitable when the requirements and solutions are unclear, required constant feedback and frequent enhancements, high cost of delay, and software engineer has less to no experience.

Evolutionary prototyping methodology is suitable when requirements and solutions are clear, required constant feedback and frequent enhancements, low cost of delay and software engineer may have experience on similar projects.

| Methodologies | Waterfall  | Kanban     | Scrum      | Extreme     | Evolutionary |
|---------------|------------|------------|------------|-------------|--------------|
|               |            |            |            | Programming | Prototyping  |
| Clear         | Clear      | Clear      | Clear      | Unclear     | Clear        |
| requirements  |            |            |            |             |              |
| Clear         | Clear      | Unclear    | Unclear    | Unclear     | Clear        |
| Solutions     |            |            |            |             |              |
| Feedback on   | Minimum    | Constant   | Constant   | Constant    | Constant     |
| work done     |            | feedback   | feedback   | feedback    | feedback     |
| Frequent      | No         | Few        | Frequent   | Frequent    | Frequent     |
| enhancements  | changes    | changes    | changes    | changes     | changes      |
| Cost of delay | Minimum    | Minimum    | Huge       | Huge        | Minimum      |
| Experience on | Have       | May have   | May have   | Less to no  | May have     |
| projects      | experience | experience | experience | experience  | experience   |

Table 2.3: Comparison of Software Development Methodologies

The proposed solution has clear requirements and solution, need constant feedback and frequent changes and low cost of delay. Thus, Evolutionary Prototype methodology will be the best fit.

## **CHAPTER 3**

## **PROJECT METHODOLOGY AND PLANNING**

## **3.1 Introduction**

This chapter explains about software development methodology and research method that are chosen and project planning.

## **3.2 Software Development Methodology**

This section discusses about development methodology.

# **3.2.1 Evolutionary Prototype**

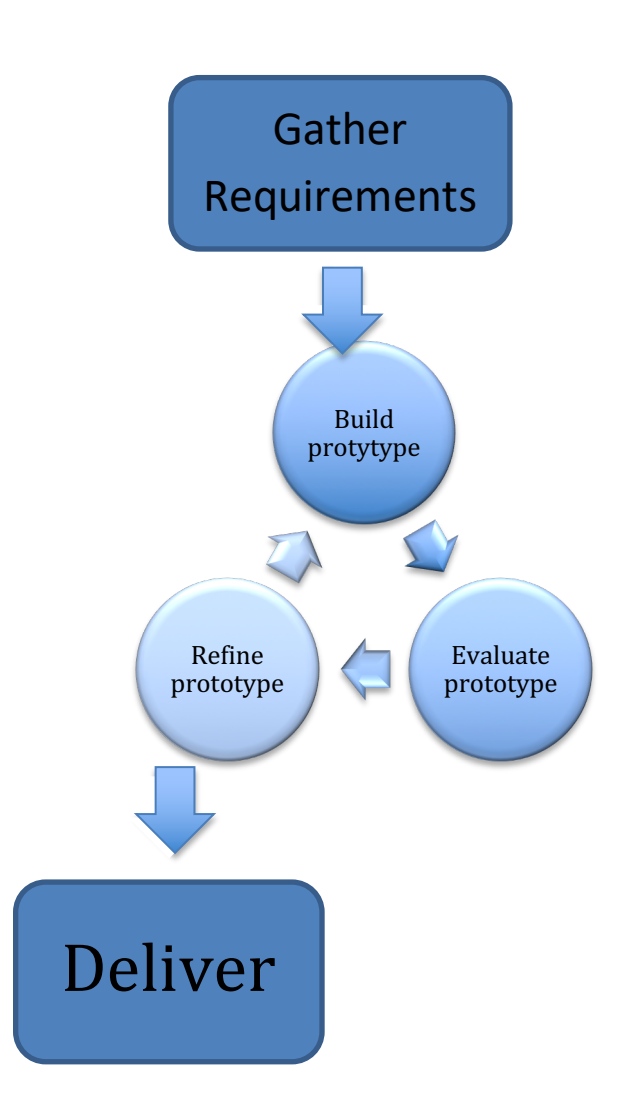

Figure 3.1: Prototyping Model

Evolutionary prototyping involves the building of prototype software which incrementally evolves into the final system (Carter, 2001). It has 5 phases of development.

| Phase               | Description                                              |  |
|---------------------|----------------------------------------------------------|--|
| Gather requirements | Gather all the requirements. The requirements were       |  |
|                     | gathered from the lecturer and produce requirement       |  |
|                     | specifications.                                          |  |
| Build prototype     | Build the prototype accordingly. The prototype was built |  |
|                     | incrementally based on user feedbacks.                   |  |
| Evaluate prototype  | Evaluate prototype accordingly. The prototype was        |  |
|                     | evaluated by users, and feedbacks have been collected    |  |
|                     | for further evaluations.                                 |  |
| Refine prototype    | Refine prototype based on feedback. The prototype was    |  |
|                     | refined based on the feedbacks and prepared for the next |  |
|                     | iteration of prototyping.                                |  |
| Deliver             | Deliver the system to end user                           |  |

Table 3.1 Description of Phases for Prototype Model

## **3.2.2 Prototype Iteration**

For the solution have 2 iterations of prototype. During each iteration, evaluation had conducted and refine at next iteration.

## **3.3 Research Method**

This section discusses the research method for the project including respondents' selection and summary of the research. The research is conducted through online survey.

#### **3.3.1 Respondents' Regions**

There are total 103 higher education centre in Malaysia, 20 public universities, 43 private universities, 31 university colleges and 9 foreign university branches (StudyMalaysia). A survey was conducted with 20 universities as list below with one representative from each university.

**Overseas** 

- i. Loma Linda University
- ii. London School of Economics
- iii. Newcastle University
- iv. Nanyang Technological University

## Local

- i. University Science Malaysia
- ii. Health Campus University Science Malaysia
- iii. Multimedia University
- iv. Sunway College University
- v. The One Academy
- vi. University Malaysia Terengganu
- vii. University Utara Malaysia
- viii. UCSI University
- ix. Nilai University
- x. University of Malaya
- xi. National University of Malaysia
- xii. Infrastructure University Kuala Lumpur
- xiii. Tunku Abdul Rahman University College
- xiv. Asia Pacific University of Technology and Innovation
- xv. HELP University
- xvi. YPC University

### **3.3.2 Summary of Survey**

Based on Appendix B, 90% of the respondents' universities still recording attendance by signing on attendance sheet, 5% using QR code attendance system and

5% using Barcode scanner on Student ID. This shows that universities are not aware of the attendance systems are outdated, with only a few exceptions.

75% of the respondents have no issue with current attendance system and 75% of the respondents think that cheating on attendance are easy. This shows that current attendance systems don't have much impact on them, from students' perspective. However, automated attendance systems will save lecturers' time and reduce human error when recording attendance to particular web system. 75% of respondents agreed with that and 60% of respondents think attendance system should be automated. Automation needs to be done in order to save lecturers' time from repetitive tasks.

40% of the respondents think that using biometrics scanner is the best to prevent cheating on attendance. While 20% of them think using geolocation and Student ID reader and 15% of them think using QR code. However, while biometrics scanner might be the most secure to prevent cheating on attendance, it might have some drawbacks such as high cost. 35% of the respondents think that QR code is the most cost-effective attendance tracking technology, while 25% of them think polling, 20% of them think Student ID reader and 10% of them think geolocation and biometrics scanner.

#### **3.4 Project Plan**

This section discusses about Work Breakdown Structure and Gantt chart.

#### **3.4.1 Work Breakdown Structure**

Work Breakdown structure is attached as appendix C.

### **3.4.2 Gantt Chart**

Gantt chart is attached as appendix D.

### **3.5 Development Tools**

This section discusses about tools and integrated development environment (IDE), services, programming languages, frameworks and database.

#### **3.5.1 Tools and IDEs**

i. Git

Git is be used as version control. It is widely used by software development. It is a distributed version control system. It is used to track the software version to ensure that the current changes would not break the software. If it does, we can roll back to the previous version.

ii. MongoDB Compass

MongoDB Compass is a visualisation tool for MongoDB. It eased the development with MongoDB with the handy visualisation feature.

iii. JetBrains IDEs

JetBrains IDEs that using are be Webstorm and GoLand. Webstorm is popular with frontend web development and GoLand in designed for Go programming language. These IDEs were chosen in order to maximise productivity due to familiarity and the features offered in each IDEs.

### **3.5.2 Services**

i. Amazon Web Service (AWS)

Amazon Web Service is a public cloud service that offer variety of services. It supports worldwide with different regions. AWS is used for cloud-native architecture design.

i) Amazon Elastic Beanstalk

Amazon Elastic Beanstalk is a Platform-as-a-Service that provides managed environment for servers to execute. This service is suitable for all kind of server deployments

ii) Amazon Cognito

Amazon Cognito is service that provides user authentication and access on clients. This eased the processing of development user authentication.

iii) Amazon API Gateway

Amazon API Gateway is service for API deployment. It well integrated with AWS services and provide secure APIs at any scale. This service provides a HTTPS connection.

iv) Amazon S3

Amazon S3 is a managed cloud object storage service. It can used to store variety of files, as well as web hosting. It is highly available and accessible anytime.

ii. MongoDB Atlas

MongoDB Atlas is a database as-a-service offered by MongoDB. It runs on 3 public clouds, Amazon Web Service, Google Cloud Platform and Microsoft Azure. By using this service, we do not need to manage our database instances.

#### iii. Firebase

Firebase is a mobile and web development platform. It offers variety of services that suit for mobile and web development

i) Firebase Hosting

Firebase hosting is a static web hosting service that provides HTTPS. It is used for secure web hosting due to only secure connection can access to mobile's camera.

#### iv. GitHub

GitHub is a development platform that offer web hosting for version control system. It supports Git out of the box. GitHub is widely used by commercial and open source software development.

#### **3.5.3 Programming Languages**

i. TypeScript

TypeScript is superset of JavaScript that developed and maintained by Microsoft. It adds optional types and transpiles to high-performance JavaScript which is suitable for large-based application.

ii. Go

Go is a programming language that developed and maintained by Google. It makes building simple, reliable and effective software easy. It is good in performance and multi-threading task with light weight thread called Goroutine.

### **3.5.4 Frameworks**

i. Angular

Angular is an open source framework for front-end web application and based on TypeScript which is designed and maintained by Angular Team at Google.

ii. Ionic

Ionic is an open source framework for building hybrid mobile application and progressive web app. Ionic is heavily influenced by Angular, and the knowledge can be transferred from Angular to Ionic.

## **3.5.5 Database**

## i. MongoDB

MongoDB is an open source document-stored NoSQL database. It is well integrated with popular programming languages. It is used due to the performance and flexibility of the database structure.

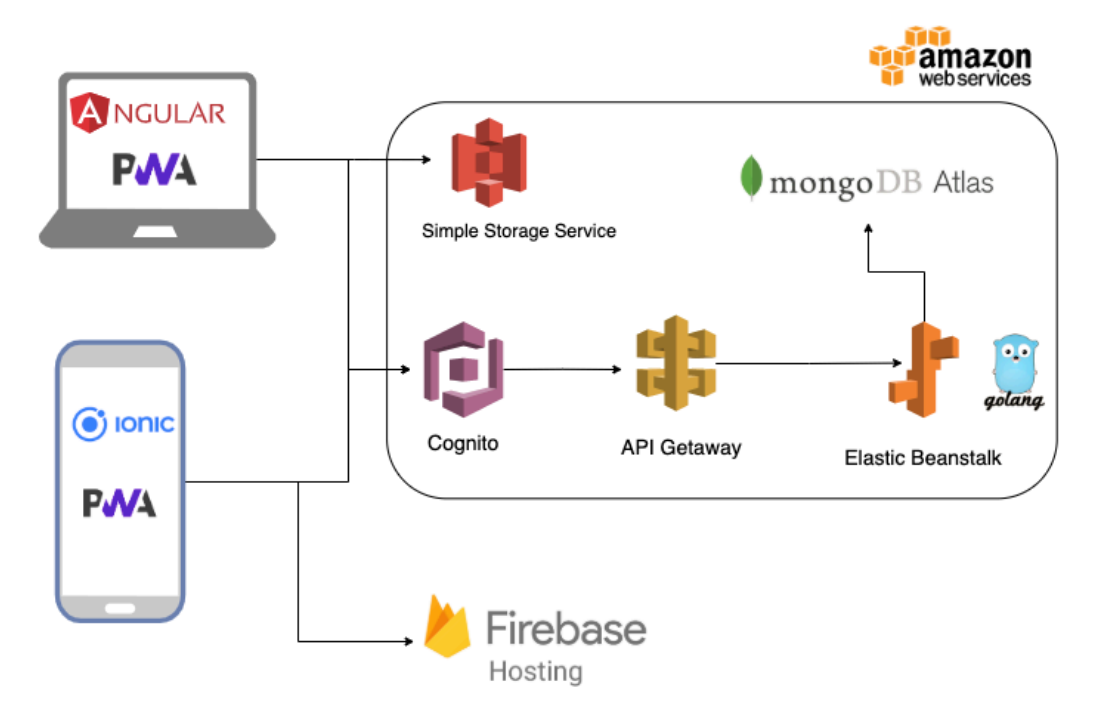

Figure 3.2: Proposed Solution Architecture Design

## **CHAPTER 4**

## **PROJECT SPECIFICATION**

## **4.1 Introduction**

This chapter discusses about system flow, use case and project requirements.

# **4.2 System Flow**

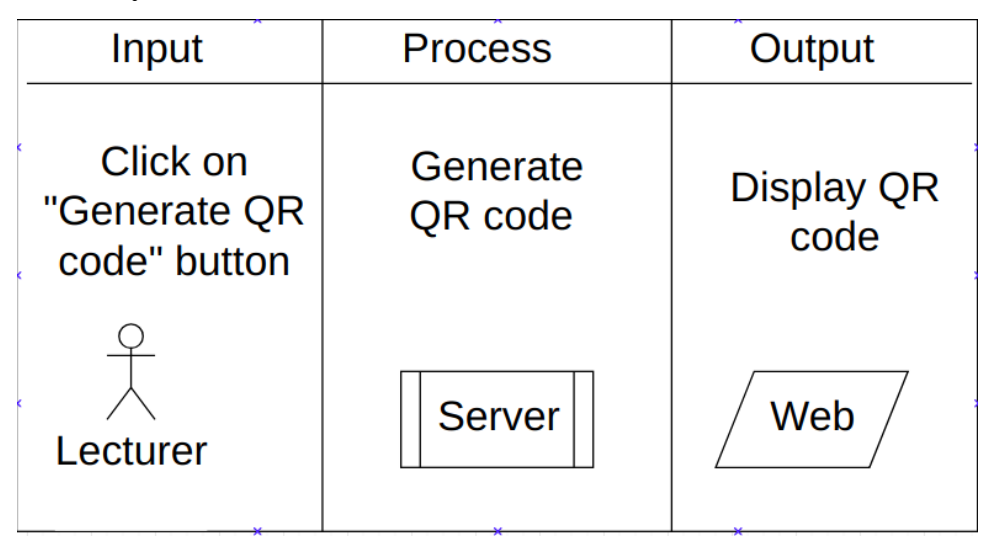

Figure 4.1: *IPO* Diagram of Generating QR Code

| Input           | <b>Process</b>             | Output                                       |  |
|-----------------|----------------------------|----------------------------------------------|--|
| Scan QR<br>code | <b>Validate QR</b><br>code | <b>Display</b><br>success/failure<br>message |  |
| <b>Student</b>  | <b>Server</b>              | <b>Mobile</b>                                |  |

Figure 4.2: *IPO* Diagram of Scanning QR Code
# **4.3 Use Case**

This section discusses about use cases.

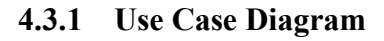

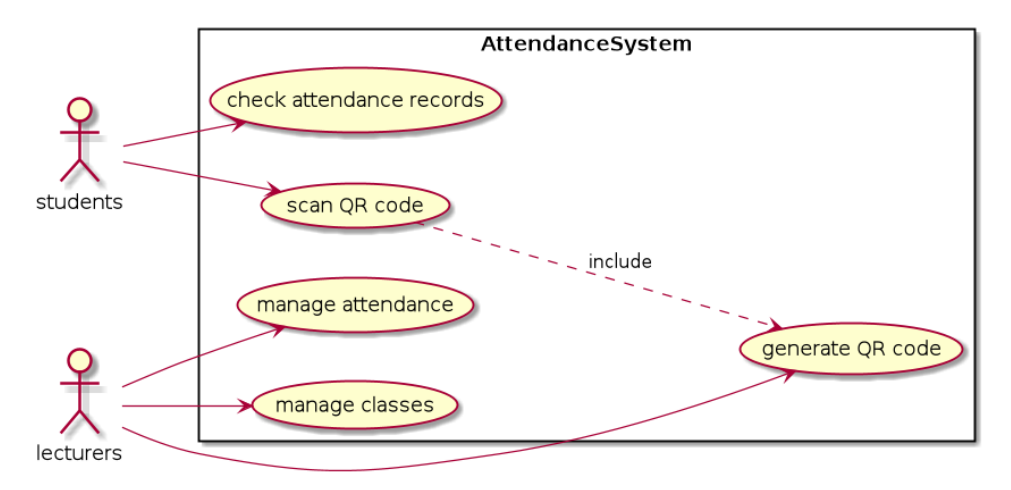

Figure 4.3: Use Case Diagram

# **4.3.2 Use Case Description**

Table 4.1: Use case description of lecturer manage class

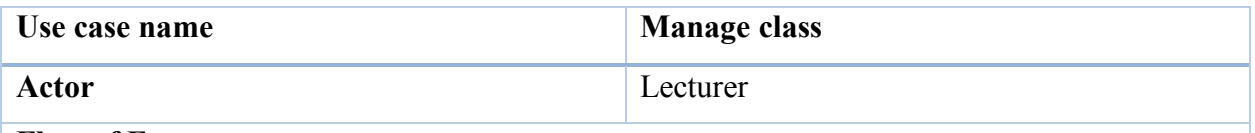

### **Flow of Events**

- **1. Create class**
- i. Lecturer create class.
- ii. Lecturer fill in class name, class type and duration.
- iii. System sends the request to server and saves to database.

# **2. View class**

- i. Lecturer selects class.
- ii. System displays class name, class type, duration.

# **3. Update class**

- i. Lecturer selects class.
- ii. Lecturer update the field that desired to change.
- iii. System sends the updated records to server and saves to database.

### **4. Delete class**

- i. Lecturer selects class.
- ii. Lecturer deletes class.
- iii. System sends the request to server and deletes from database.

Table 4.2: Use case description of lecturer manage attendance

|                           | Use case name                                                        | <b>Manage attendance</b><br>Lecturers |  |  |
|---------------------------|----------------------------------------------------------------------|---------------------------------------|--|--|
| Actor                     |                                                                      |                                       |  |  |
| <b>Flow of Events</b>     |                                                                      |                                       |  |  |
|                           | 1. View attendance                                                   |                                       |  |  |
| $\mathbf{1}$              | Lecturer selects student from a class.                               |                                       |  |  |
| $\overline{\mathbf{u}}$ . | System displays the attendance records for the student of the class. |                                       |  |  |

### **2. Update attendance**

- i. Lecturer selects student from a class.
- ii. Lecturer update the attendance status.
- iii. System sends the updated records to server and saves to database.

### Table 4.3: Use case description of lecturer generate QR code

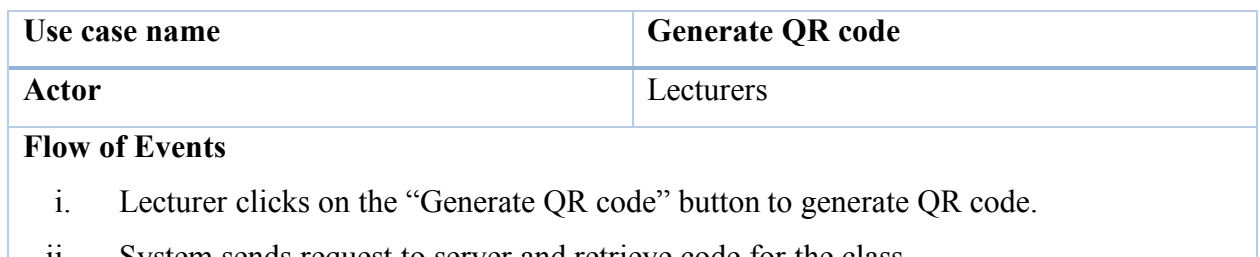

- ii. System sends request to server and retrieve code for the class.
- iii. System displays the QR code.

### Table 4.4: Use case description of student scan QR code

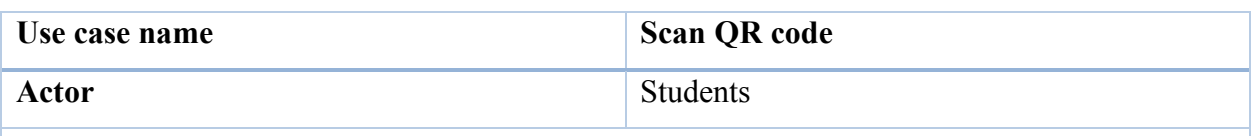

# **Flow of Events**

- i. Student clicks on the "Scan QR code" button to scan QR code
- ii. System sends the request to server for verification
- iii. System displays success or failure message

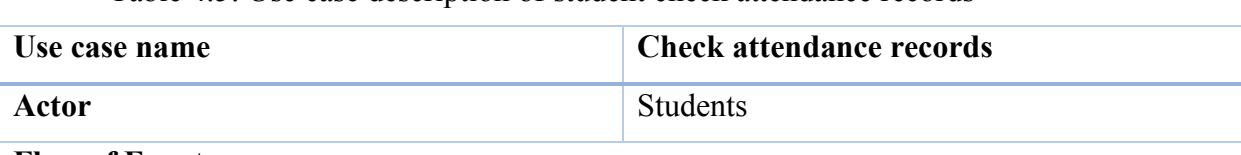

### Table 4.5: Use case description of student check attendance records

### **Flow of Events**

### **1. Check for attendance status for a class**

- i. Student clicks on a class.
- ii. System displays the attendance status of the class.

### **2. Check for overall attendance records for a subject**

i. System shows the percentage of the attendance records for a subject on home page.

### **4.4 Software Requirements**

This section discusses about functional and non-functional requirements.

### **4.4.1 Functional Requirements**

### **Lecturers**

- 1) The system shall be able to generate QR code
- 2) The system shall be able to manage attendance records
	- i. The system shall be able to view attendance records
	- ii. The system shall be able to update attendance records
	- iii. The system shall be able to view bar list
- 3) The system shall be able to manage classes
	- i. The system shall be able to create classes
	- ii. The system shall be able to view classes
	- iii. The system shall be able to update classes
	- iv. The system shall be able to delete classes

### **Students**

- 1) The system shall be able to scan QR code to record attendance
- 2) The system shall be able to check attendance records
	- i. The system shall be able to check attendance records for all classes
	- ii. The system shall be able to view students' attendance percentage
	- iii. The system shall be able to view class details with time and venue

# **4.4.2 Non-Functional Requirements**

- i. The system shall prevent cheating attendance by verify the request.
- ii. The system shall prevent unauthorised login on users' account.
- iii. The system shall be error-tolerant.
- iv. The system shall be fast and responsive.

#### **CHAPTER 5**

## **SYSTEM DESIGN**

#### **5.1 Introduction**

This chapter discuss about software modelling and design, database design and process modelling.

### **5.2 Architecture Design**

The system architecture design is practicing cloud-native architecture and microservices. Cloud-native architecture is the design practice that specially designed to run on cloud, to take the advantages of cloud computing. It is taking account of the characteristic and nature of the cloud services, and resulting the application fully take advantage of the cloud. This enabled the application can be scale horizontally effectively when needed. Also, practicing cloud-native architecture, we do not have to manage the infrastructure ourselves most of the time. The time can be reduced for setting up servers on-premise.

Besides, the architecture design also has microservices in mind. Microservices is a design practice that split the application into multiple pieces, which are self-container and standalone services. Microservices increases the scalability and maintainability of the application. Compared with Monolith application, microservices required extra steps to set up and get connected to each service. However, microservices is the preferred architecture style in modern design.

By combining the two, cloud-native and microservices architecture design, the application can fully take the advantages of the cloud services. Several cloud services are leverage due to the application are splitting into separate services. Due to the nature of the cloud, each service can scale horizontally and independently effectively when needed. This offers better pricing compared with on-premise servers' setup. With cloud, scale up and down can be done easily, create and terminate instance at any time.

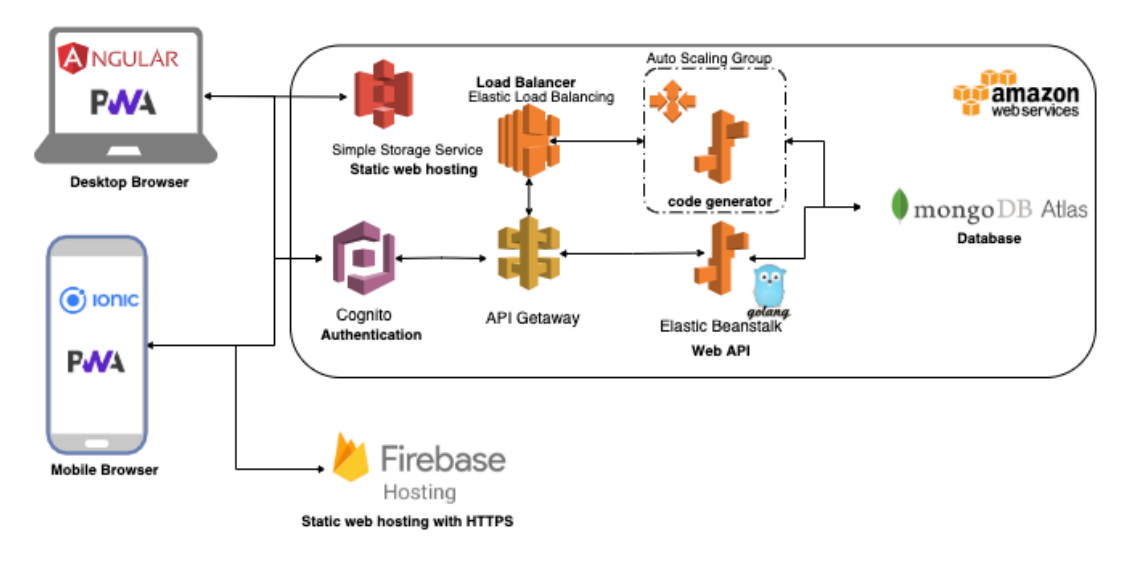

Figure 5.1: System architecture design

The diagram above shown the overall system architecture design for the application. Most of the services run on Amazon Web Service some of them on Google Firebase. We have two instances of Elastic Beanstalk. One for the REST API web service, the other for code generating service. These services have different workloads during throughout the day, it is better to split them into separate services. All the web services can be accessed from a same gateway, which is the API Gateway. The API Gateway mapped to the related services based on the requests and response accordingly. It as a unified gateway for all the web services.

The database also has been split into different service. This is to ensure that, when one of the web services is faulty, it would not affect other services. Database is important for data persistence; it is good to separate it from other services.

Moreover, the user authentication service, Cognito has been separated from the web services that we mentioned earlier. User authentication workload can be unpredictable. Users may have logged in to the system, but does not use it. By separate the authentication service with other services to ensure that it does not break other services when there is a lot of users logging in. Also, only authenticated users can access the other web services. It also acts as a secure door for all the services.

Lastly, the static web hosting. Web hosting also has been separated as a standalone service. This is to ensure that anything goes wrong during the web hosting process would not break other services.

Cloud-native architecture and microservices can be applied on any types of application, to improve the scalability and maintainability.

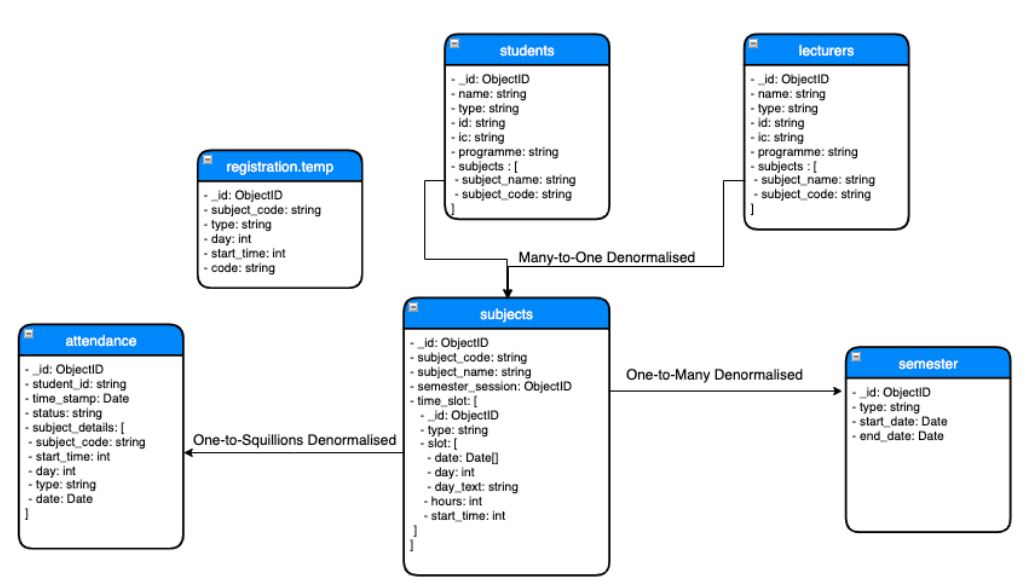

### **5.3 Database Design**

Figure 5.2: MongoDB scheme design

### **5.4 Software Design**

The application is designed with service-oriented, reactive and functional.

### **5.4.1 Reactive**

Reactive programming is an asynchronous programming paradigm that concerned with propagation change and data stream. RxJS (Reactive Extension for JavaScript) is a library for reactive programming. It uses observables to make it easier to compose asynchronous, or callback-based code. RxJS is heavily used in the frontend application in Angular and Ionic.

# **5.4.2 Functional**

Functional programming is a programming paradigm that treats computation as the evaluation of pure mathematics functions, and at the same time, avoids mutable data and changing-state. Functional programming promotes clean code and referential transparency. Functional programming principle are heavily used in both TypeScript and Go programming languages.

### **5.5 User Interface**

Two web application were developed, one is for lecturer, the other is for student.

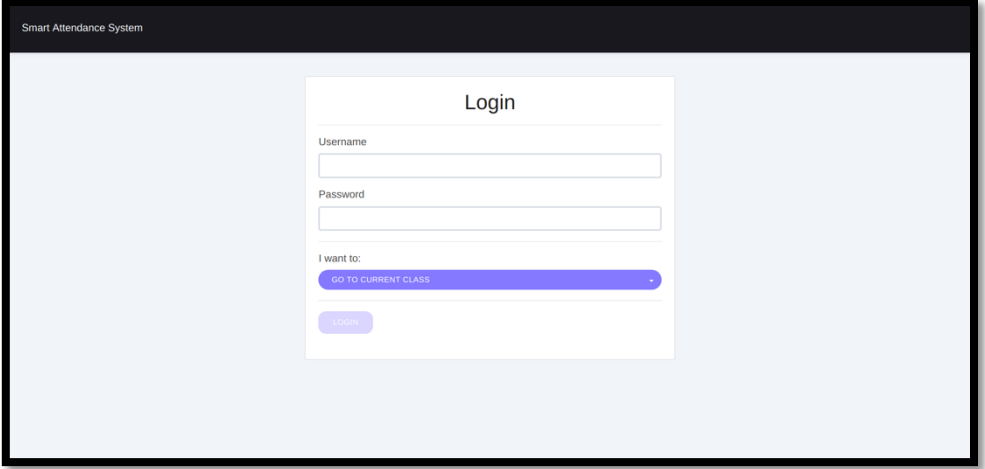

### **Lecturer view web application**

Figure 5.3: Login

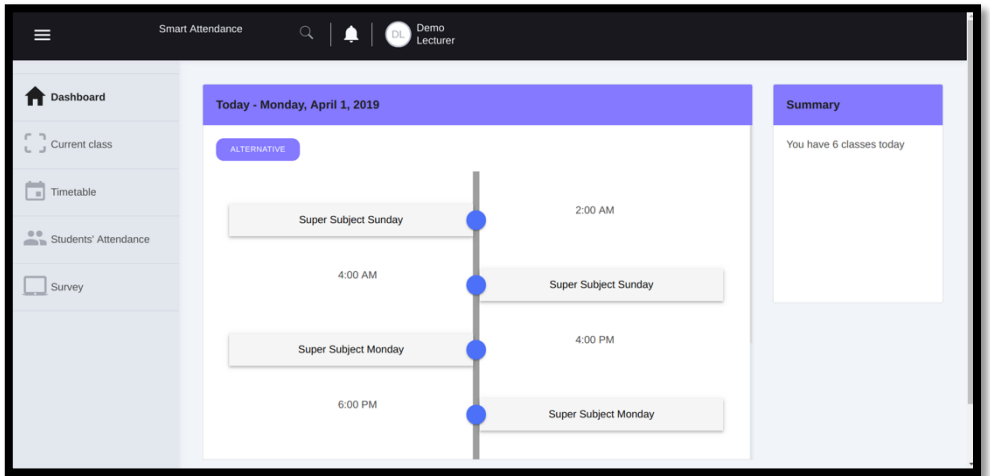

Figure 5.4: Dashboard

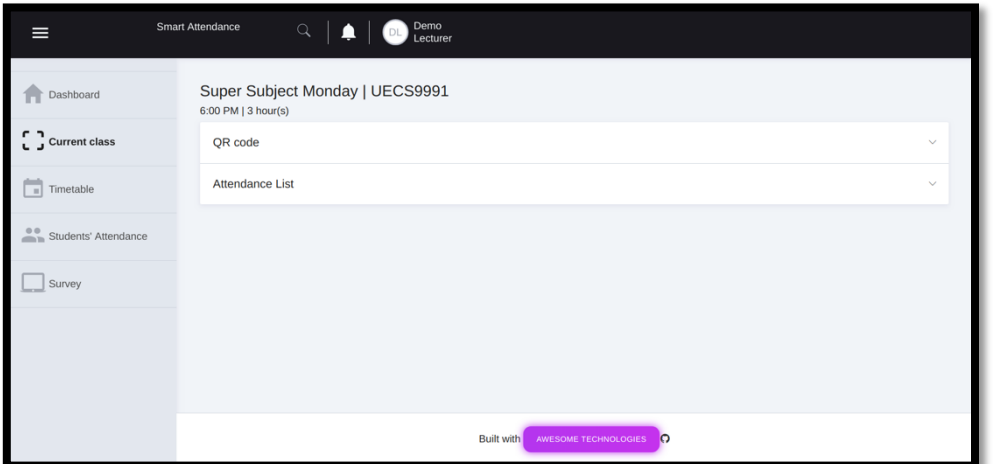

Figure 5.5: Current class

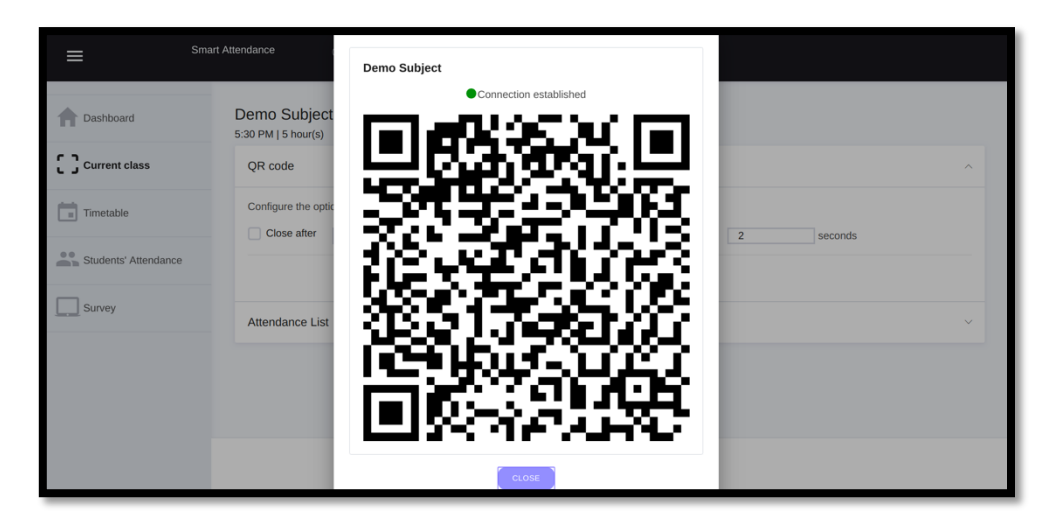

Figure 5.6: QR code generation

| $\equiv$                 | Smart Attendance |                                   | $\hbox{\ensuremath{\mathsf{Q}}\xspace}$ | DL      | Demo<br>Lecturer |           |                                          |                                         |
|--------------------------|------------------|-----------------------------------|-----------------------------------------|---------|------------------|-----------|------------------------------------------|-----------------------------------------|
| Dashboard                |                  | QR code<br><b>Attendance List</b> |                                         |         |                  |           |                                          | $\checkmark$<br>$\widehat{\phantom{a}}$ |
| c<br>י<br>Current class  |                  | Filter                            |                                         |         |                  | PRESENT   | $^{\circ}$ e $^{\circ}$<br><b>ABSENT</b> | Absent<br>Present                       |
| Timetable<br>$\,$ m $\,$ |                  | $\Box$                            | INDEX                                   | ID      | NAME             | PROGRAMME | <b>STATUS</b>                            |                                         |
| Students' Attendance     |                  | $\Box$                            | $\mathbf{1}$                            | demo    | Demo student     | SE        | <b>ABSENT</b>                            |                                         |
| Survey                   |                  | $\Box$                            | $\overline{2}$                          | 1605763 | Yong Wei Lun     | SE        | <b>PRESENT</b>                           |                                         |
|                          |                  |                                   |                                         |         |                  |           |                                          |                                         |
|                          |                  |                                   |                                         |         |                  |           |                                          |                                         |
|                          |                  |                                   |                                         |         |                  |           |                                          |                                         |

Figure 5.7: Attendance list for current class

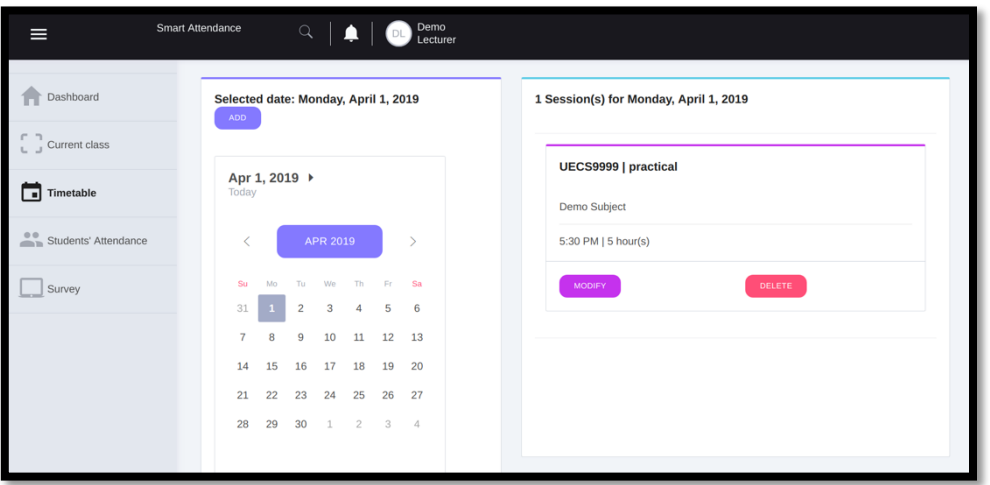

Figure 5.8: Timetable page to manage class slot

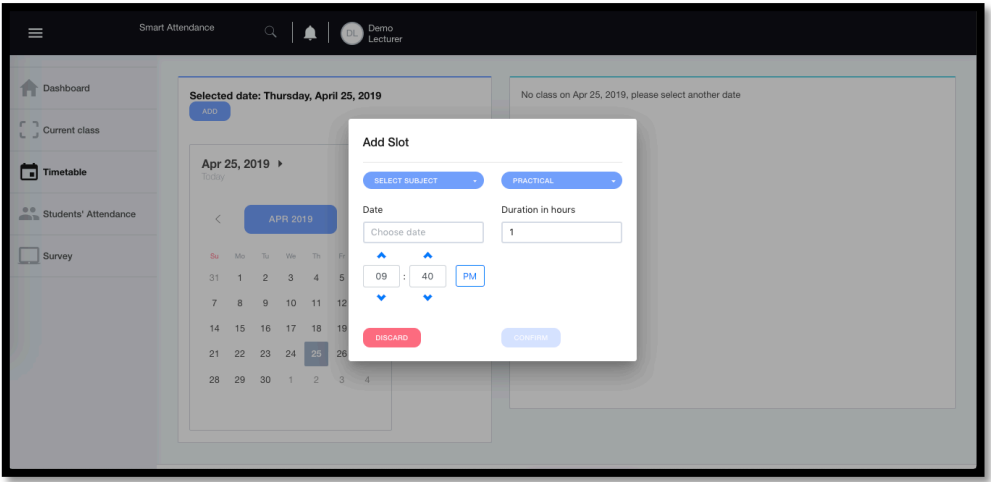

Figure 5.9: Add slot to a subject

| $\equiv$              | <b>Smart Attendance</b> |                |                     | $\begin{array}{ c c c }\n\hline\n\hline\n\end{array}$ $\begin{array}{ c c }\n\hline\n\end{array}$ $\begin{array}{ c c }\n\hline\n\end{array}$ $\begin{array}{ c c }\n\hline\n\end{array}$ $\begin{array}{ c c }\n\hline\n\end{array}$ $\begin{array}{ c c }\n\hline\n\end{array}$ $\begin{array}{ c c }\n\hline\n\end{array}$ $\begin{array}{ c c }\n\hline\n\end{array}$ $\begin{array}{ c c }\n\hline\n\end{array}$ |                 |              |                 |            |               |
|-----------------------|-------------------------|----------------|---------------------|----------------------------------------------------------------------------------------------------|-----------------|--------------|-----------------|------------|---------------|
| Dashboard             |                         |                | <b>DEMO SUBJECT</b> |                                                                                                    |                 |              |                 |            |               |
| $L_{u}$ Current class |                         | Filter         |                     |                                                                                                    |                 |              |                 |            | Overview      |
| ۵<br>Timetable        |                         | <b>INDEX</b>   | STUDENTID           | STUDENTNAME                                                                                                    | SUBJECTCODE     | SUBJECTNAME  | ATTENDANCEHOURS | PERCENTAGE | Less than 80% |
| Students' Attendance  |                         | $\mathbf{1}$   | demo                | Demo student                                                                                                    | <b>UECS9999</b> | Demo Subject | 0/5             | 0.00%      | More than 80% |
| $\sum$ Overall        |                         | $\overline{a}$ | 1605763             | Yong Wei Lun                                                                                                    | <b>UECS9999</b> | Demo Subject | 5/5             | 100.00%    |               |
| Γ۹<br>Weekly          |                         |                |                     |                                                                                                    |                 |              |                 |            |               |
| <b>NL</b> Bar list    |                         |                |                     |                                                                                                    |                 |              |                 |            |               |
| Survey                |                         |                |                     |                                                                                                    |                 |              |                 |            |               |
|                       |                         |                |                     |                                                                                                    |                 |              |                 |            |               |

Figure 5.10: Subject's overview

| $\equiv$                 | Smart Attendance | $\mathsf Q$             |               | Demo<br>Lecturer |                    |                                                          |                   |
|--------------------------|------------------|-------------------------|---------------|------------------|--------------------|----------------------------------------------------------|-------------------|
| Dashboard                | WEEK 12          |                         |               |                  | UECS9999   5:30 PM |                                                          | DONE              |
| Current class            | Filter           |                         |               |                  | PRESENT            | $\begin{pmatrix} 1 & 0 \\ 0 & 1 \end{pmatrix}$<br>ABSENT | Absent<br>Present |
| ٦I<br>Timetable          | $\Box$           | <b>INDEX</b>            | $\mathsf{ID}$ | NAME             | PROGRAMME          | <b>STATUS</b>                                            |                   |
| Students' Attendance     | $\Box$           | $\,$ 1 $\,$             | demo          | Demo student     | SE                 | <b>ABSENT</b>                                            |                   |
| v overall                | $\Box$           | $\overline{\mathbf{z}}$ | 1605763       | Yong Wei Lun     | SE                 | PRESENT                                                  |                   |
| I<br>$\mathbb{F}$ Weekly |                  |                         |               |                  |                    |                                                          |                   |
| $\sqrt{L}$ Bar list      |                  |                         |               |                  |                    |                                                          |                   |
| Survey<br>سسا            |                  |                         |               |                  |                    |                                                          |                   |

Figure 5.11: Past attendance records based on week

|                | $\alpha$  | Demo<br>Lecturer<br>▏≜<br>$\overline{\phantom{a}}$ DL $\overline{\phantom{a}}$ |                 |              |                 |            |
|----------------|-----------|--------------------------------------------------------------------------------|-----------------|--------------|-----------------|------------|
|                |           |                                                                                |                 |              |                 |            |
| Filter         |           |                                                                                |                 |              |                 |            |
| <b>INDEX</b>   | STUDENTID | STUDENTNAME                                                                    | SUBJECTCODE     | SUBJECTNAME  | ATTENDANCEHOURS | PERCENTAGE |
| $\overline{1}$ | demo      | Demo student                                                                   | <b>UECS9999</b> | Demo Subject | 0/5             | 0.00%      |
|                |           |                                                                                |                 |              |                 |            |
|                |           |                                                                                |                 |              |                 |            |
|                |           |                                                                                |                 |              |                 |            |
|                |           |                                                                                |                 |              |                 |            |
|                |           | <b>DEMO SUBJECT</b>                                                            |                 |              |                 |            |

Figure 5.12: Bar list

# **Student view web application**

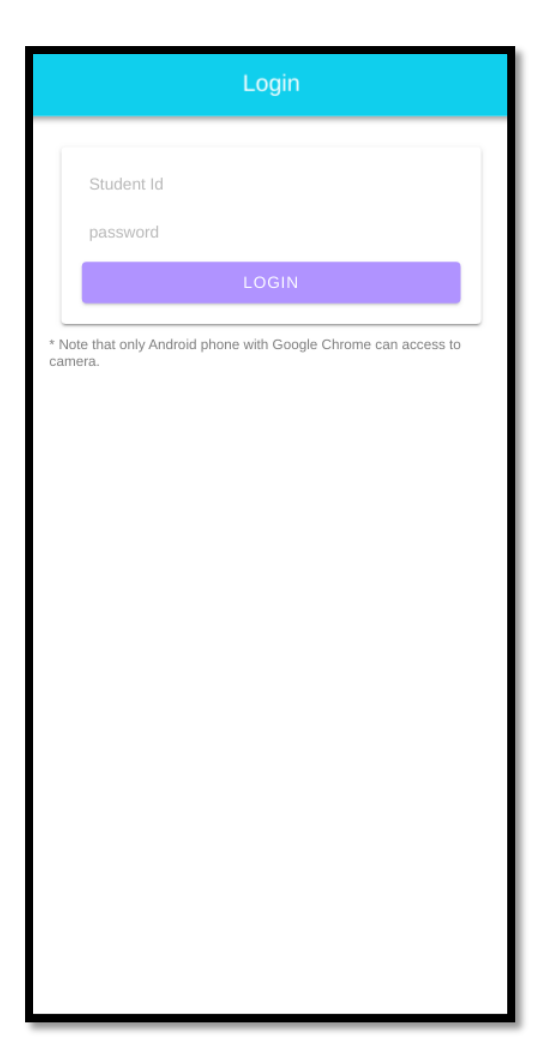

Figure 5.13: Login

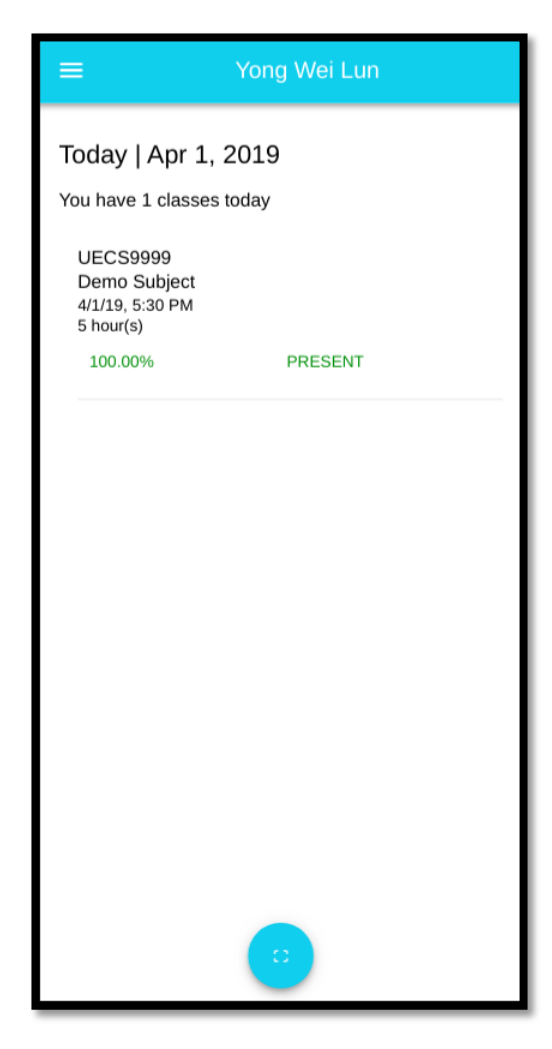

Figure 5.14: Dashboard of a student

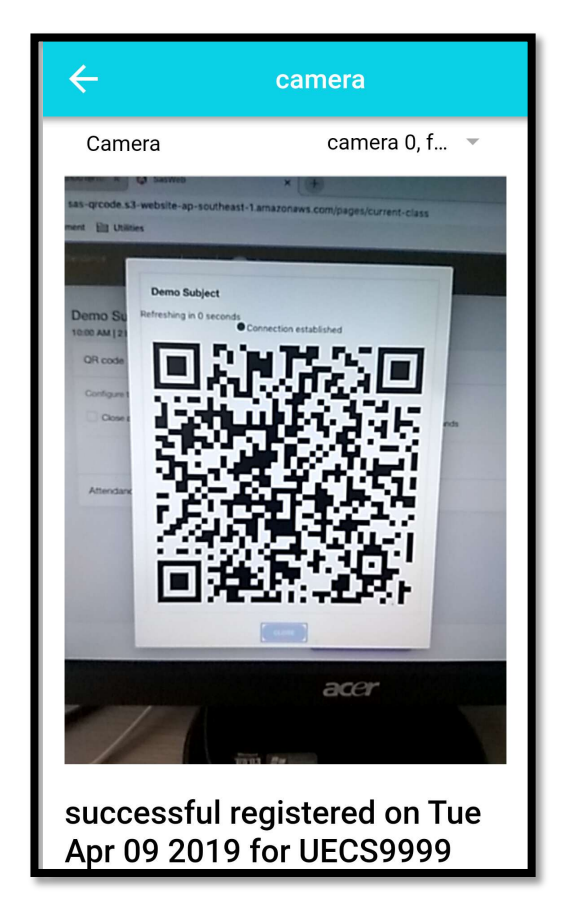

Figure 5.15: QR code scanning for taking attendance

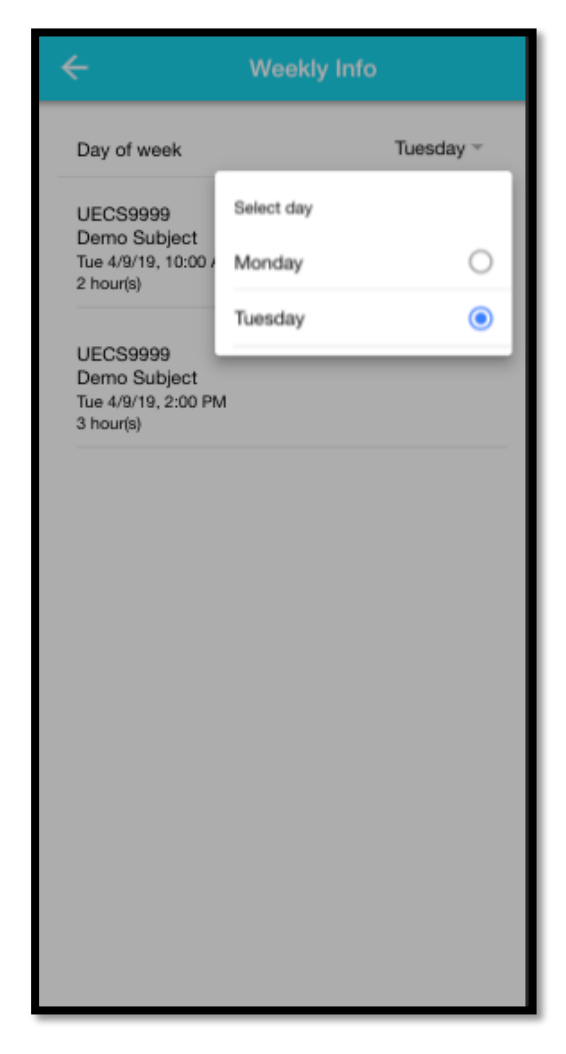

Figure 5.16: Timetable

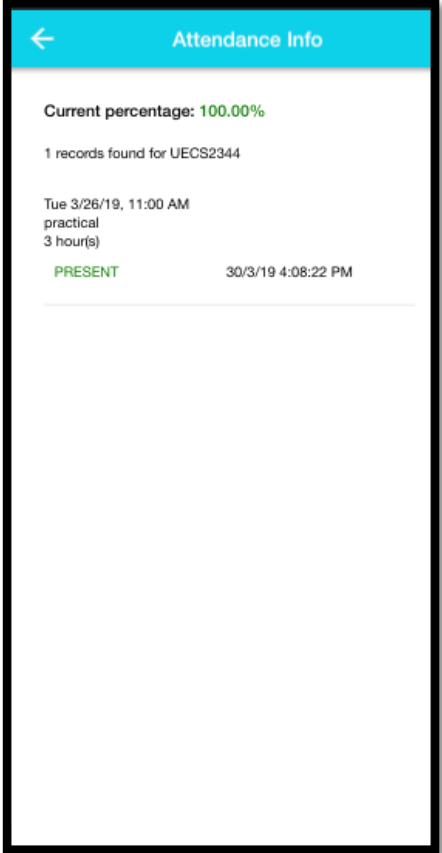

Figure 5.17: Attendance records

#### **CHAPTER 6**

### **PROJECT IMPLEMENTATION**

### **6 .1 Introduction**

This chapter discuss about project implementation on routes hierarchy, web API endpoints, web socket, code generator, Amazon Web Service, Firebase, MongoDB Atlas and process diagram.

### **6.2 Routes Hierarchy**

For both web app has different routes to reach the certain page. The routes that marked with lazy are lazy-loaded. In another words, a lazy-loaded page would only be loaded when the user route to it. This increases the initial load time as not all pages are downloaded.

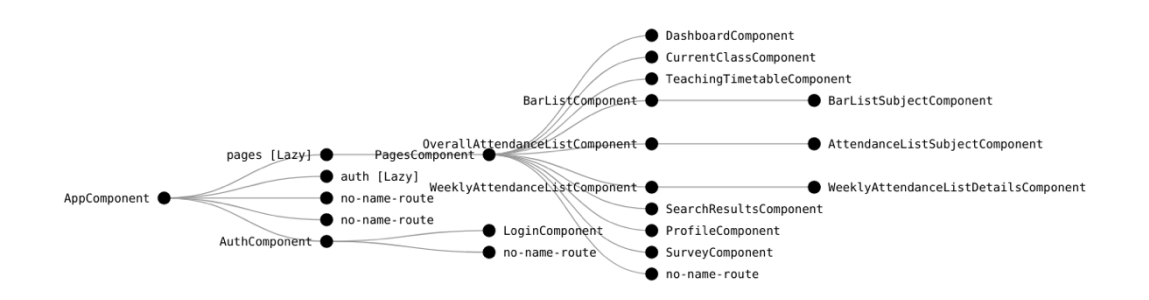

Figure 6.1: Routes hierarchy for lecturer view web app

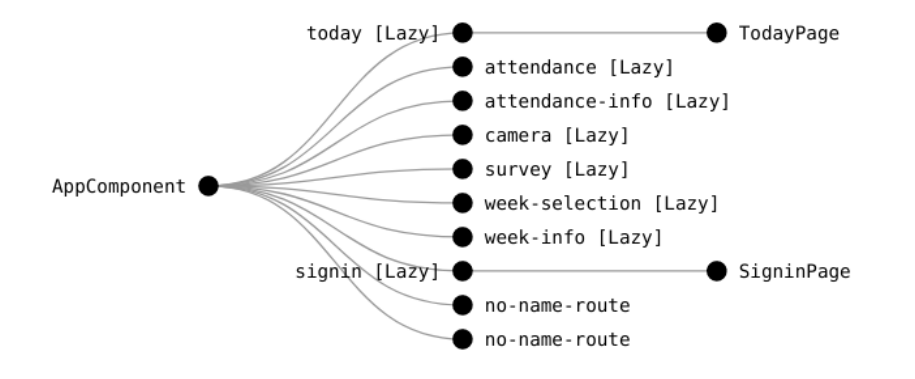

# **6.3 Web API Endpoints**

The total count of API endpoints are 24 endpoints. Each endpoint serves different purposes.

Table 6.1: List of web API endpoints

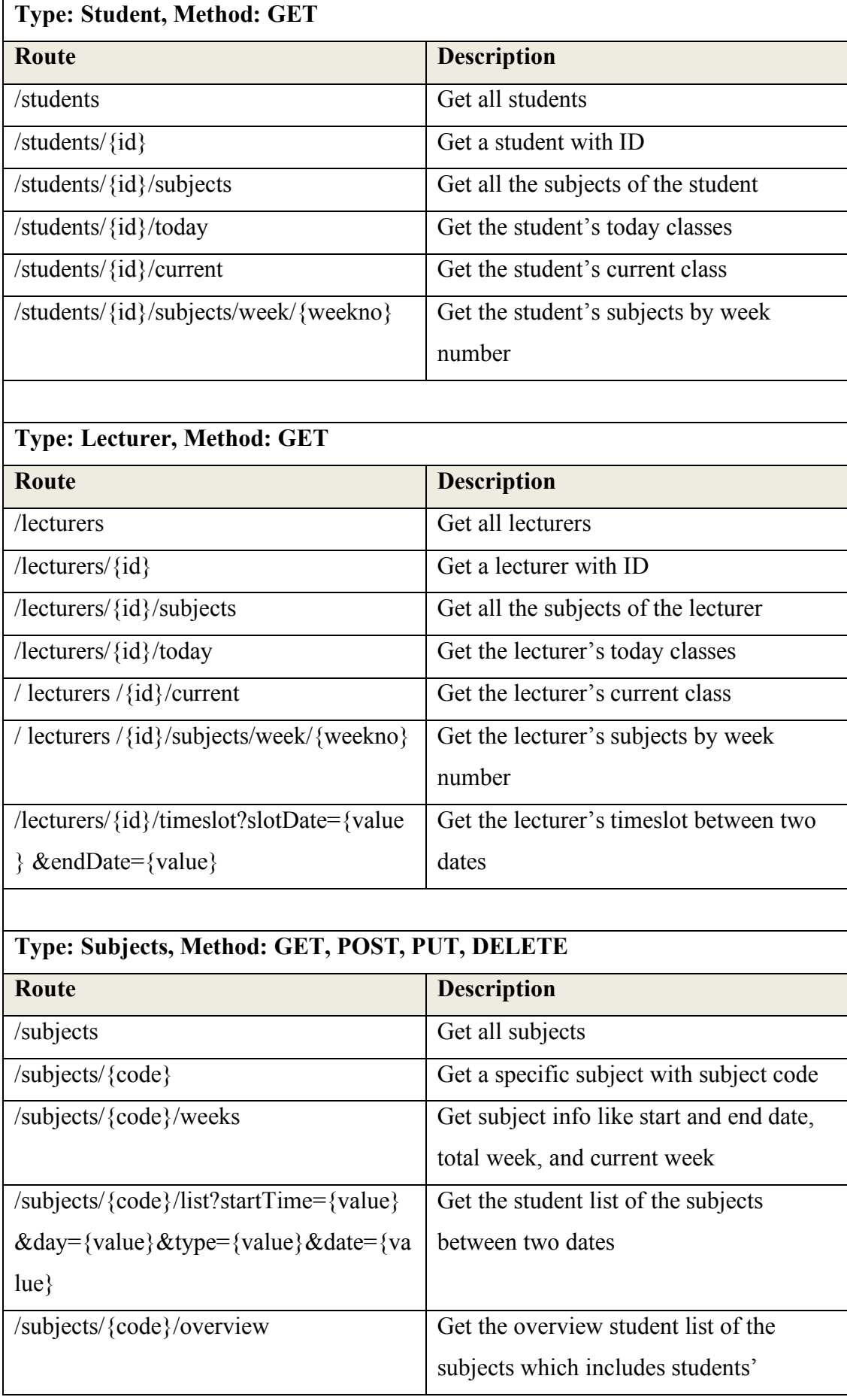

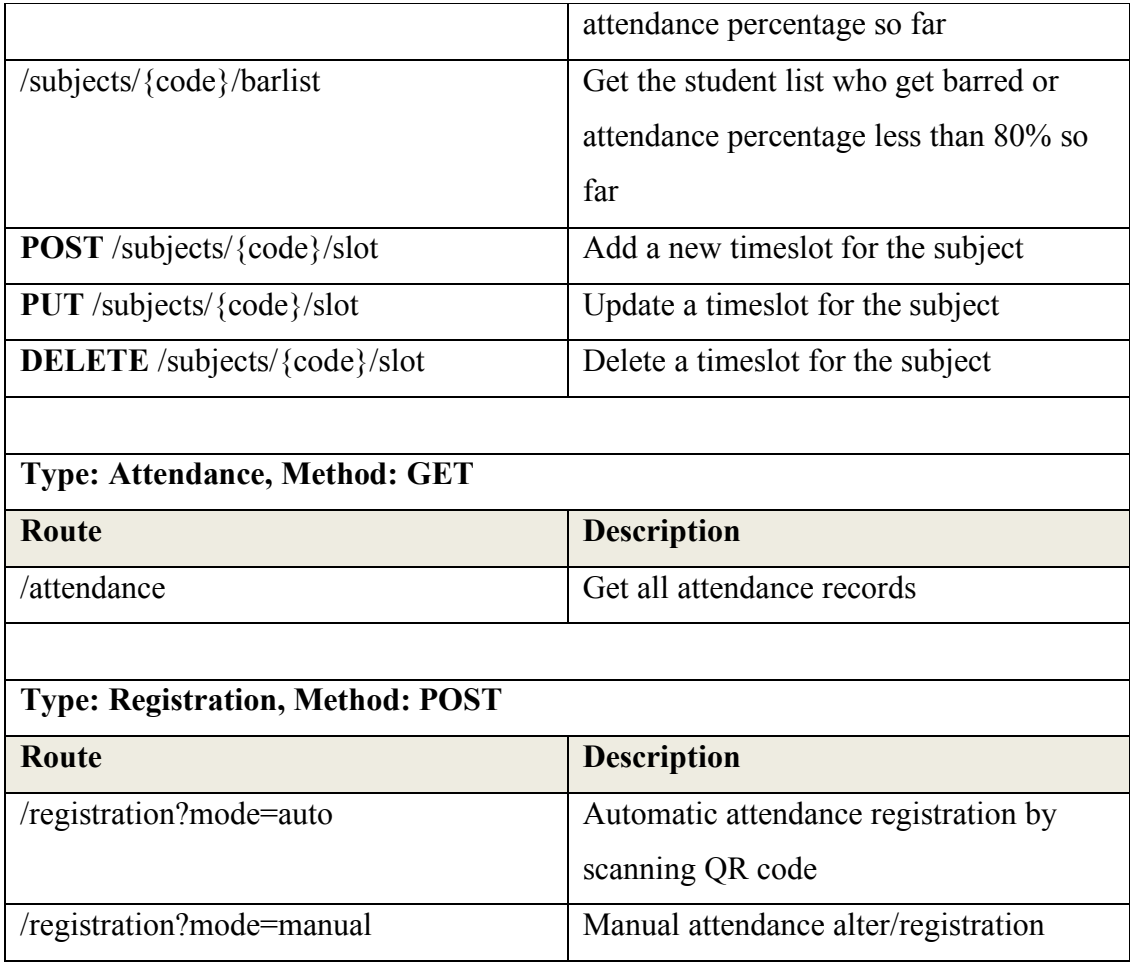

# **6.4 Web Socket**

Web Socket is computer communication protocol, which provides full-duplex connection channel over a TCP connection. Web Socket often used for maintaining stateful connection between client and server. One the connection between both parties are established, the server can send data to the client and vice versa. This eliminates the needs of unnecessary of calling the web service to get updated data. Web Socket connection is used for the application for sending random code from the server and render as a QR code on the client. Due to the code is generated from the server in short interval, it is better to keep a stateful connection between client and server. When the client issues a close request, the server closes the Web Socket connection.

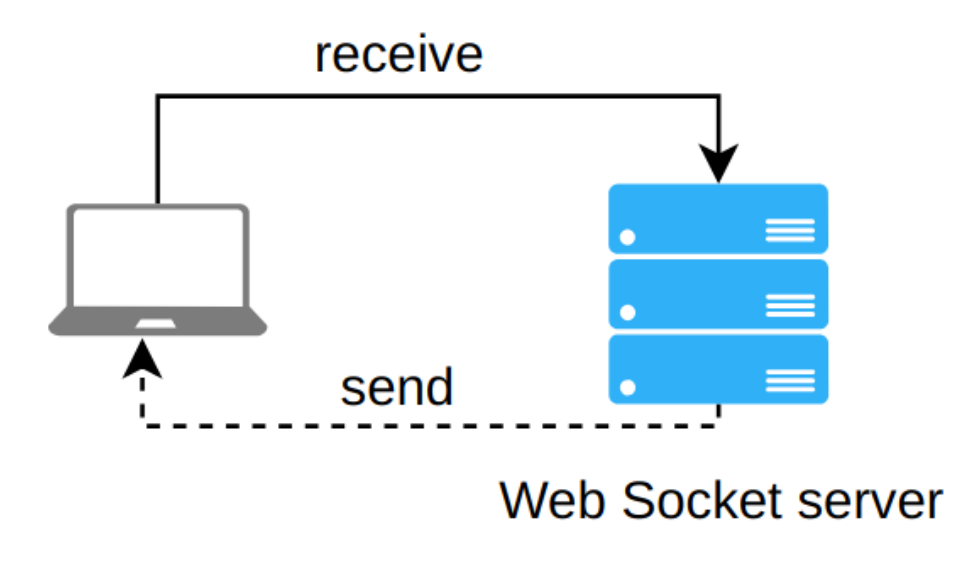

Figure 6.3: Simple diagram of a Web Socket connection over client and server

# **6.5 Code Generator**

Code generator server is used for random and unique code generation and send to client to displayed as QR code.

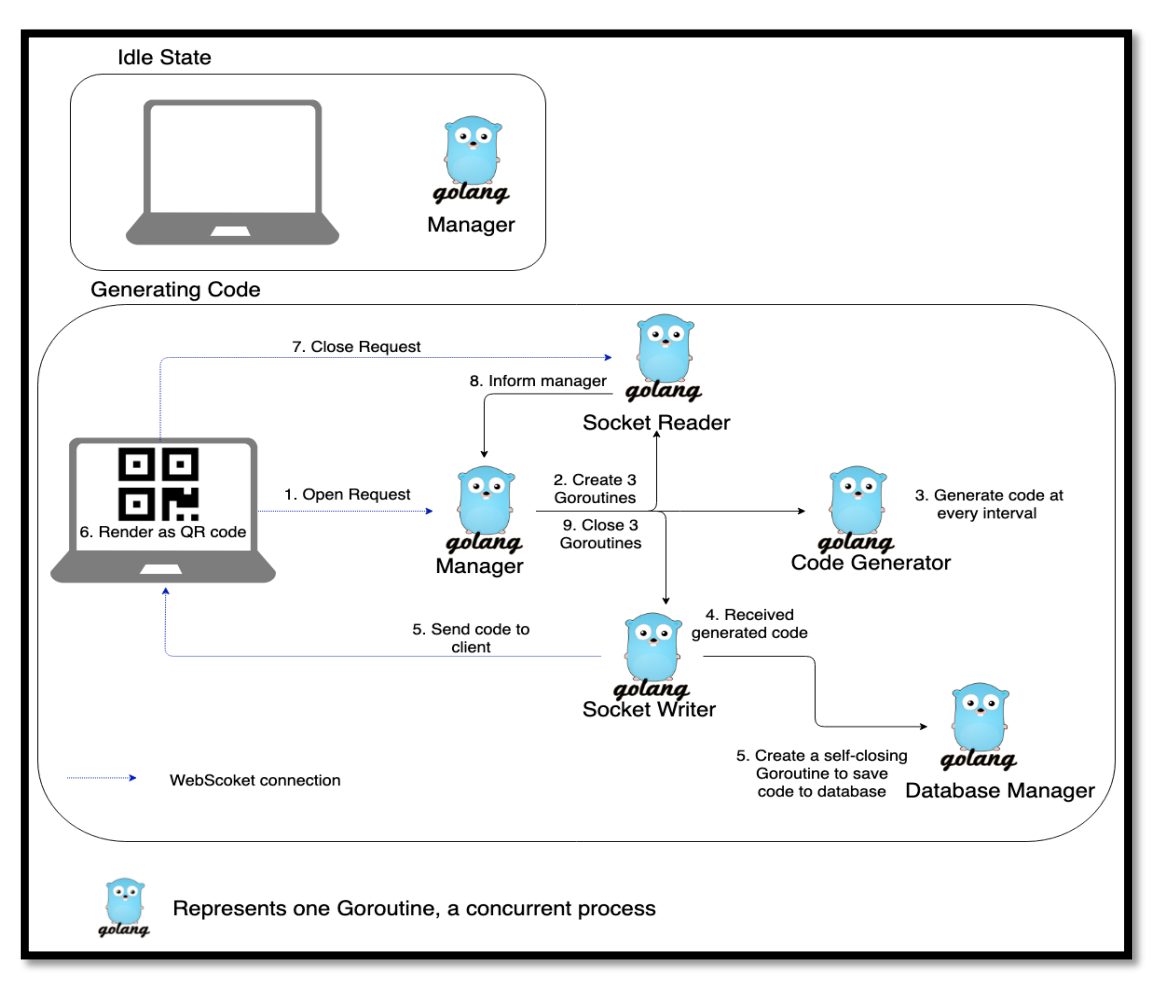

Figure 6.4: Code generator design

### **Scenario**

- 1. In idle state, only one Goroutine, Manager is on ready state.
- 2. Client issues an open request to generate QR code
- 3. The open request is sent to Manager
- 4. Manager spawns additional 3 Goroutines concurrently, which are Socket Reader, Socket Writer and Code Generator. Each Goroutine is in ready state. Socket Writer waiting input from Code Generator meanwhile Socket Reader waiting input from the client.
- 5. Code Generator keeps generate code based on the time interval set. The generated code will store in a Channel.
- 6. Socket Writer reads the input from Channel, and send the generated code to client, and at the same time, it spawns an additional self-closing Goroutine, which is Database Manager, to save the generated code to database. When this operation is completed, the Data Manager will close itself.
- 7. The steps 5 and 6 keeps on repeating based on the time interval set from client.
- 8. When the client issues a close request, the Socket Reader will receive the request and inform Manager.
- 9. Once the Manager has received the close request, it closes all Goroutines, which are Socket Writer, Socket Reader and Code Generator.
- 10. It backs to only one Goroutine left, which is the Manager, same as the idle state.

### **6.6 Amazon Web Service**

Four services are used on Amazon Web Service. These services serve different purposes.

### **6.6.1 Cognito**

Cognito is used for user authentication on both lecturer and student. Both lecturer and student are in a separate user pool on Cognito.

Currently have 3 active users who are holding lecturer role.

Estimated number of users 3

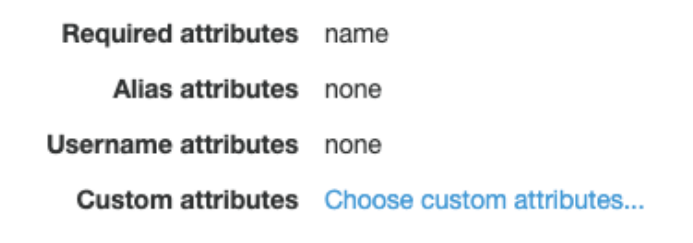

Minimum password length 7 Password policy no requirements User sign ups allowed? Only administrators can create users

Figure 6.5: Cognito configuration for lecturer view authentication

Currently have 83 active users who are holding student role.

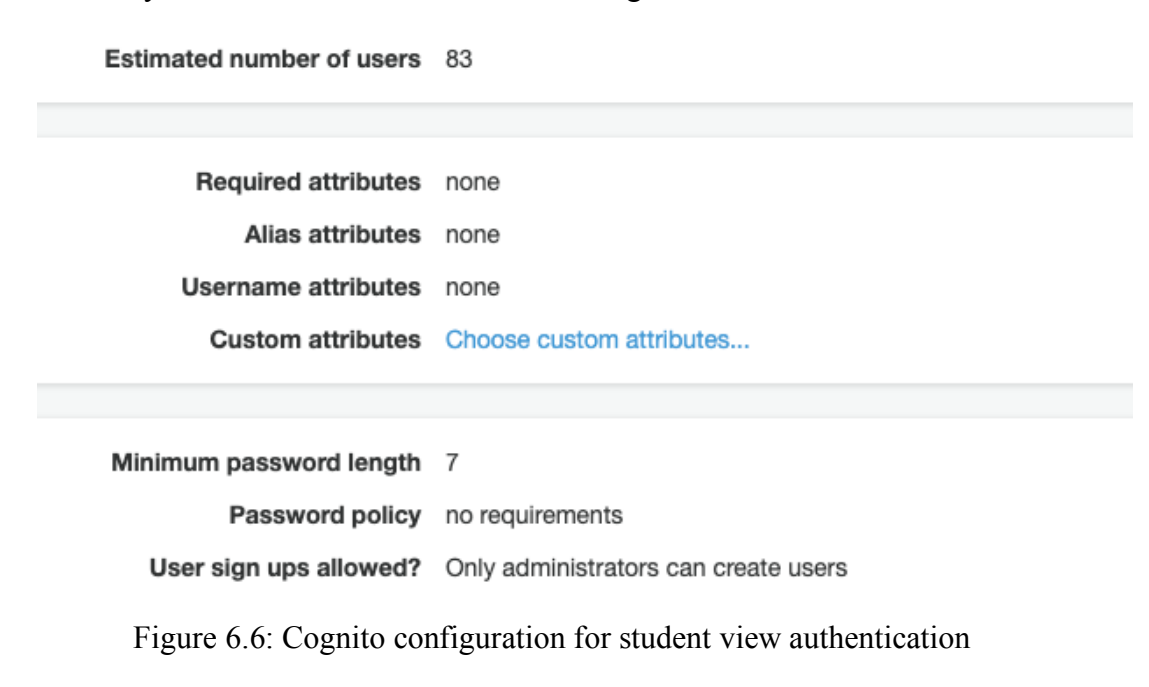

#### **6.6.2 Elastic Beanstalk**

Two Elastic Beanstalk instance are running, one for the web API, the other for the code generator. The code generator requires TCP connection; therefore, it needs an application load balancer. The load balancer opens up a TCP connection and enables auto scaling when the network is max out.

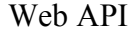

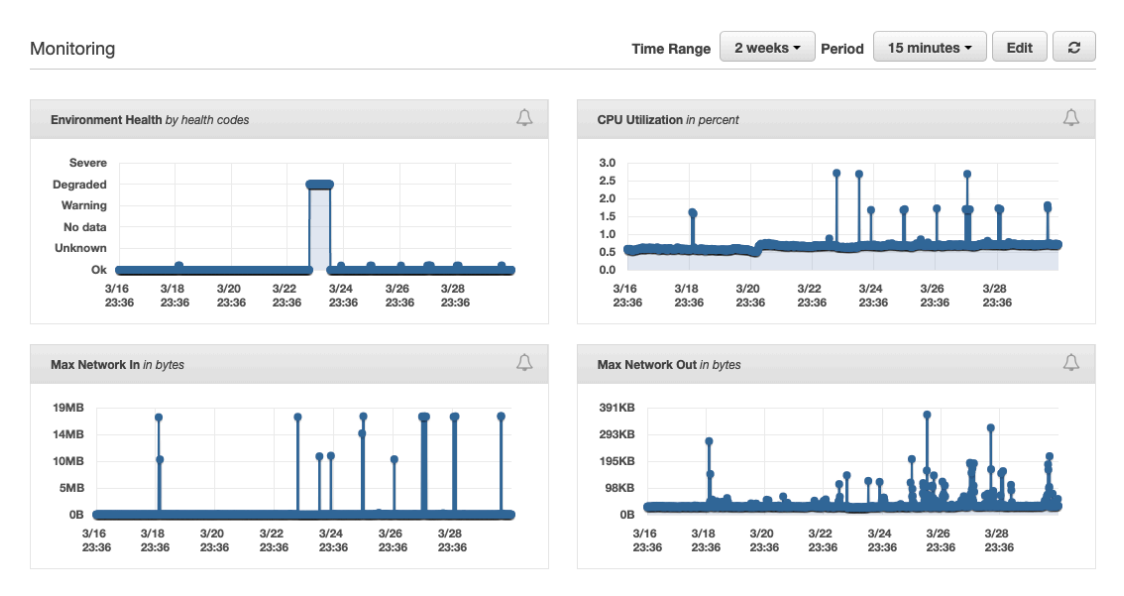

Figure 6.7: The activity of Elastic Beanstalk that serve for web API

# Web Socket

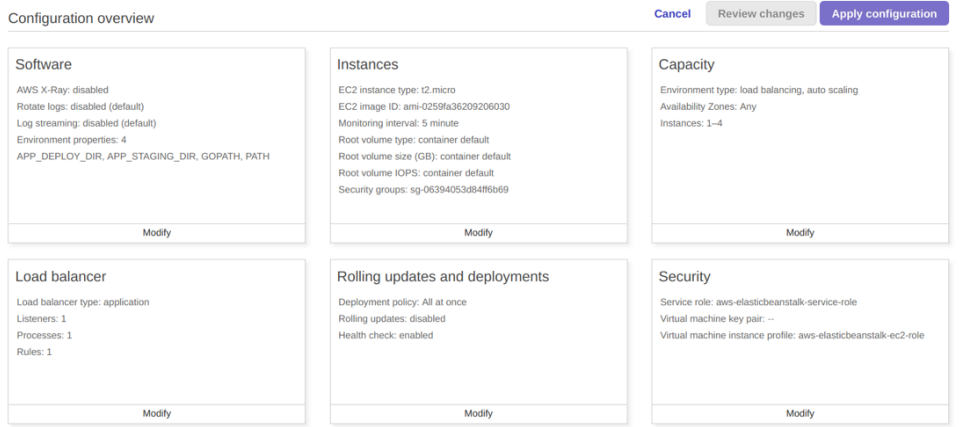

Figure 6.8: Elastic Beanstalk instance configuration with load balancer and auto scaling capacity

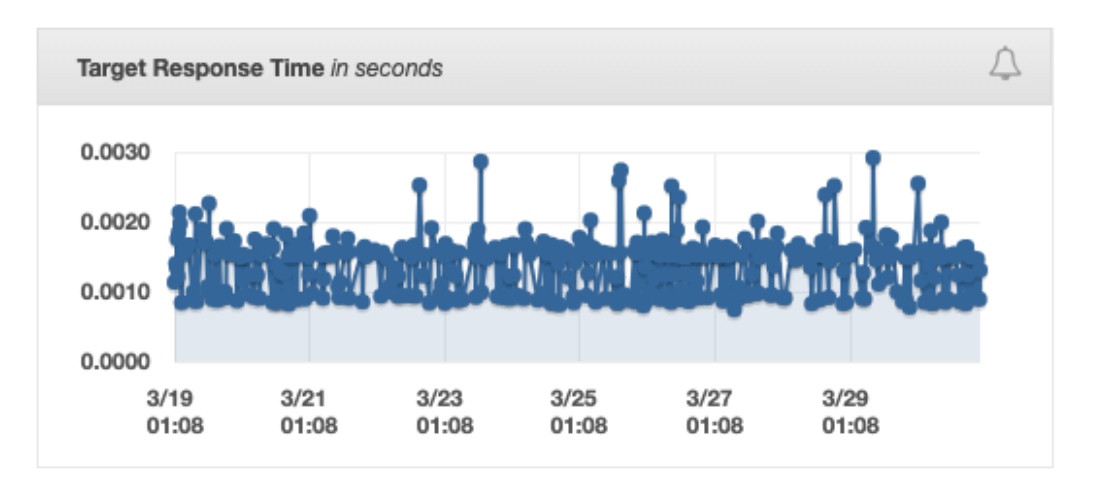

Figure 6.9: The activity of Elastic Beanstalk that show target response time of web socket connection

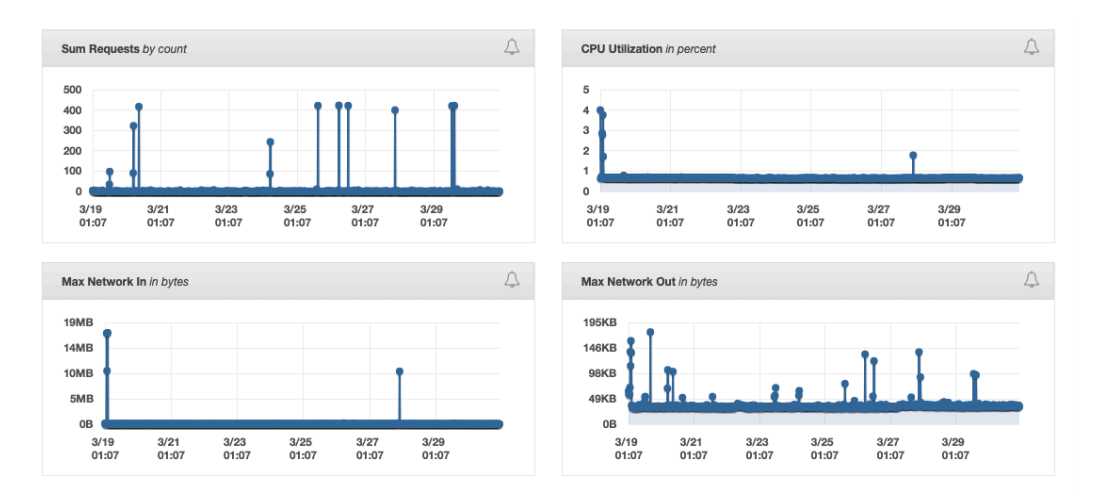

Figure 6.10: The activity of Elastic Beanstalk that serve for web socket connection

#### Auto Scaling Group

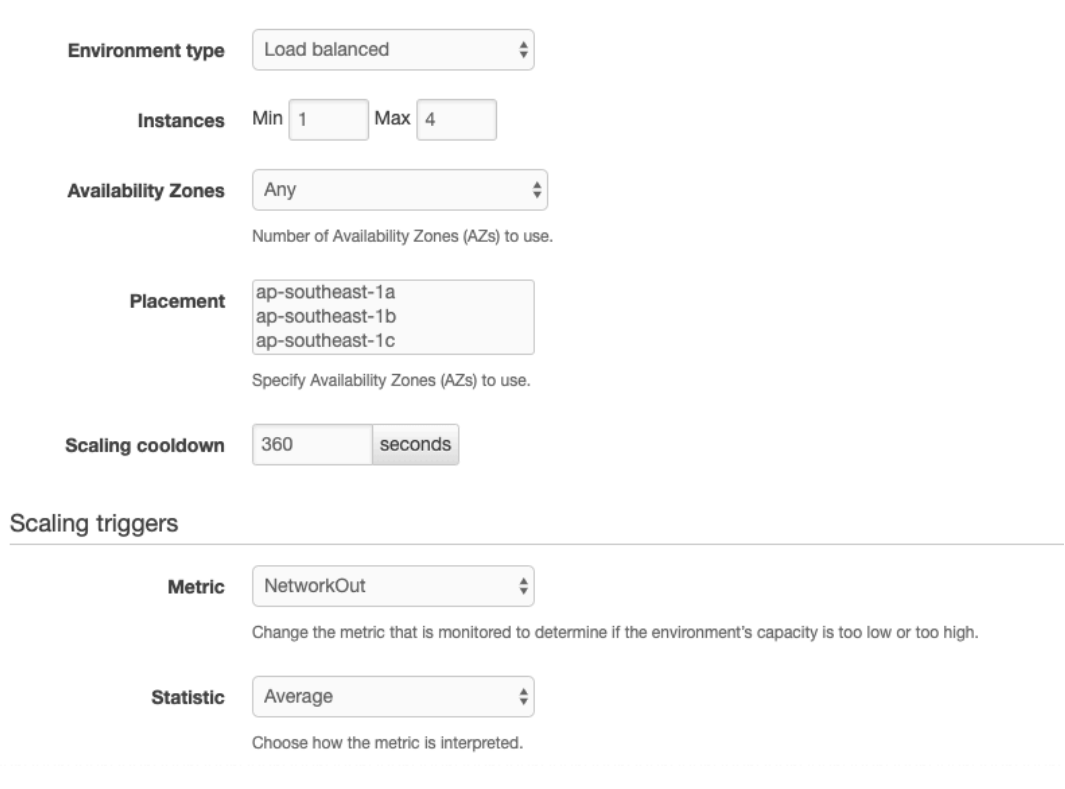

Configure the compute capacity of your environment and Auto Scaling settings to optimize the number of instances used.

Figure 6.11: Elastic Load Balancing configuration

# **6.6.3 API Gateway**

API Gateway provides secure connection to clients and act as a centralised gateway for all the web services.

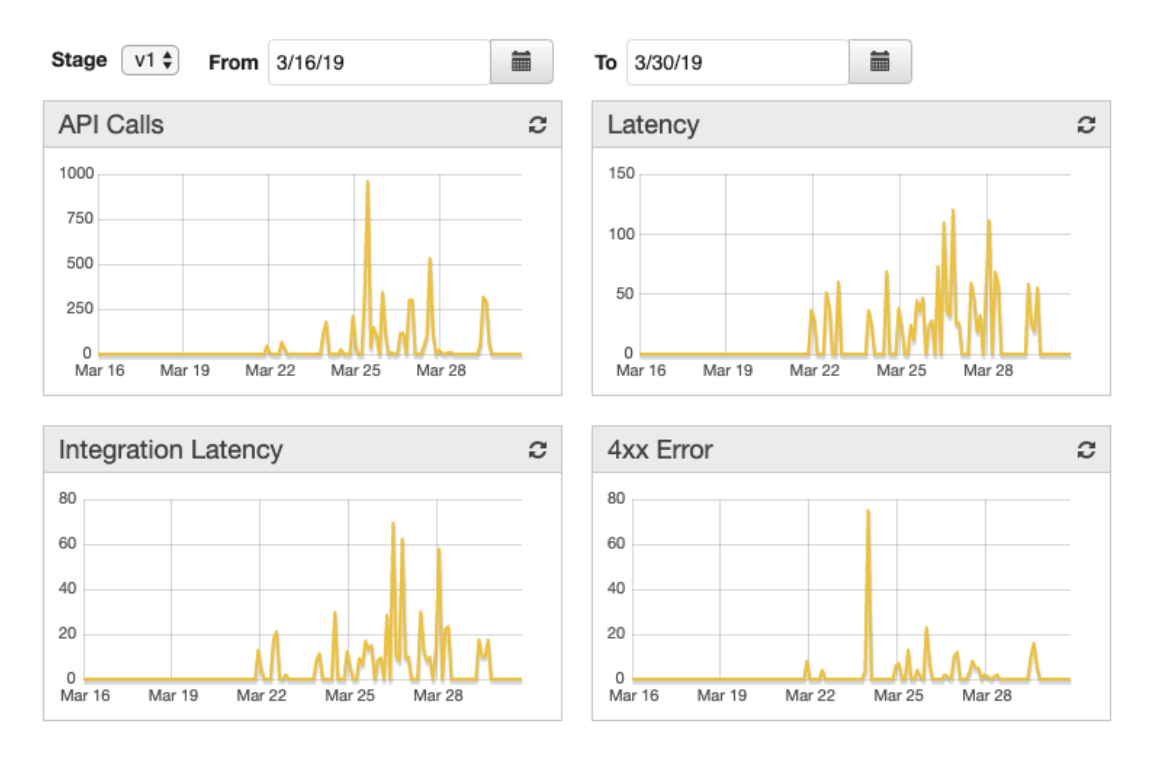

Figure 6.12: Dashboard of API Gateway that show activities

# **6.6.4 Simple Storage Service**

Simple Storage Service (S3) provides reliable static web hosting.

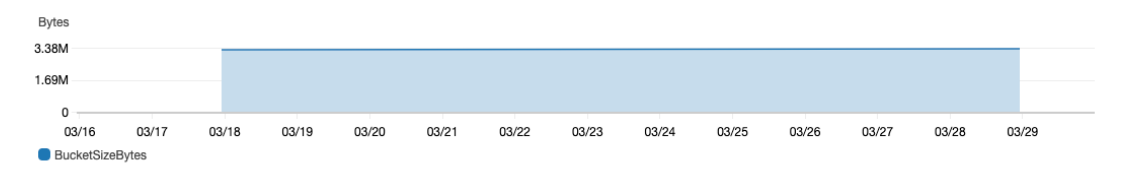

Figure 6.13: The storage used in S3

### **6.7 Firebase**

Firebase provides various of services, but only Hosting service is used.

#### **6.7.1 Firebase Hosting**

Firebase Hosting provides static web hosting over HTTPS connection. Secure connection is a need for mobile device to access camera through web browser.

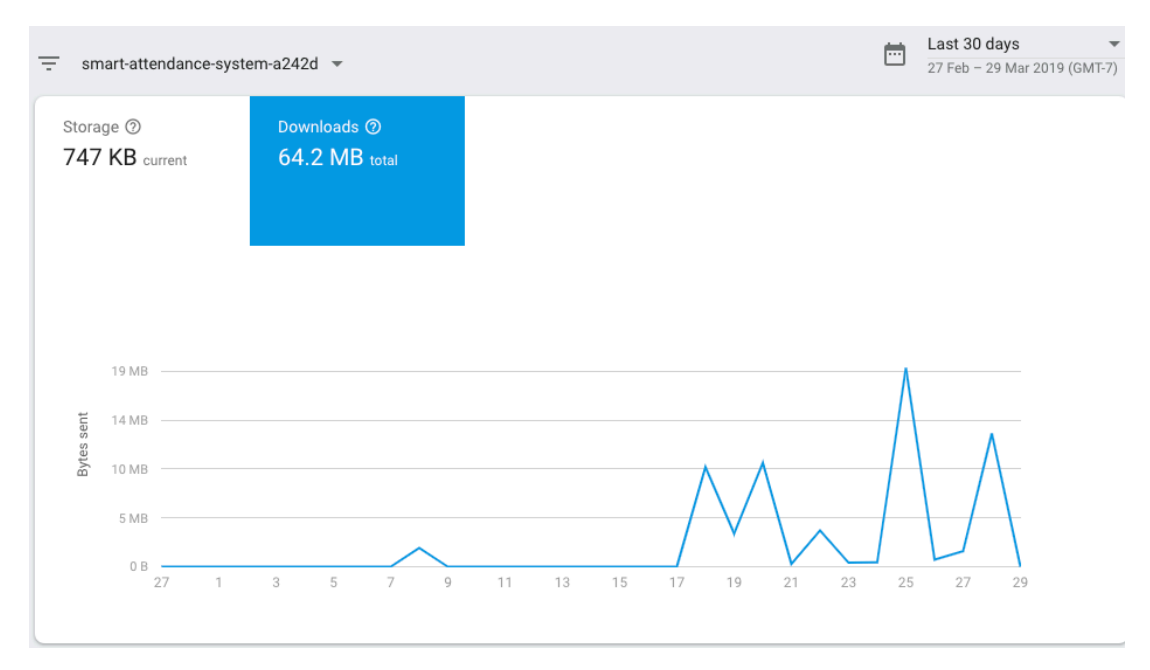

Figure 6.14: Usage of the Firebase Hosting

# **6.8 MongoDB Atlas**

MongoDB Atlas provides Database-as-a-Service, we can use MongoDB without setting up a database server, and run on public clouds.

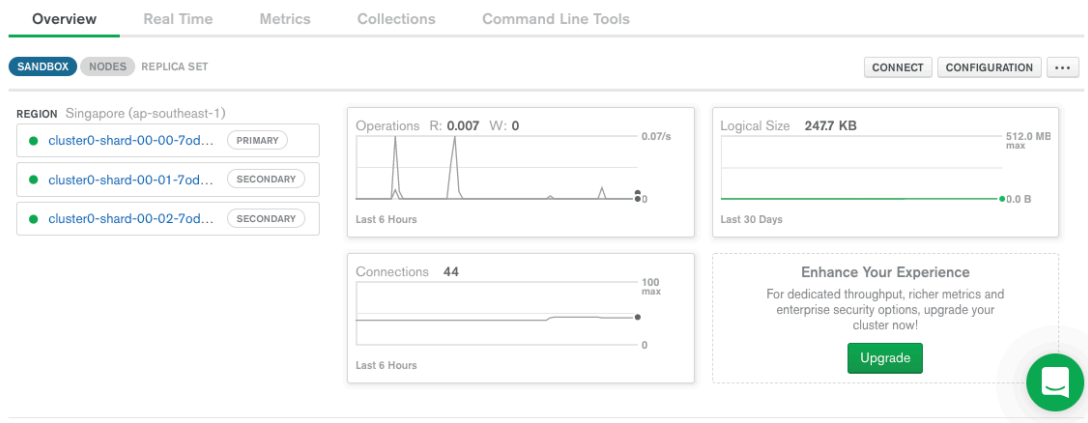

Figure 6.15: Overview of MongoDB running on 3 nodes, which are 1 primary node and 2 secondary notes.

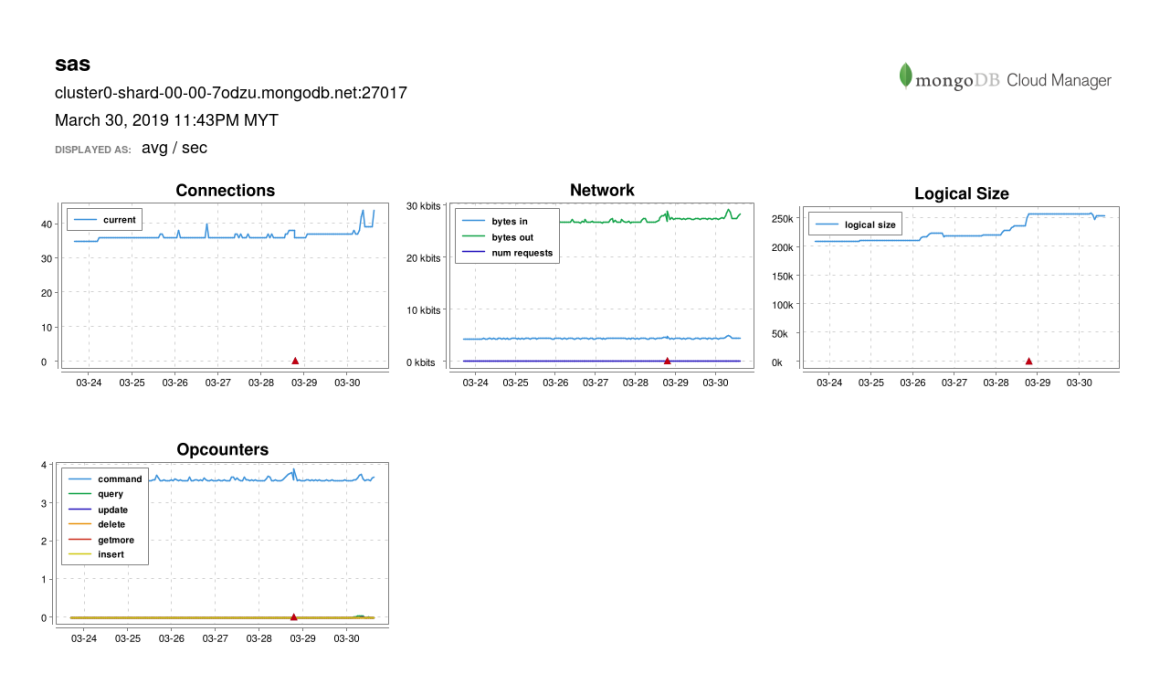

Figure 6.16: Overview of activities on primary node

# **6.9 Process Flow Diagram**

Process flow diagram shows the flow of services involved during a process.

# **6.9.1 User authentication**

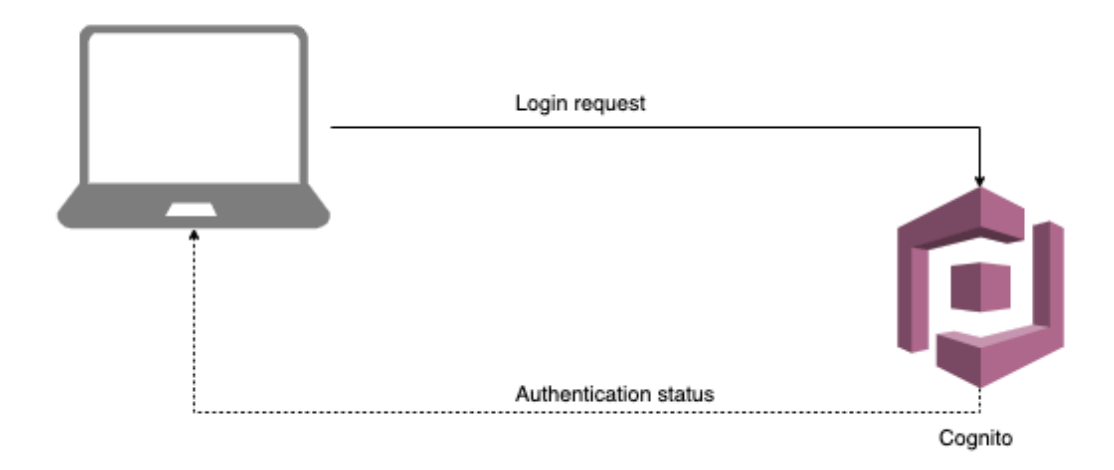

Figure 6.17: User authentication process flow

# **6.9.2 API Calls**

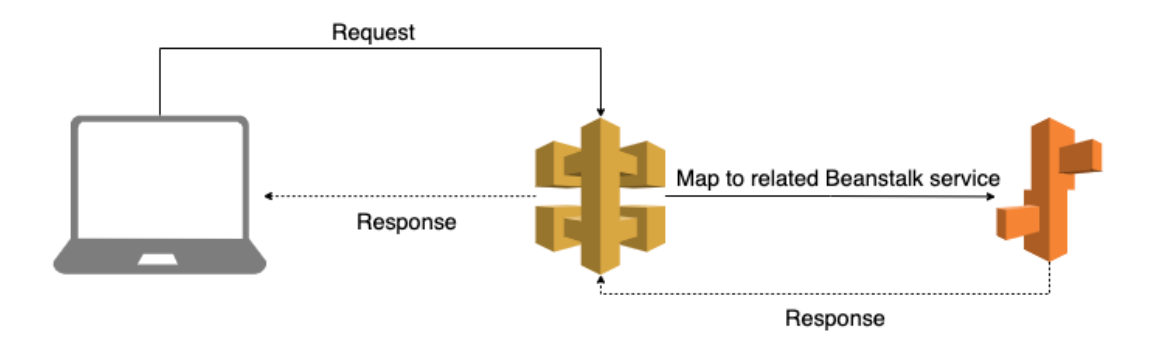

Figure 6.18: Web API calls process flow

# **6.9.3 QR Code Generation**

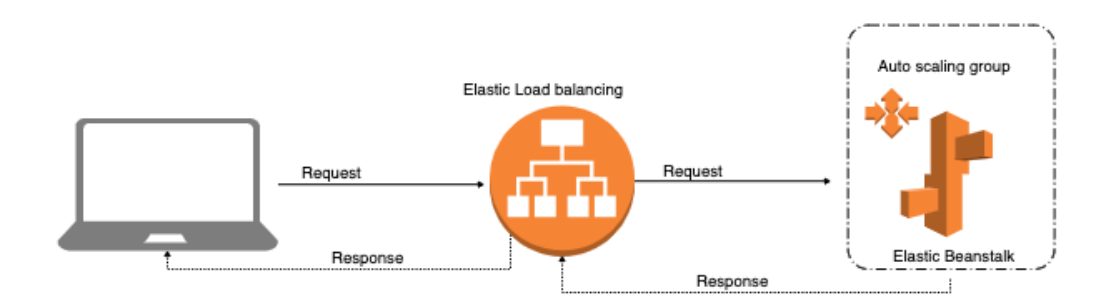

Figure 6.19: QR code generation process flow

# **CHAPTER 7**

# **PROJECT TESTING**

### **7.1 Introduction**

This chapter discuss about unit testing, static code analysis, code quality review, application audit and user acceptance testing.

# **7.2 Unit Testing**

Unit testing has been conducted with all repositories. Jasmine is used as a testing framework for frontend application. It is a JavaScript testing framework that does not required a DOM. Karma is a testing tool which spawns a web server that executes source code against test code for each browser connected. Jasmine and Karma are used together for testing for Angular and Ionic.

#### **WebUI repository**

| Karma v3.0.0 - connected                                                                                   | <b>DEBUG</b>                         |
|----------------------------------------------------------------------------------------------------|--------------------------------------|
| Chrome 70.0.3538 (Linux 0.0.0) is idle                                                                     |                                      |
| Ran 6 of 42 specs - run all                                                                                | $\blacktriangle$<br>raise exceptions |
| 6 specs, 0 failures                                                                                        |                                      |
| AttendanceService<br>should be created                                                                     |                                      |
| AuthService<br>should be created                                                                           |                                      |
| AuthGuardService<br>should be created                                                                      |                                      |
| OrCodeService<br>should be created                                                                         |                                      |
| TimetableService<br>should be created                                                                      |                                      |
| UserService<br>should be created                                                                           |                                      |
| AppComponent<br>should create the app<br>should have as title 'sas-web'<br>should render title in a h1 tag |                                      |
| LoginComponent<br>should create                                                                            |                                      |
| AccordionComponent<br>should create                                                                        |                                      |
| CardComponent<br>should create                                                                             |                                      |
| ChartComponent<br>should create                                                                            |                                      |
| ConfirmationDialogComponent<br>should create                                                               |                                      |
| ConnectionIndicatorComponent<br>should create                                                              |                                      |
| DeletionDialogComponent<br>should create                                                                   |                                      |
| DialogComponent<br>should create                                                                           |                                      |
| ____                                                                                                    |                                      |

Figure 7.1: Test results on browser

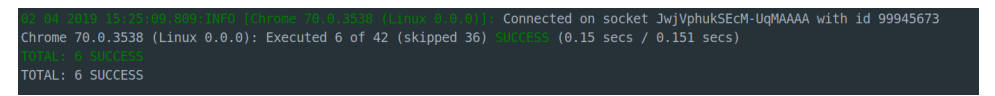

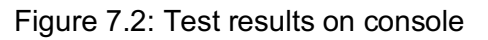

# **Mobile repository**

| Karma v3.1.4 - connected                                                                                          | <b>DEBUG</b>         |
|----------------------------------------------------------------------------------------------------|----------------------|
| Chrome 70.0.3538 (Linux 0.0.0) is idle                                                                            |                      |
| Jasmine 2.99.0                                                                                                    | finished in $0.116s$ |
|                                                                                                    |                      |
| Ran 5 of 19 specs - run all                                                                                       | raise exceptions     |
| 5 specs, 0 failures                                                                                               |                      |
| AuthService<br>should be created                                                                                  |                      |
| ClassService<br>should be created                                                                                 |                      |
| AuthGuardService<br>should be created                                                                             |                      |
| RegistrationService<br>should be created                                                                          |                      |
| UserService<br>should be created                                                                                  |                      |
| AppComponent<br>should create the app<br>should initialize the app<br>should have menu labels<br>should have urls |                      |
| AttendanceInfoPage<br>should create                                                                               |                      |
| AttendancePage<br>should create<br>should have a list of 10 elements                                              |                      |
| CameraPage<br>should create                                                                                       |                      |
| ClassListComponent<br>should create                                                                               |                      |
| SigninPage<br>should create                                                                                       |                      |
| SurveyPage<br>should create                                                                                       |                      |
| <b>TodavPage</b><br>should create                                                                                 |                      |

Figure 7.3: Test results on browser

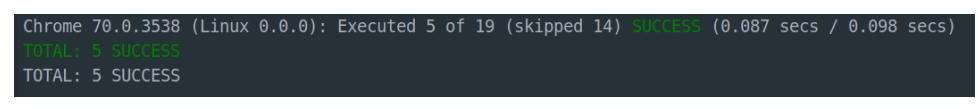

Figure 7.4: Test results on console

**Backend repository**

|                         |            | === RUN TestGetAllStudents                      |
|-------------------------|------------|-------------------------------------------------|
|                         |            | --- PASS: TestGetAllStudents (0.00s)            |
|                         | $==$ RUN   | TestGetStudentByID                              |
|                         |            | --- PASS: TestGetStudentByID (0.00s)            |
|                         | $==$ RUN   | TestGetStudentSubjects                          |
|                         | $--$ PASS: | TestGetStudentSubjects (0.00s)                  |
|                         | $==$ RUN   | TestGetAllLecturer                              |
|                         |            | --- PASS: TestGetAllLecturer (0.00s)            |
|                         | $==$ RUN   | TestGetLecturerByID                             |
|                         |            | --- PASS: TestGetLecturerByID (0.00s)           |
|                         | $==$ RUN   | TestGetLecturerSubjects                         |
|                         |            | --- PASS: TestGetLecturerSubjects (0.00s)       |
|                         | $==$ RUN   | TestGetLecturerSubjectsByWeek                   |
|                         |            | --- PASS: TestGetLecturerSubjectsByWeek (0.00s) |
|                         | $==$ RUN   | TestGetSubjectOverviewList                      |
|                         |            | --- PASS: TestGetSubjectOverviewList (0.00s)    |
|                         | $==$ RUN   | TestGetSubjectBarList                           |
|                         |            | --- PASS: TestGetSubjectBarList (0.00s)         |
|                         | $==$ RUN   | TestGetAllSubjects                              |
|                         | $--$ PASS: | TestGetAllSubjects (0.01s)                      |
|                         | $==$ RUN   | TestGetSubjectByCode                            |
|                         |            | --- PASS: TestGetSubjectByCode (0.00s)          |
|                         | $==$ RUN   | TestGetSubjectWithWeek                          |
|                         |            | --- PASS: TestGetSubjectWithWeek (0.00s)        |
|                         |            | === RUN TestGetAllAttendance                    |
| $\sim 100$ km s $^{-1}$ |            | PASS: TestGetAllAttendance (0.00s)              |
| <b>PASS</b>             |            |                                                 |
|                         |            | ok smart-attendance-backend/api<br>0.039s       |

Figure 7.5: Unit test result for backend repository

# **7.3 User Interface Testing**

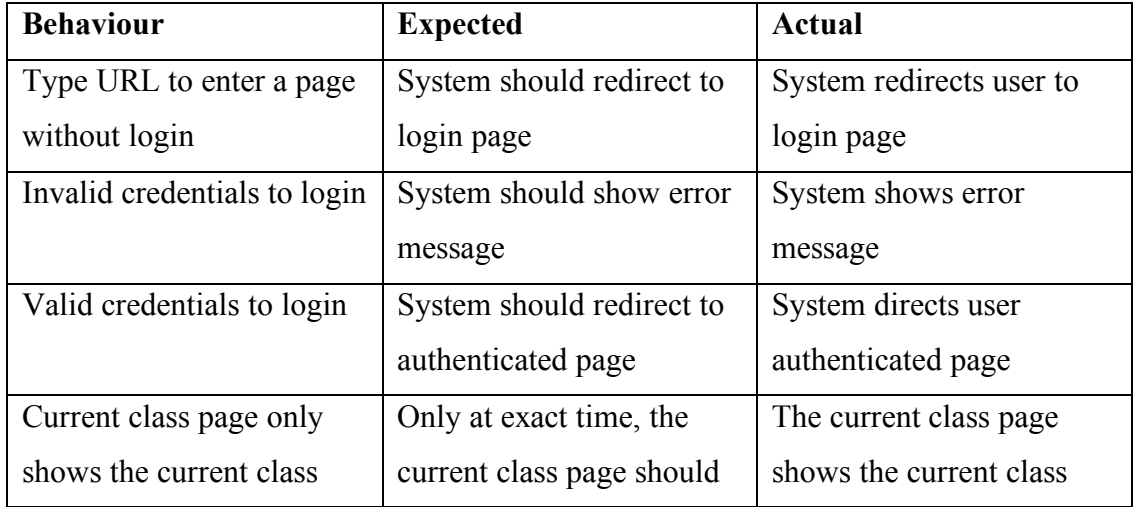

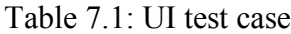

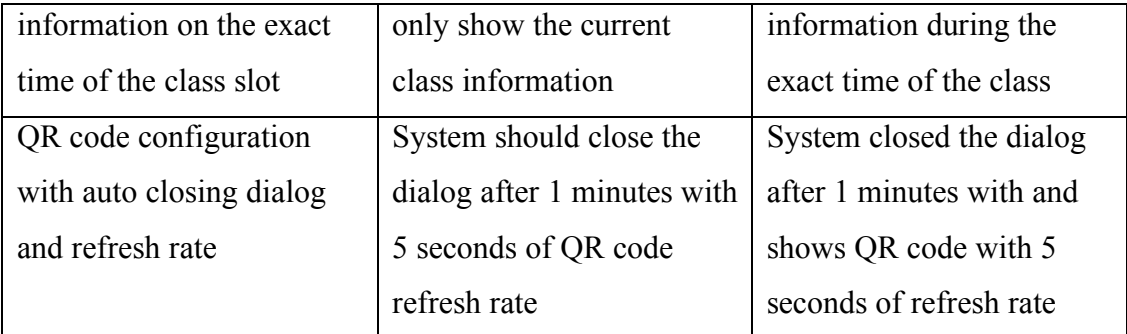

# **7.4 Static Code Analysis**

Static code analysis had been conducted throughout the whole development process. TSLint is used for TypeScript project for both lecturer and student view repositories.

TSLint is constantly and automatically analyse the code and prompt errors if the code written does not comply to the rules or style. This ensures that the code follows the best practice of the rules or style.

# **7.5 Code Quality Review**

Code quality review had done automatically for all the codebase with Codebeat during the development. Full GPA is 4.0. The figures below shown the results for each repository.

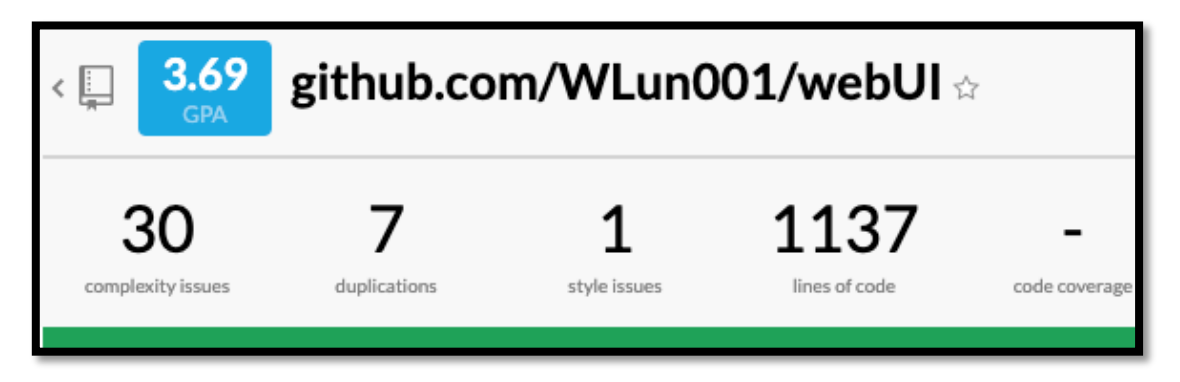

Figure 7.6: Code review scoring for lecturer view repository

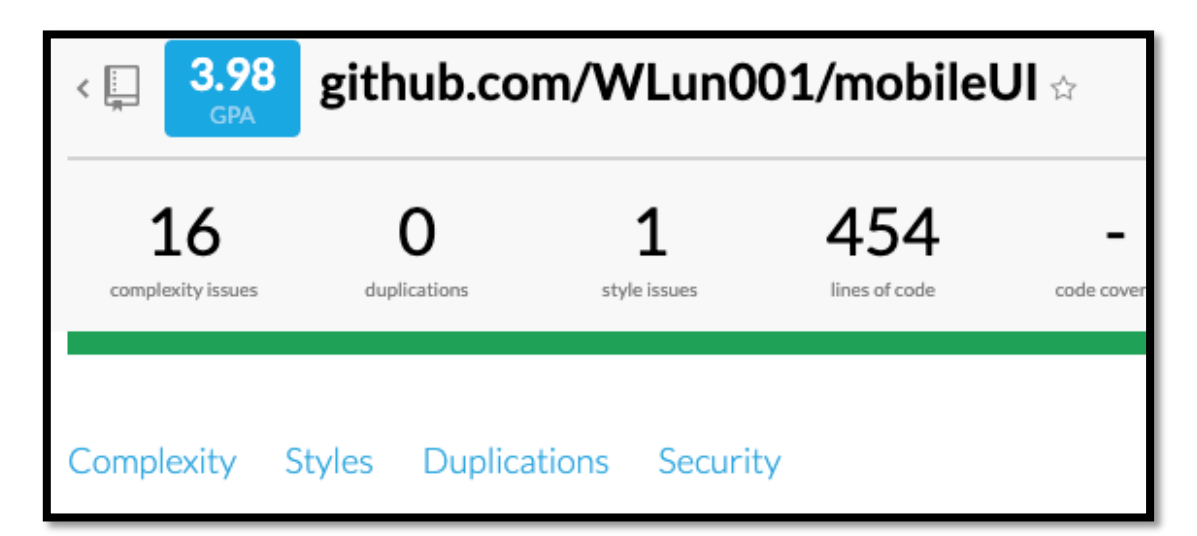

Figure 7.7: Code review scoring for student view repository

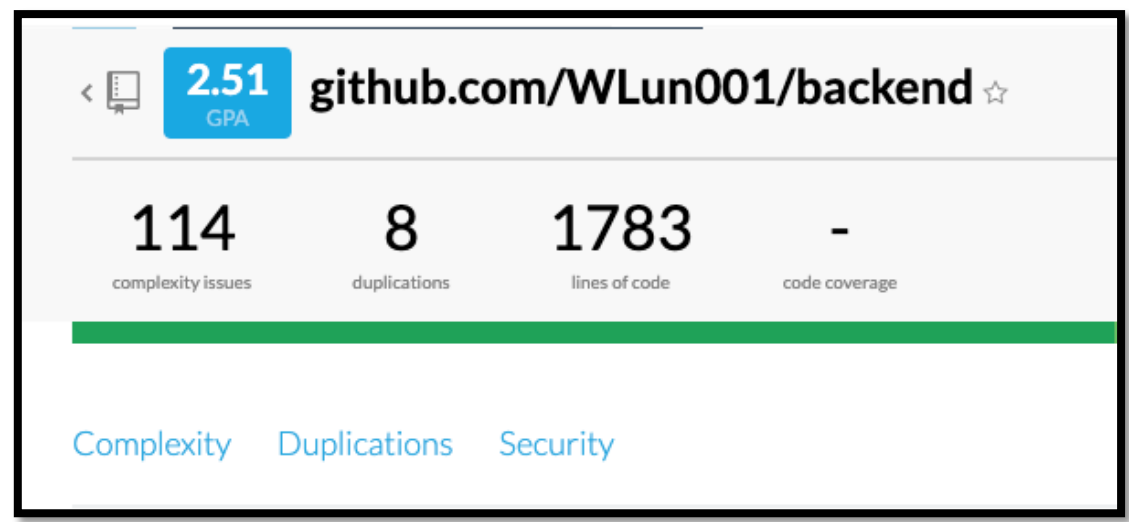

Figure 7.8: Code review scoring for backend repository

# **7.6 Application Audit**

Google Lighthouse is an open-source tool for audit web pages. It is used for audit web app for both lecturer and student view

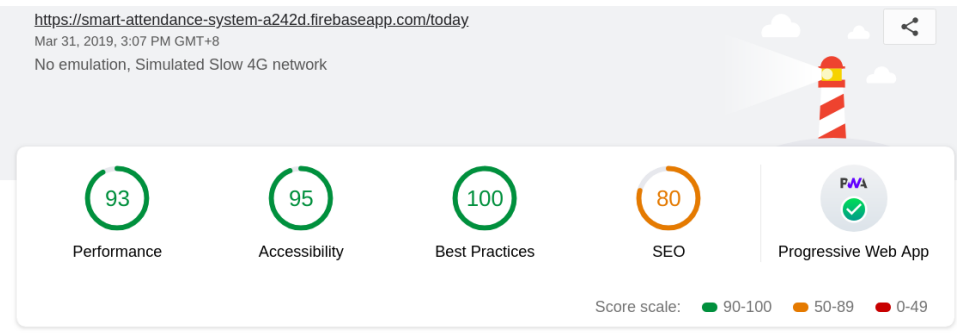

Figure 7.9: Lighthouse audit report for lecturer view web app

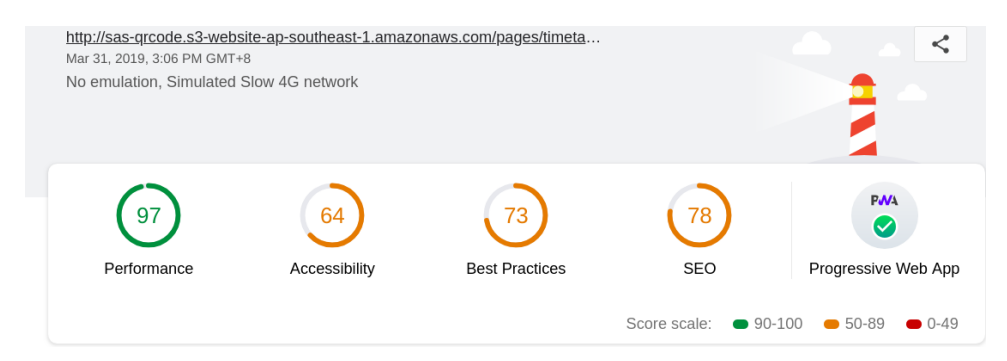

Figure 7.10: Lighthouse audit report for student view web app

Full lighthouse reports are attached on Appendix E

# **7.7 User Acceptance Testing**

User Acceptance Testing had been conducted for two classes, practical and lecture class. Total number students involved in the testing are 62 students, however only 26 of them response to the survey. Students are giving positive feedback on the system user interface, flow, meanwhile negative feedback on the completeness of the application. Due to the camera is not zoomable, some of the students found it difficult to scan from far from the projected screen.
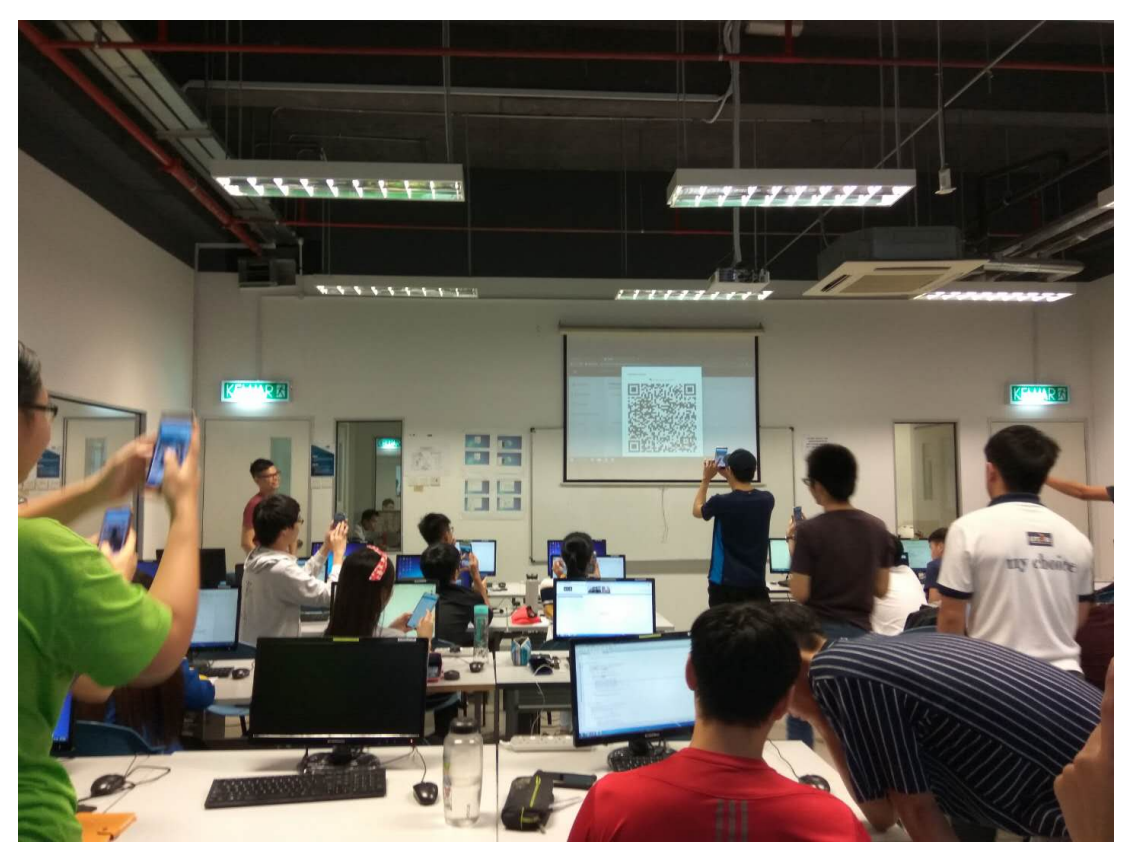

Figure 7.11: Conducting UAT on a practical class

Besides, 1 lecturer was involved and received 1 response to the survey. The respondent pointed out the convenience and accuracy of the system, with some unnecessary selection of inputs on UI. Further improvement can be made to the system.

The survey overall statistic is attached at appendix F.

#### **CHAPTER 8**

#### **CONCLUSION AND DISCUSSION**

#### **8.1 Introduction**

This chapter discuss about limitation of the project, future improvement and recommendation and conclusion.

#### **8.2 Limitation**

The project comes with few limitations as stated in the following

- No secure connection on code generator server as secure connection requires a verified domain to get an SSL license.
- No HTTPS connection on lecturer web app as web service that the web app consume are not secure.

#### **8.3 Improvement and Recommendation**

There are several improvements and recommendations to be considered in the future development.

- Administrator view for manage timetable, users, and view resources consumed.
- Zoomable camera on student view web app.
- Develop as full-fledged progressive web app on all web apps.
- Develop in-deep data analysis feature to further analyse students' attendance records.

#### **8.4 Challenges**

The challenges when developing the projects are listed as follows:

- Required a lot of self-learning to pick up libraries, frameworks and cloud services.
- Less similar implementations or solutions to refer to when designing the application.

#### **8.5 Conclusion**

In conclusion, taking attendance with QR code is the cheapest and adaptable options among all of the solutions. It does not require infrastructure changes to adapt it. With the popularity of the smartphone and internet accessibility, it can widely use in universities. With the automatically refresh QR code, cheating on attendance is become even difficult. Besides, it eliminates a lot of lecturers' effort on managing students' attendance records. The project objectives were achieved.

#### **References**

Balcoh, N.K., Yousaf, M.H., Ahmad, W. and Baig, M.I., 2012. *Algorithm for efficient attendance management: Face recognition based approach*. [online]. Available at:  $\alpha$  at:  $\alpha$ 

<https://s3.amazonaws.com/academia.edu.documents/43434909/Algorithm\_for\_Effi cient\_Attendance\_Manag20160306-14773-

ibratp.pdf?AWSAccessKeyId=AKIAIWOWYYGZ2Y53UL3A&Expires=15342438 64&Signature=SMAusM2H1GvO01umwplgFCm3v0U%3D&response-contentdisposition=inline%3B%20filename%3DAlgorithm\_for\_Efficient\_Attendance\_Man ag.pdf> [Accessed 10 July 2018]

Carter, R.A., Antón, A.I., Dagnino, A. and Williams, L., 2001. *Evolving beyond requirements creep: a risk-based evolutionary prototyping model*. [online]. Available at: <https://ieeexplore.ieee.org/abstract/document/948548> [Accessed 13 July 2018]

Cynthia, H. and Andy P. 2018. *AWS vs. Azure vs. Google: Cloud Comparison.* [online] Available at <https://www.datamation.com/cloud-computing/aws-vs-azurevs-google-cloud-comparison.html> [Accessed 3 April 2019]

Elankovan, V. 2018. *Malaysian University Revealed to Have Epic New Way of Taking Attendance.* [online] WORLD OF BUZZ. Available at: <https://www.worldofbuzz.com/malaysian-university-revealed-epic-new-waytaking-attendance> [Accessed 23 Jun. 2018].

Hsarena. 2017. *Unimas first in the country to use Quick Response Code*. [online] Available at: <http://www.news.unimas.my/in-the-news/eventdetail/4094/-/unimasfirst-in-the-country-to-use-quick-response-code> [Accessed 27 Jun. 2018].

Masalha, F. and Hirzallah, N., 2014. *A students attendance system using QR code.*  [online].  $\Delta$ vailable at: <https://pdfs.semanticscholar.org/288f/0459675d41e2d3bbb8b6b65bc927ffe57262.p df> [Accessed 17 July 2018]

Mikowski, M.S. and Powell, J.C., 2013. *Single page web applications*. [online]. Available at: <http://deals.manningpublications.com/spa.pdf> [Accessed 19 July 2018]

Koukia, A. 2018. *Going Single Page App or Traditional Web App*. [online] Available at: <https://koukia.ca/going-single-page-app-or-traditional-web-app-cedb10041b50> [Accessed 23 Jun. 2018].

Saraswat, C. and Kumar, A., 2010. *An efficient automatic attendance system using fingerprint verification technique*. [online]. Available at: <http://citeseerx.ist.psu.edu/viewdoc/download?doi=10.1.1.163.4880&rep=rep1&typ e=pdf> [Accessed at 15 July 2018]

StudyMalaysia. 2016. *List of Universities in Malaysia*. [online]. Available at: <https://www.studymalaysia.com/education/top-stories/list-of-universities-inmalaysia>[Accessed 27 July. 2018].

The Hans India. 2018. *Bluetooth based Attendance Tracking System Designed By MVJ College of Engineering Students* [online] Available at:<http://www.thehansindia.com/posts/index/Technology/2018-03-19/Bluetoothbased-attendance-tracking-system-designed-by-MVJ-College-of-Engineeringstudents--/367620> [Accessed 29 July 2018]

TheStar. 2018. *Mobile cellular penetration reaches 131.8%*. [online] Available at: <https://www.thestar.com.my/business/business-news/2018/02/14/mobile-cellularpenetration-reaches-1318/>[Accessed 27 July 2018]

Wood, S., Call, R., Bowyer, C. and Hennah, S. 2018. *Skill Up 2018*. Packt

### **APPENDICES**

APPENDIX A: Survey Question

## **Student Attendance System Survey**

Thank you for agreeing to take part in this important survey. I am Yong Wei Lun, Software Engineering student from University Tunku Abdul Rahman (Sungai Long campus). I am currently working on my Final Year Project which is developing smart attendance system using QR Code.. I would like to conduct this survey with you to obtain more information about the existing and similar system in your University or College. This survey will only take less than 3 minutes. For your information, the answer you provided will be taken into consideration for my project and the information you provided might be included in my project report. Your help is much appreciated and try your best to complete this survey form. Thank you!

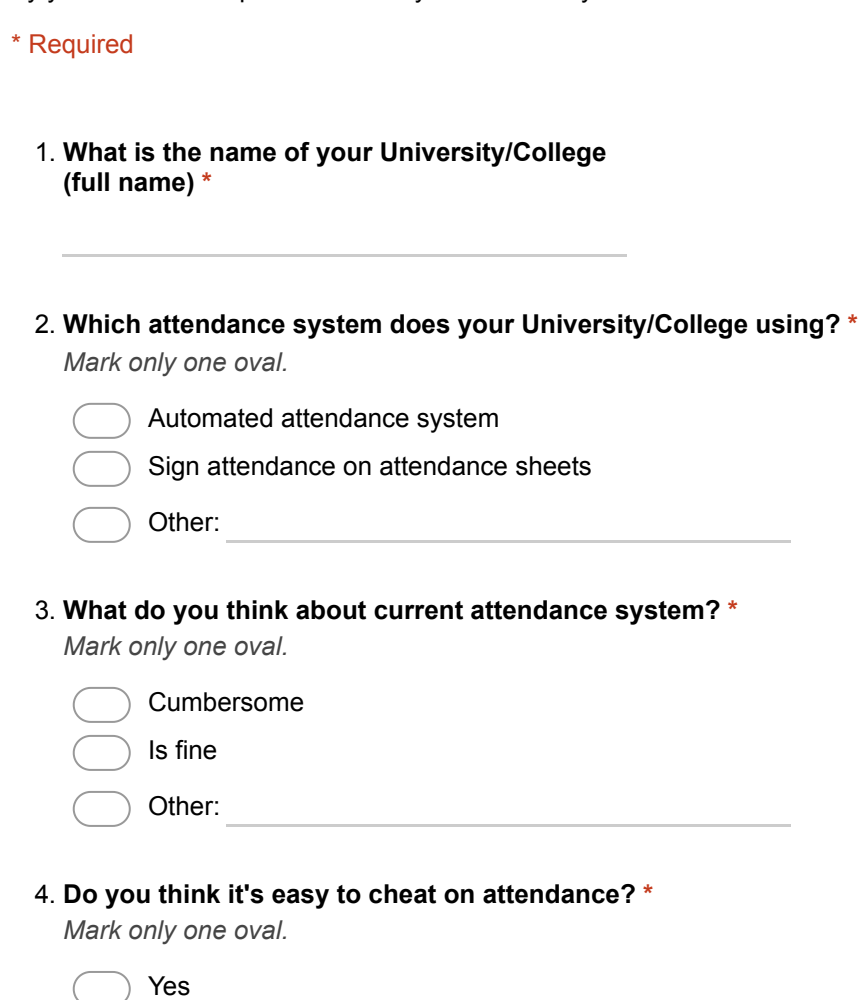

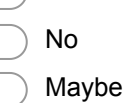

#### 5. **Do you think attendance system should be automated? \***

*Mark only one oval.*

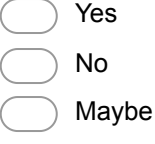

6. **Do you think an automated attendance system will increase the productivity of lecturers and reduce human error? \***

*Mark only one oval.*

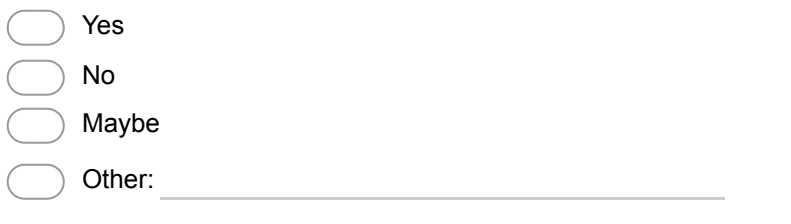

- 7. **Do you think which tracking technology is the best to prevent fake attendance? \*** *Mark only one oval.*
	- Using QR Code in class, will be reset after short interval

Polling registers students as present in class by requiring them to answer a polling question or enter a special code on their laptops or phones.

- Using geolocation
- Using Biometric
- Using student ID reader
- Other:
- 8. **Do you think which attendance tracking technology is the most cost effective? \***

*Mark only one oval.*

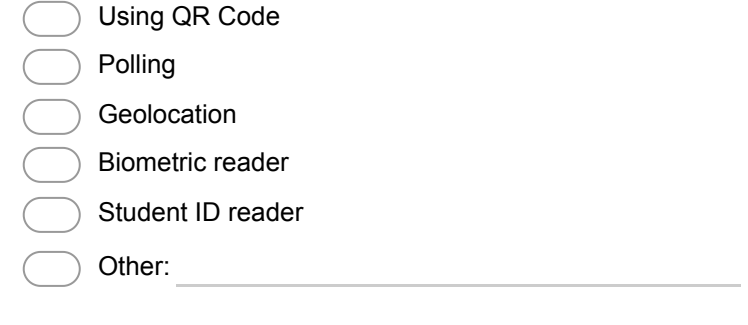

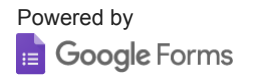

APPENDIX B: Results of Survey

# Student Attendance System Survey

20 responses

## What is the name of your University/College (full name)

20 responses

Universiti Sains Malaysia London School of Economics Kampus Kesihatan Universiti Sains Malaysia Multimedia University Sunway College University The One Academy University Malaysia Terengganu University Utara Malaysia UCSI UNIVERISTY Nilai Univeristy Nanyang Technological University Universiti Malaya Loma Linda University University Kebangsaan Malaysia Infrastructure University Kuala Lumpur Tunku Abdul Rahman University College Asia Pacific University Newcastle University HELP University YPC International College

## Which attendance system does your University/College using?

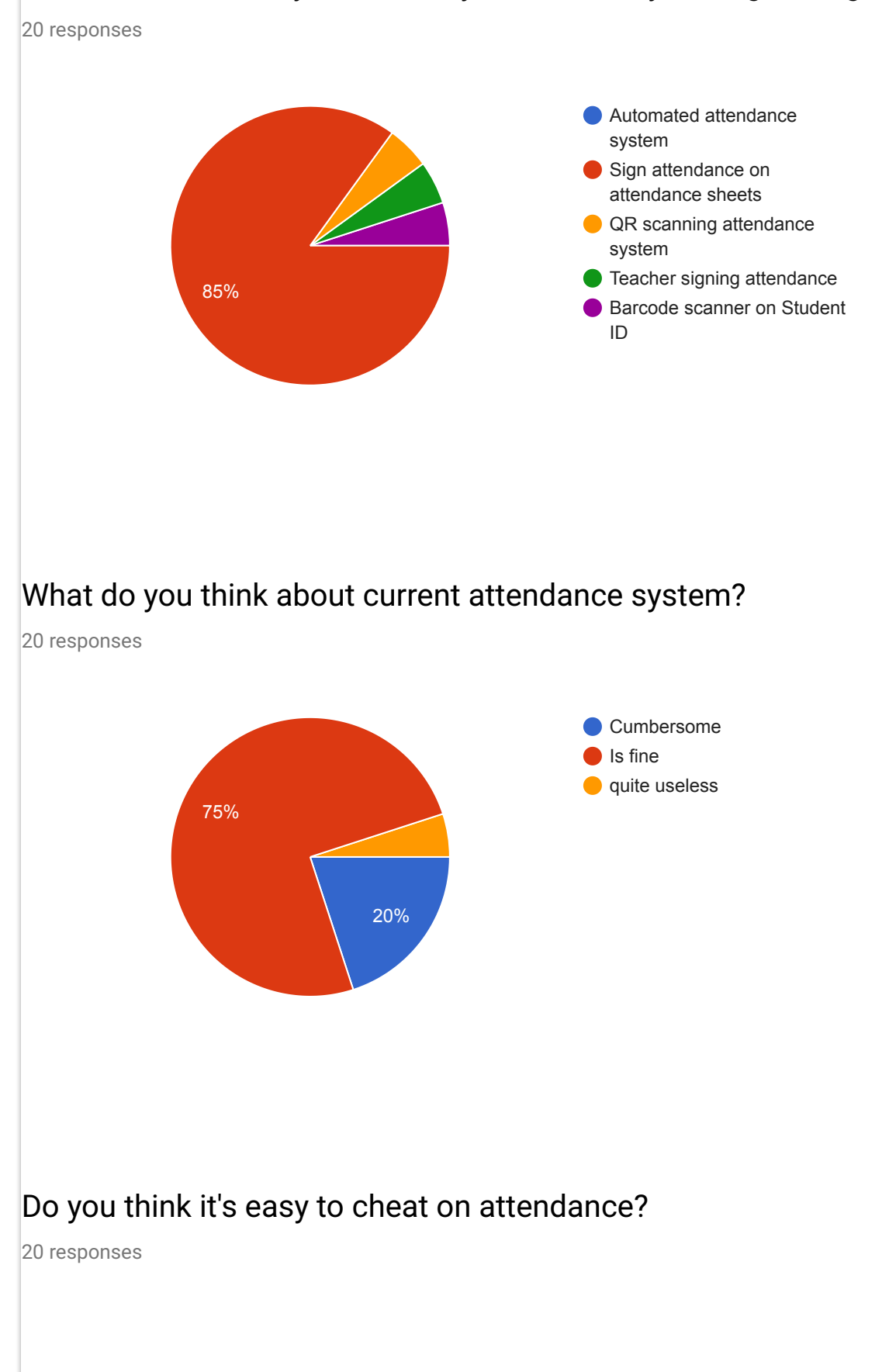

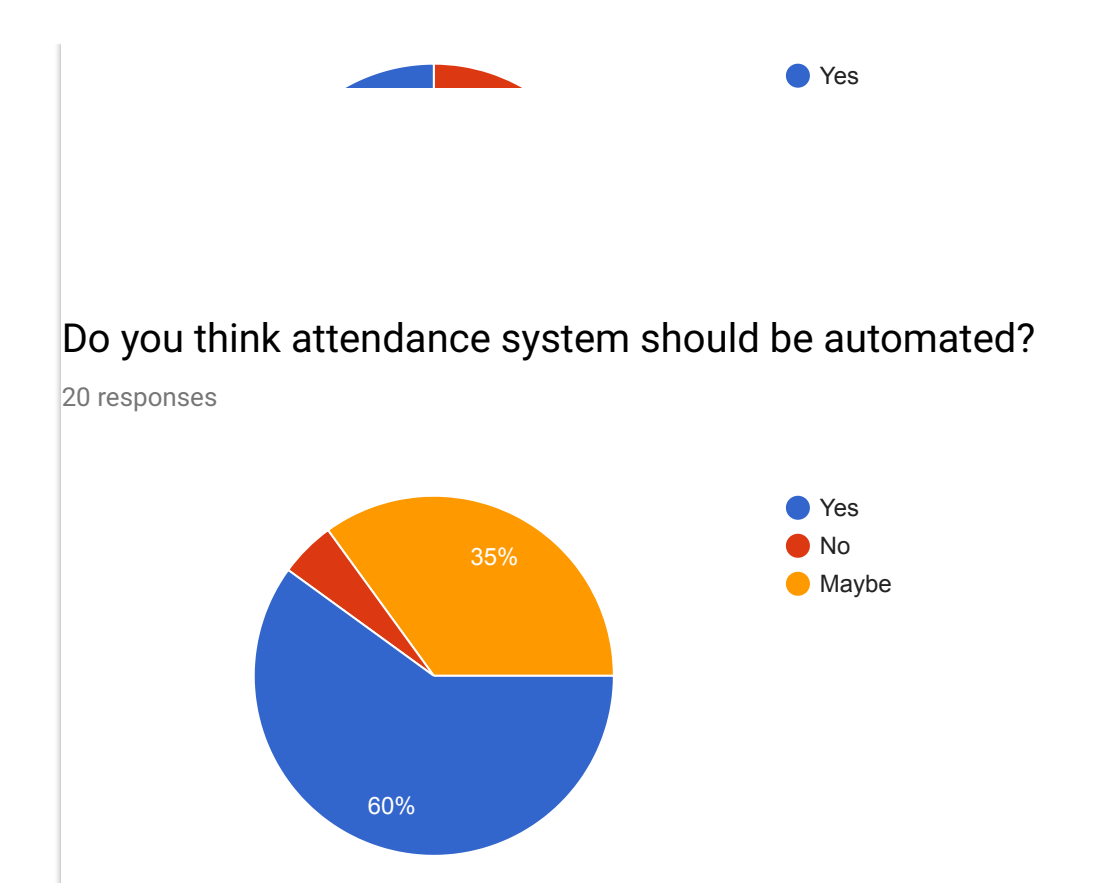

Do you think an automated attendance system will increase the productivity of lecturers and reduce human error?

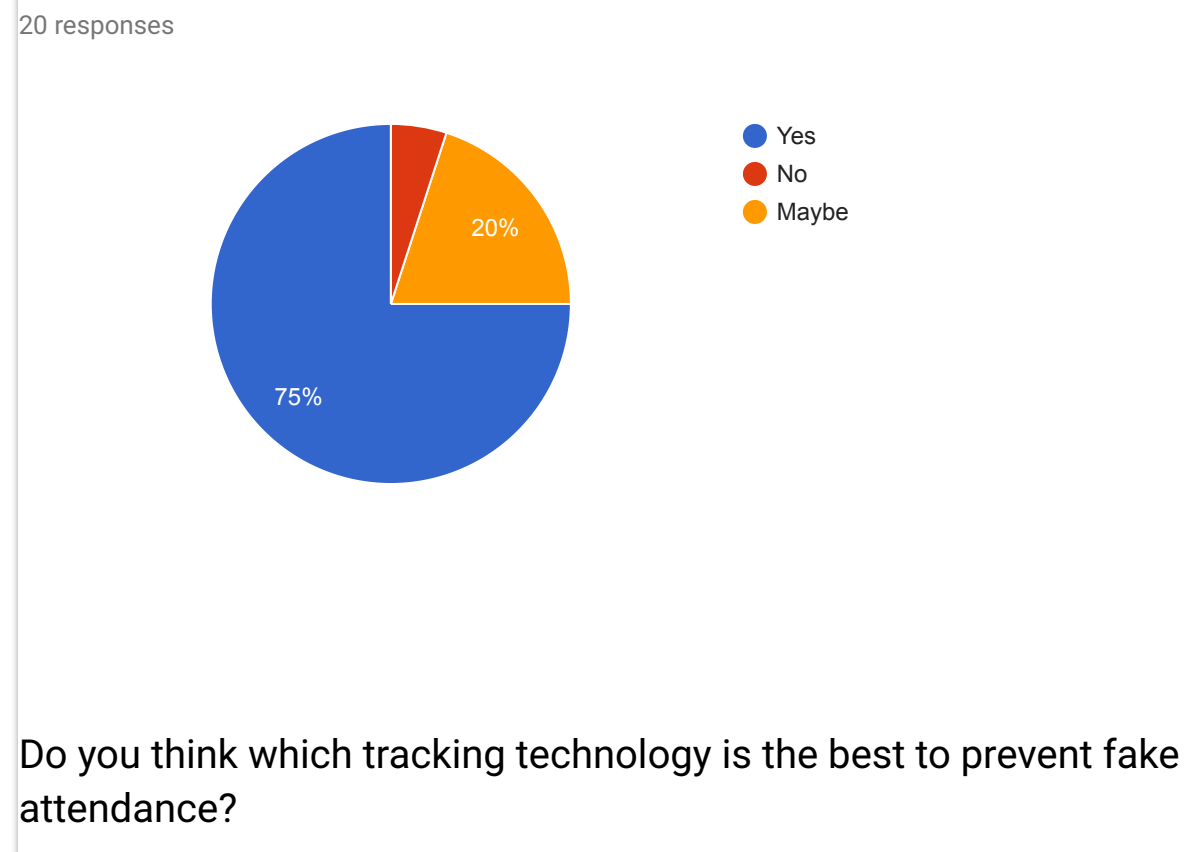

20 responses

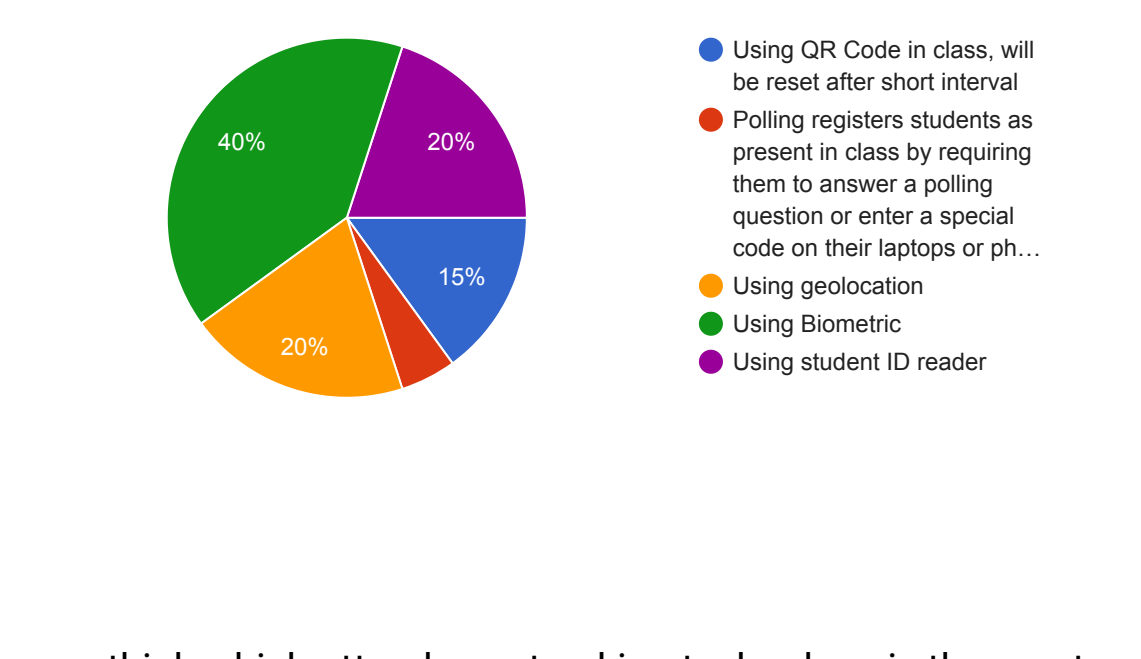

## Do you think which attendance tracking technology is the most cost effective?

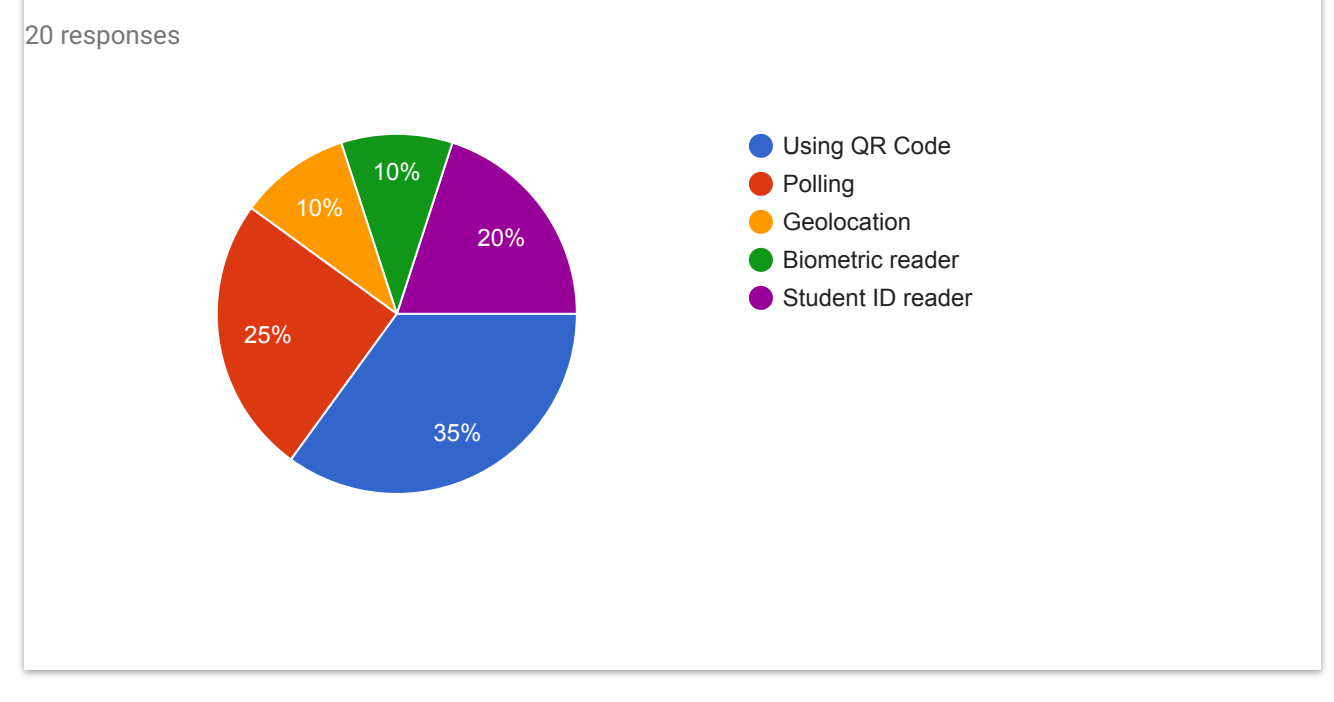

This content is neither created nor endorsed by Google. [Report Abuse](https://docs.google.com/forms/d/1ptnndhVmyHquZUpAgklVoLj-KQBNEfdH-NVzRn2SusU/reportabuse) - [Terms of Service](http://www.google.com/accounts/TOS) - [Additional Terms](http://www.google.com/google-d-s/terms.html)

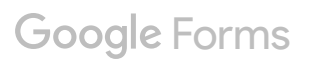

APPENDIX C: Work Breakdown Structure

#### **Smart Attendance System**

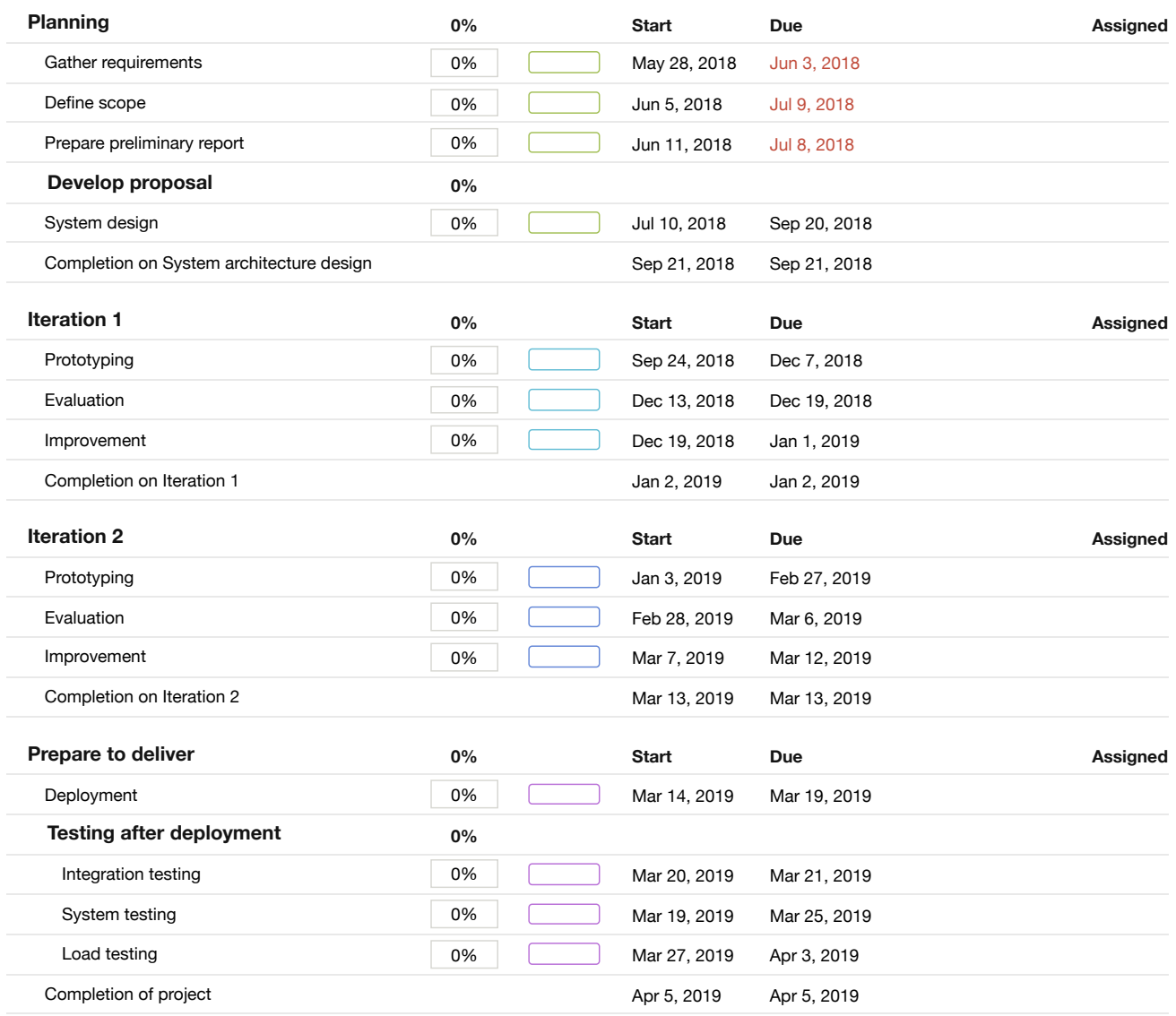

View in Gantt

#### APPENDIX D: Gantt Chart

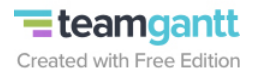

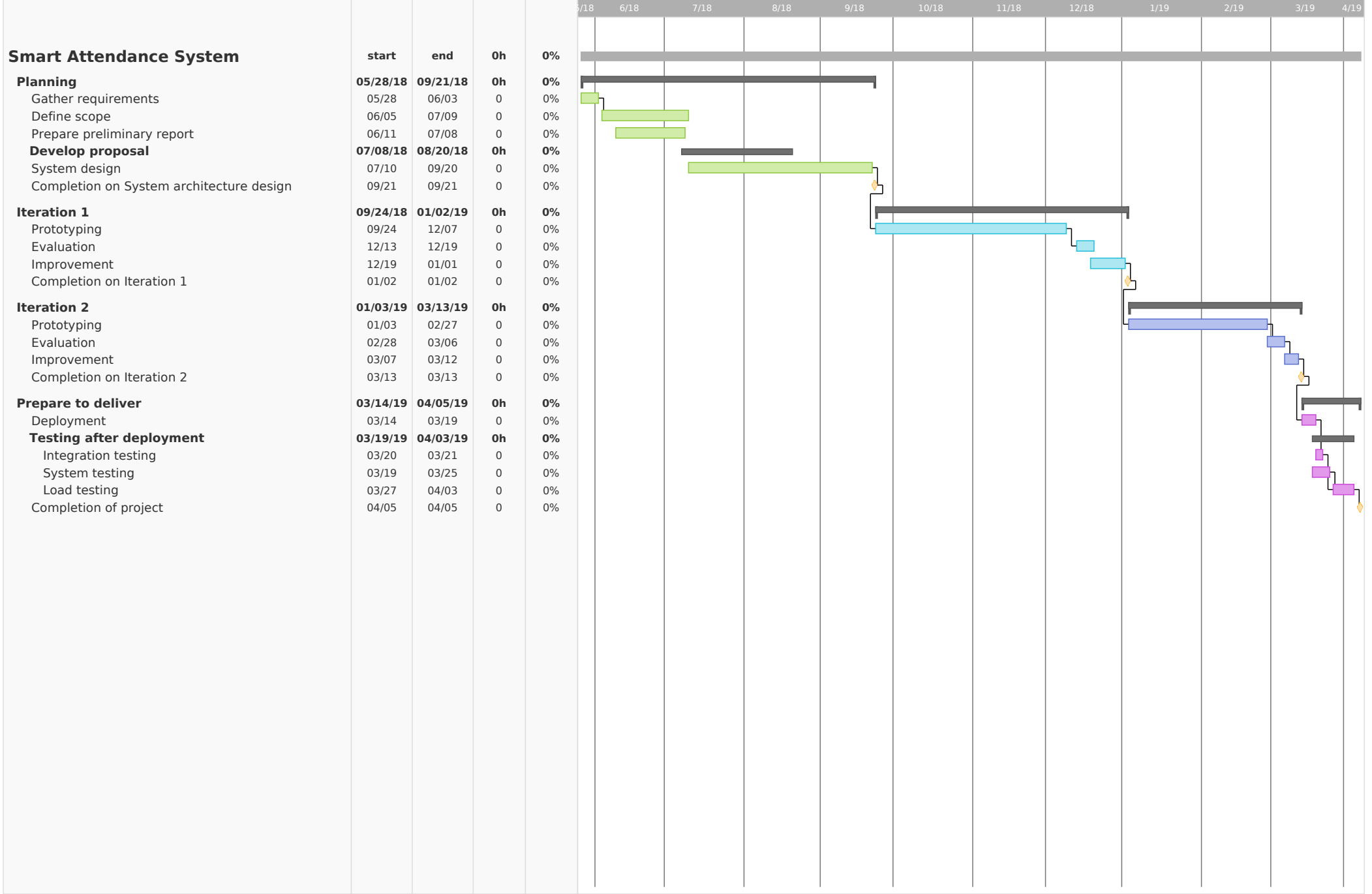

APPENDIX E: Lighthouse Audit

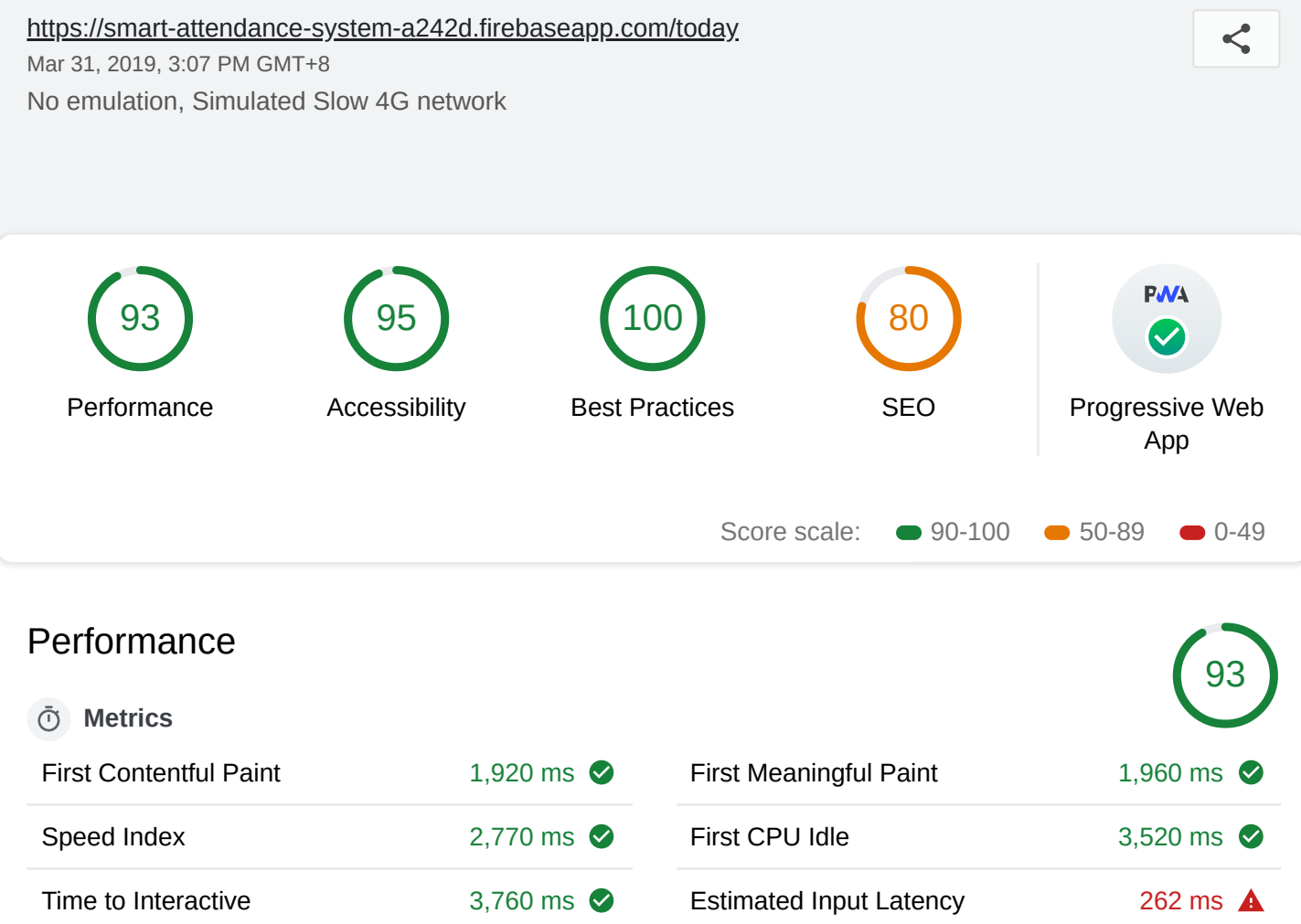

Values are estimated and may vary.

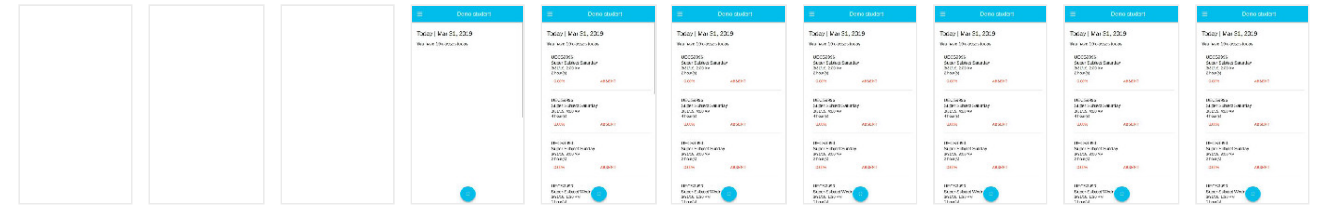

#### **Diagnostics**

More information about the performance of your application.

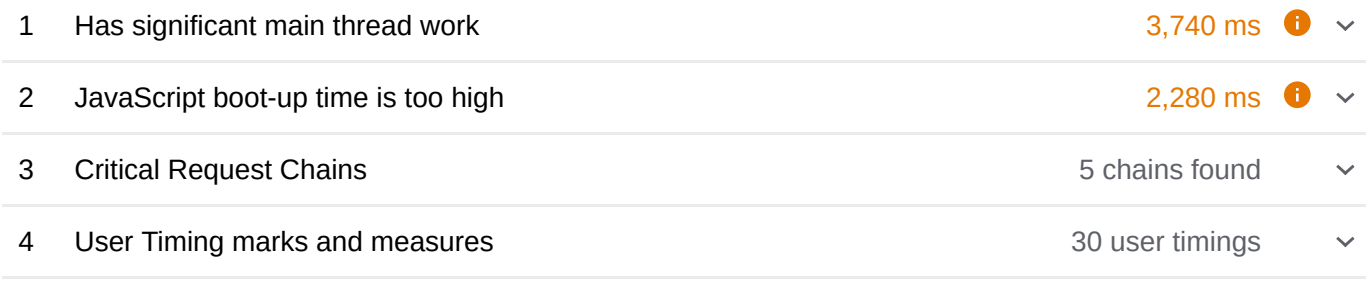

#### **Passed audits**  $\sim$  **Passed audits**

[These checks validate the aspects of a Progressive Web App, as specified by the baseline PWA](https://developers.google.com/web/progressive-web-apps/checklist) Checklist.

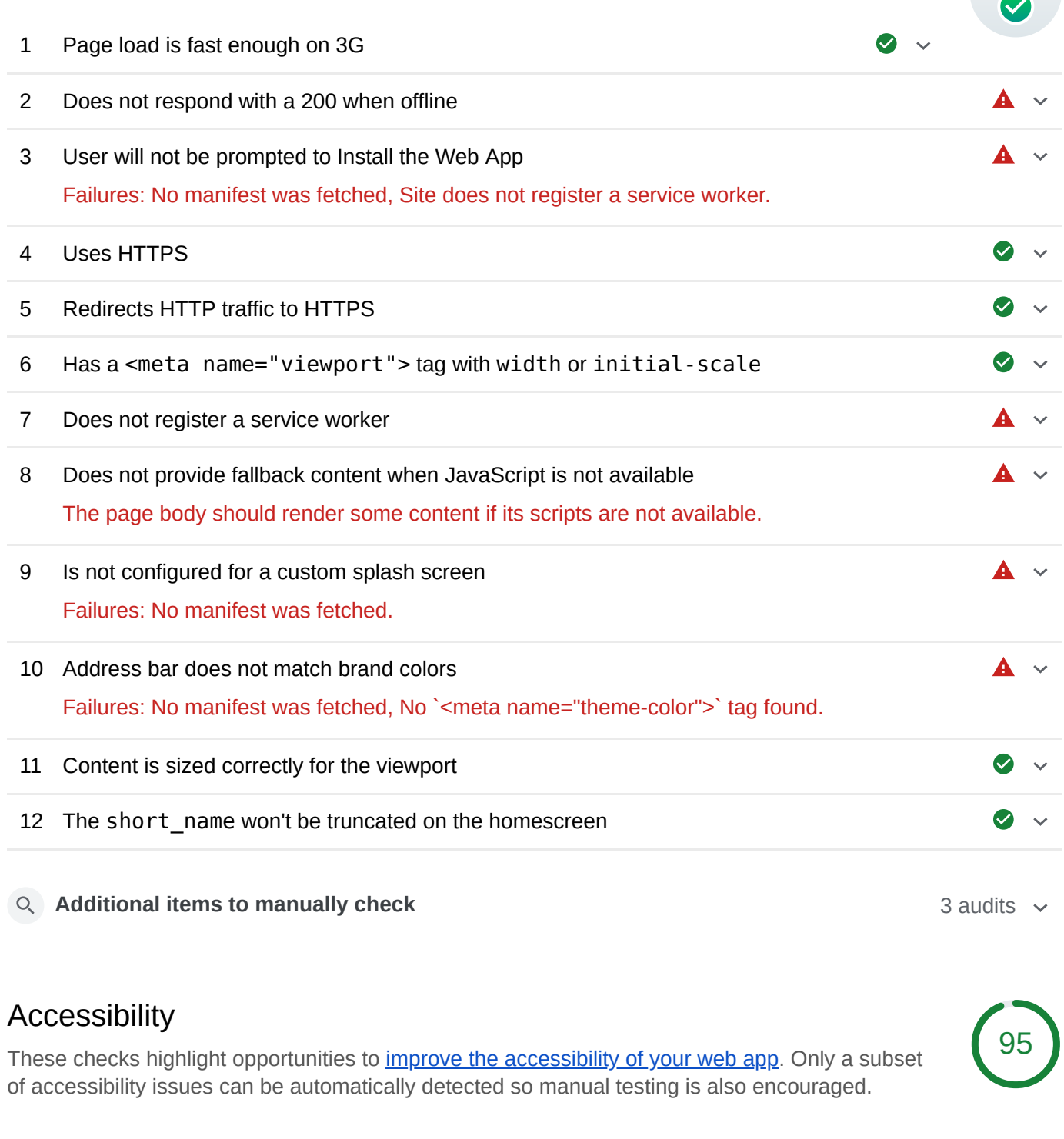

#### **Meta Tags Used Properly**

These are opportunities to improve the user experience of your site.

- 1 [user-scalable="no"] is used in the <meta name="viewport"> element or the [maximum-scale] attribute is less than 5.
- **Additional items to manually check** 10 audits  $\times$  10 audits  $\times$
- **Passed audits**  $\sim$  **Passed audits**  $\sim$
- **△ Not applicable** 21 audits  $\sim$ 
	-

 $\blacktriangle$   $\vee$ 

**PMA** 

## Best Practices

 $\angle$  **Passed audits** 15 audits 15 audits 15 audits 15 audits 15 audits 15 audits 15 audits 15 audits 15 audits 15 audits 15 audits 15 audits 15 audits 15 audits 15 audits 15 audits 15 audits 15 audits 15 audits 15 audits

## SEO

These checks ensure that your page is optimized for search engine results ranking. There are additional factors Lighthouse does not check that may affect your search ranking. [Learn more.](https://support.google.com/webmasters/answer/35769)

#### **Content Best Practices**

Format your HTML in a way that enables crawlers to better understand your app's content.

1 Document does not have a meta description

#### **Crawling and Indexing**

To appear in search results, crawlers need access to your app.

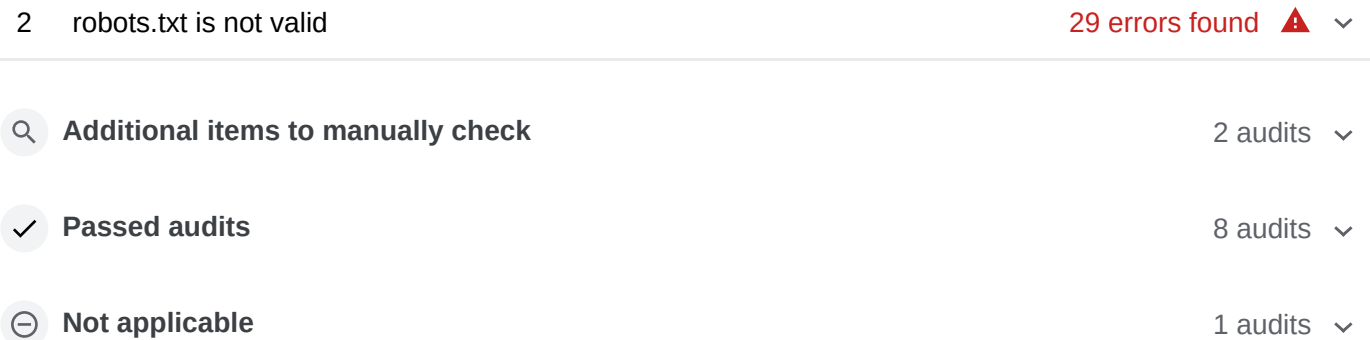

#### Runtime settings

- **URL:** https://smart-attendance-system-a242d.firebaseapp.com/today
- **Fetch time:** Mar 31, 2019, 3:07 PM GMT+8
- **Device:** No emulation
- **Network throttling:** 150 ms TCP RTT, 1,638.4 Kbps throughput (Simulated)
- **CPU throttling:** 4x slowdown (Simulated)
- **User agent (host):** Mozilla/5.0 (X11; Linux x86\_64) AppleWebKit/537.36 (KHTML, like Gecko) Chrome/70.0.3538.102 Safari/537.36

Generated by **Lighthouse** 3.0.3 | [File an issue](https://github.com/GoogleChrome/Lighthouse/issues)

# 100

80

 $\blacktriangle \ \vee$ 

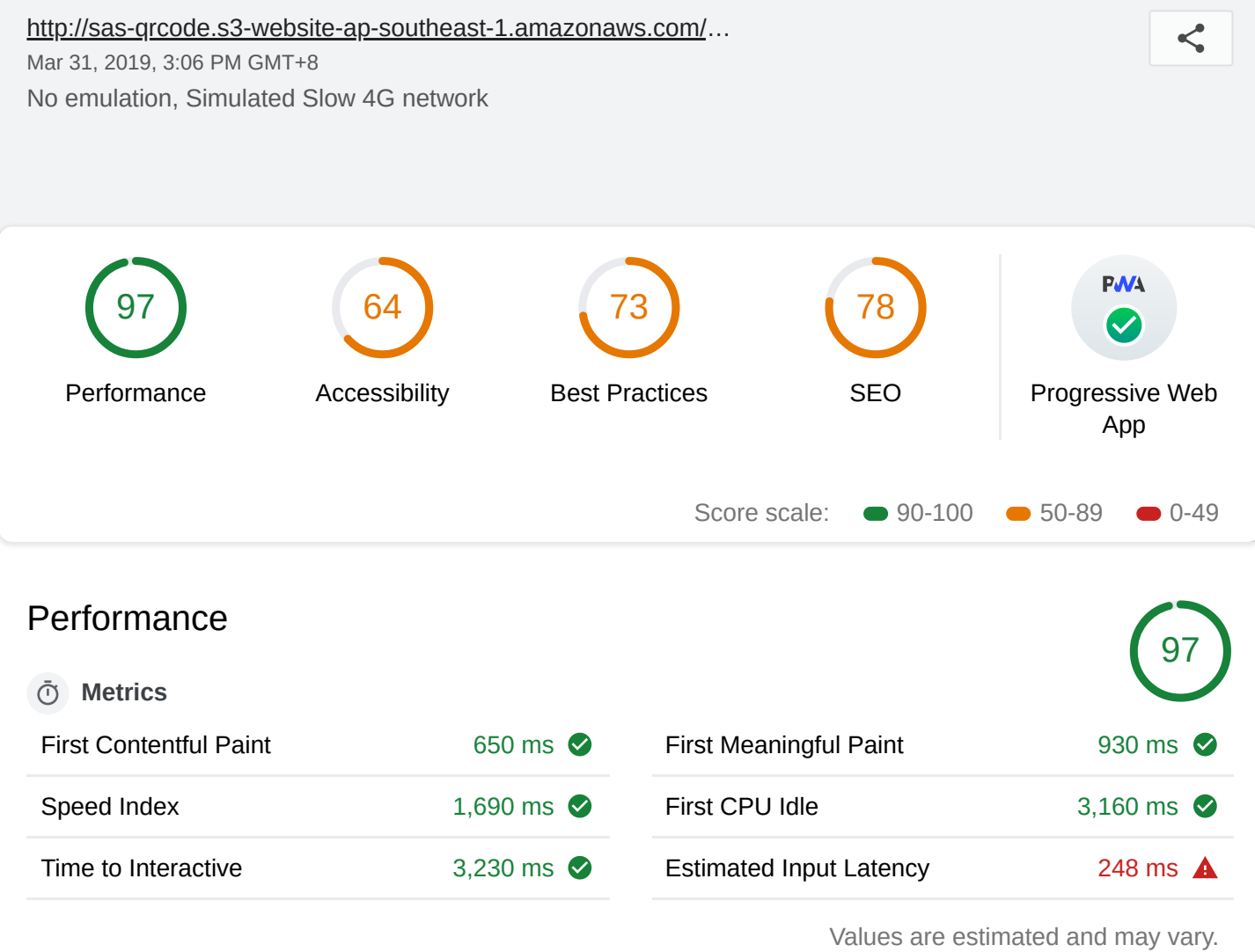

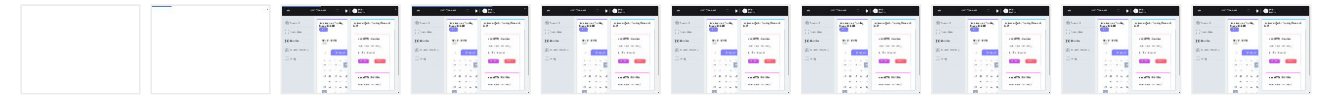

#### **Diagnostics**

More information about the performance of your application.

| Has significant main thread work    | 3,700 ms $\bullet \checkmark$ |              |
|-------------------------------------|-------------------------------|--------------|
| JavaScript boot-up time is too high | 2,600 ms $\bullet \checkmark$ |              |
| <b>Critical Request Chains</b>      | 2 chains found                | $\checkmark$ |
| User Timing marks and measures      | 26 user timings               | $\checkmark$ |
|                                     |                               |              |

**Passed audits**  $\sim$  **Passed audits**  $\sim$ 

## Progressive Web App

[These checks validate the aspects of a Progressive Web App, as specified by the baseline PWA](https://developers.google.com/web/progressive-web-apps/checklist) Checklist.

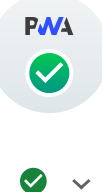

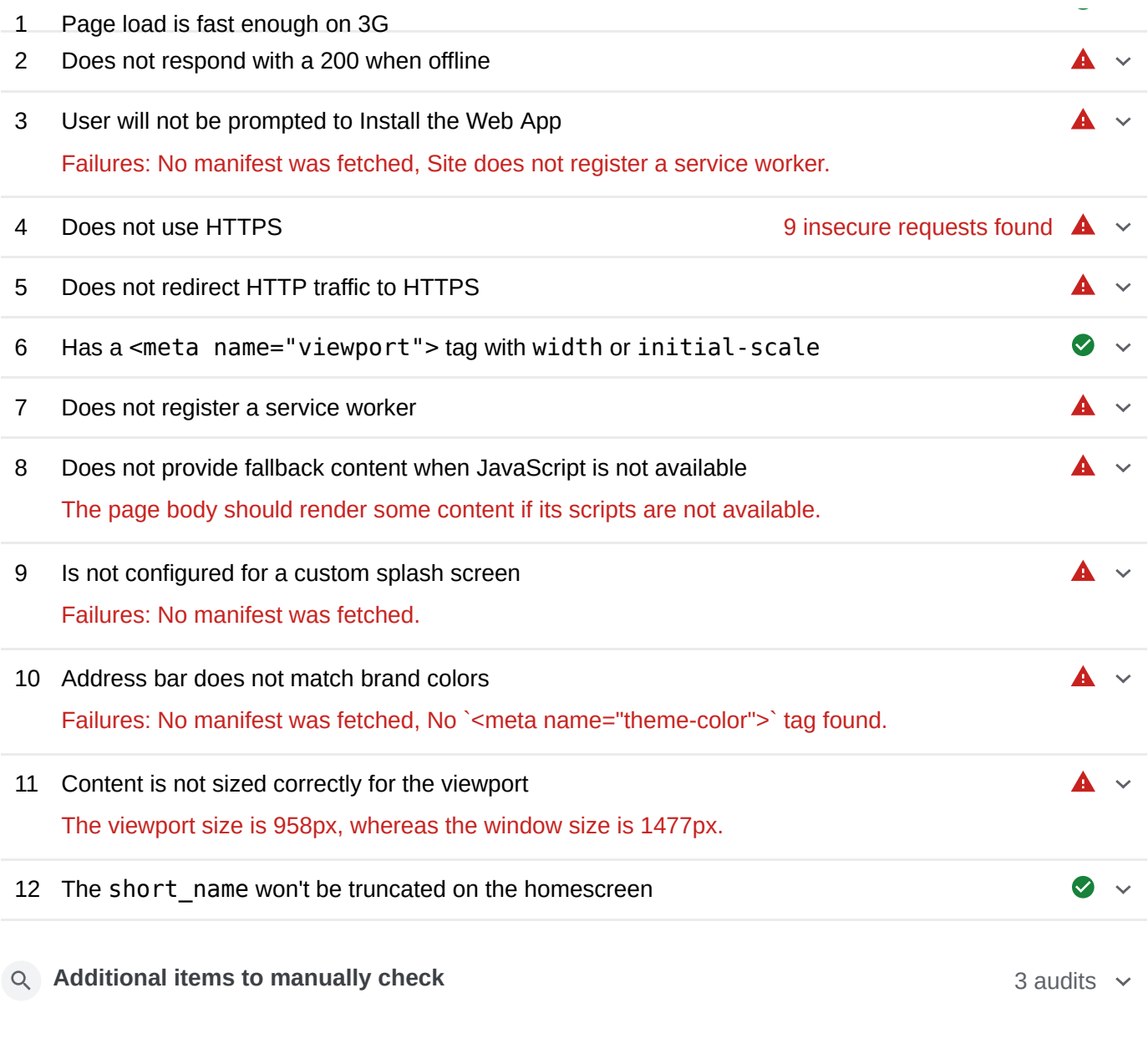

## Accessibility

These checks highlight opportunities to *[improve the accessibility of your web app](https://developers.google.com/web/fundamentals/accessibility)*. Only a subset of accessibility issues can be automatically detected so manual testing is also encouraged.

#### **Elements Have Discernible Names**

These are opportunities to improve the semantics of the controls in your application. This may enhance the experience for users of assistive technology, like a screen reader.

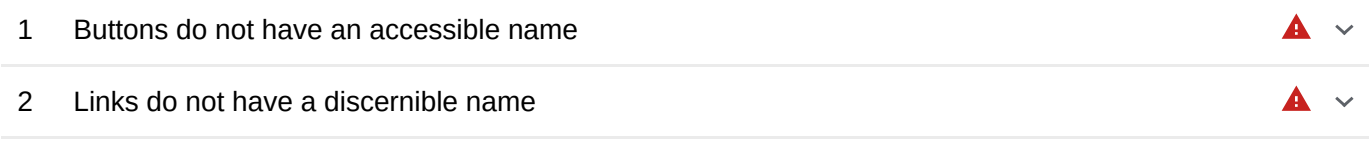

#### **Color Contrast Is Satisfactory**

These are opportunities to improve the legibility of your content.

3 Background and foreground colors do not have a sufficient contrast ratio.

 $\blacktriangle~\sim$ 

64

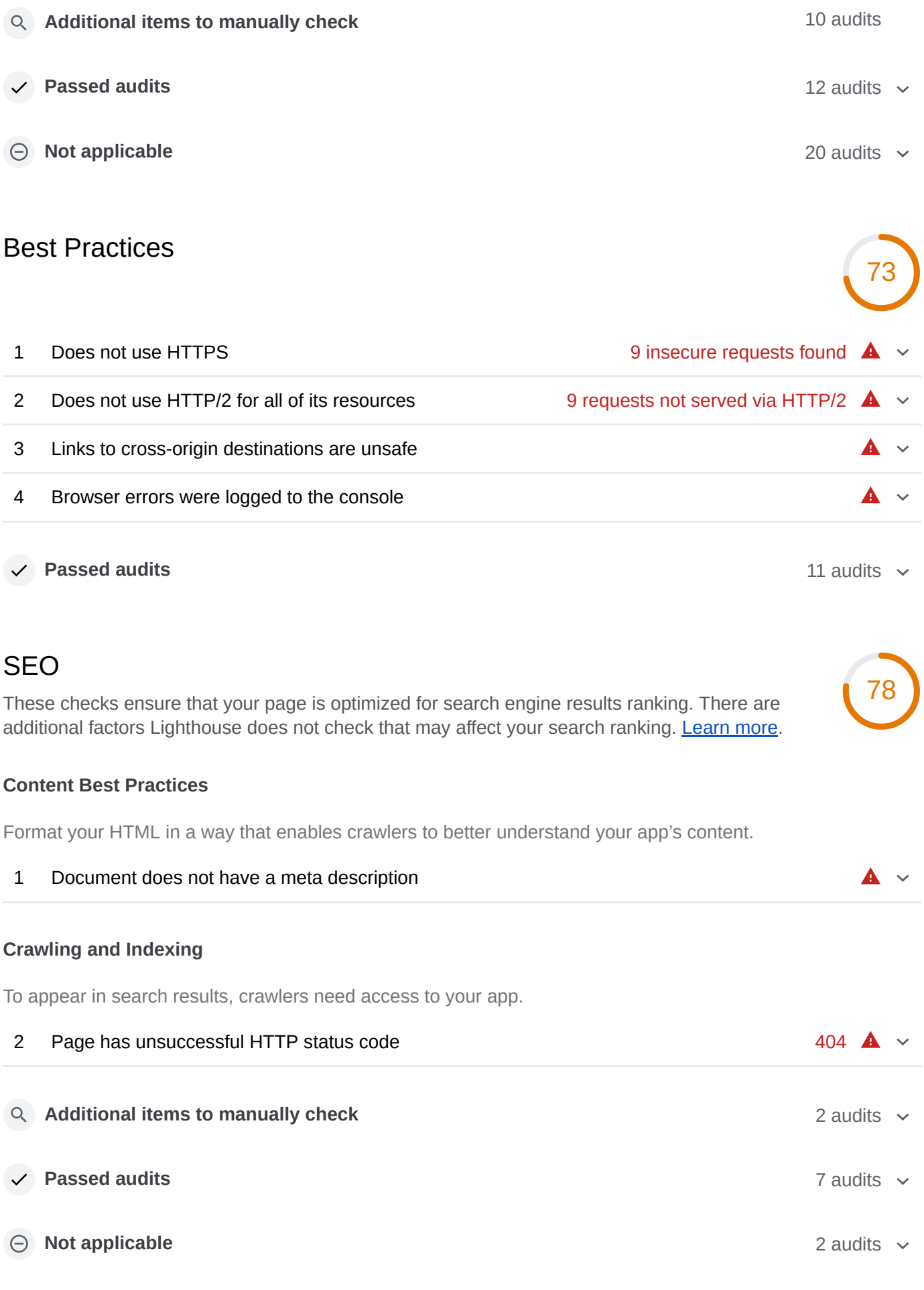

#### Runtime settings

**URL:** http://sas-qrcode.s3-website-ap-southeast-1.amazonaws.com/pages/timetable

- **Fetch time:** Mar 31, 2019, 3:06 PM GMT+8
- **Device:** No emulation
- **Network throttling:** 150 ms TCP RTT, 1,638.4 Kbps throughput (Simulated)
- **CPU throttling:** 4x slowdown (Simulated)
- **User agent (host):** Mozilla/5.0 (X11; Linux x86\_64) AppleWebKit/537.36 (KHTML, like Gecko) Chrome/70.0.3538.102 Safari/537.36

Generated by **Lighthouse** 3.0.3 | [File an issue](https://github.com/GoogleChrome/Lighthouse/issues)

APPENDIX F: User Satisfaction Survey

## **User Satisfaction Survey for Attendance System (Student)**

My name is Yong Wei Lun, final year student in Software Engineering. Thanks for testing out my final year project, Smart Attendance System using QR code. Kindly fill in the survey form. Your cooperation is high appreciated.

\* Required

1. **I think that I would like to use this web app for attendance registration \***

*Mark only one oval.*

Yes No Maybe

2. **I found the web app unnecessarily complex. \***

*Mark only one oval.*

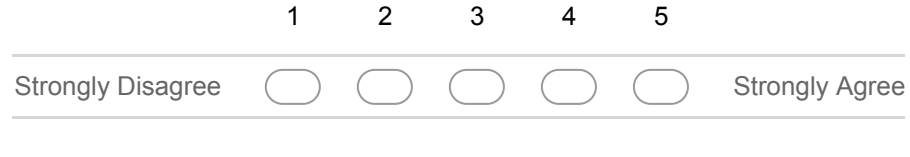

3. **I thought the web app was easy to use \***

*Mark only one oval.*

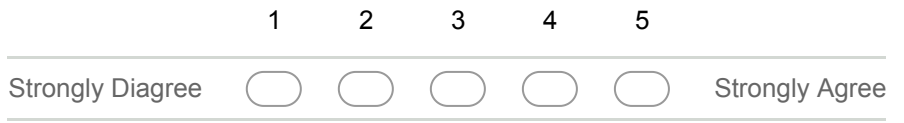

4. **I think that I would need the support of a technical person to be able to use this web app.** *Mark only one oval.*

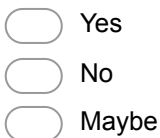

5. **I found this web app was easily moved through without a lot of backtracking or data reentry. \***

*Mark only one oval.*

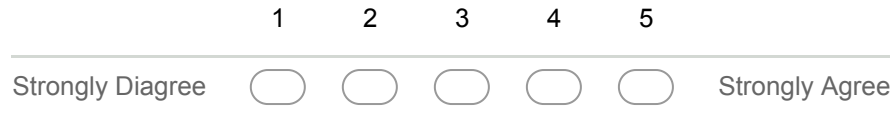

6. **I thought there was too much inconsistency in this web app \***

*Mark only one oval.*

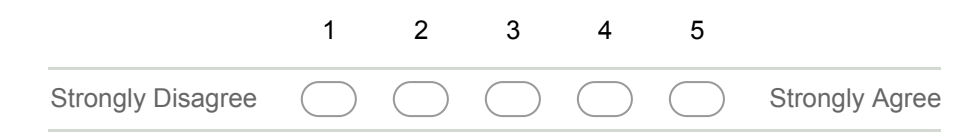

7. **I would imagine that most people would learn to use this web app very quickly. \***

*Mark only one oval.*

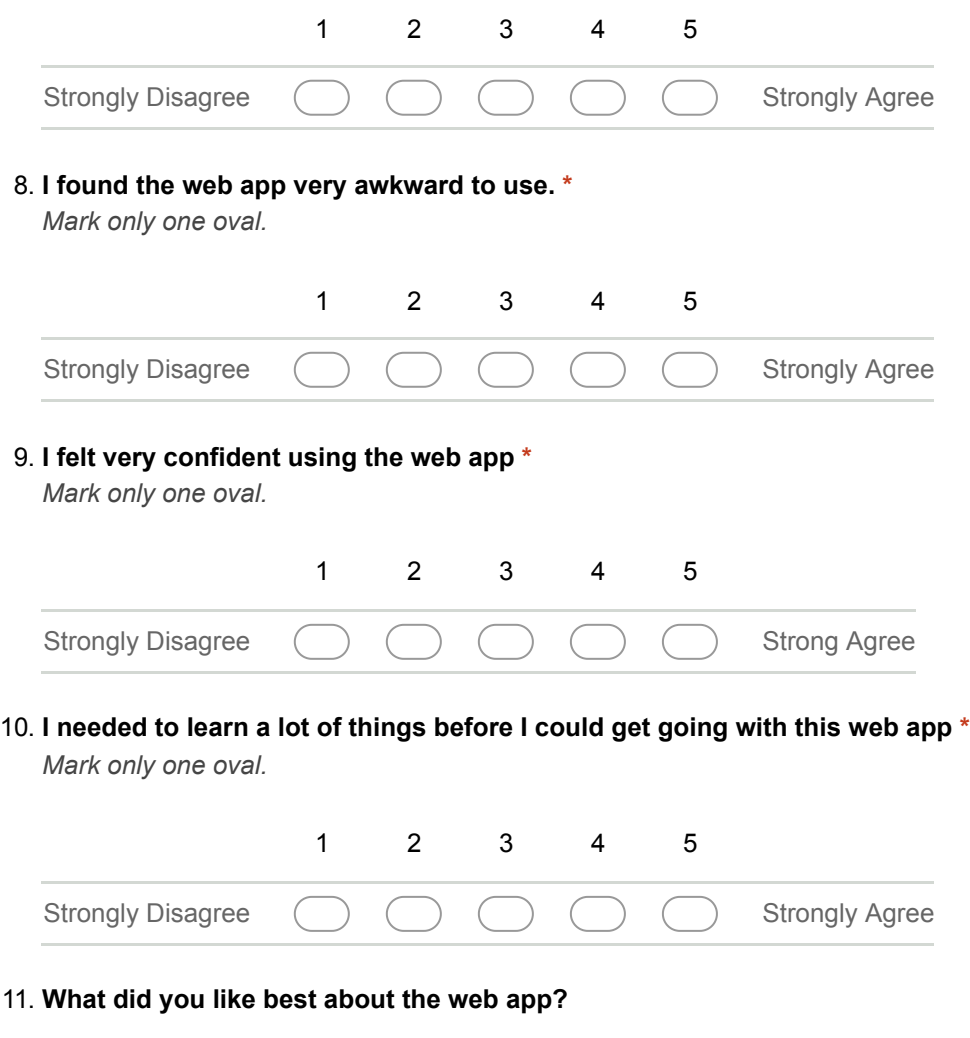

- 
- 12. **What did you like least about the web app?**

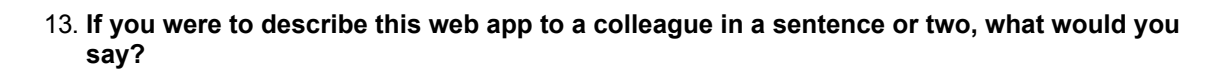

the control of the control of the control of the control of the control of

14. **Do you have any other final comments or questions?**

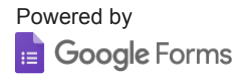

## User Satisfaction Survey for Attendance System (Student)

26 responses

## I think that I would like to use this web app for attendance registration

26 responses

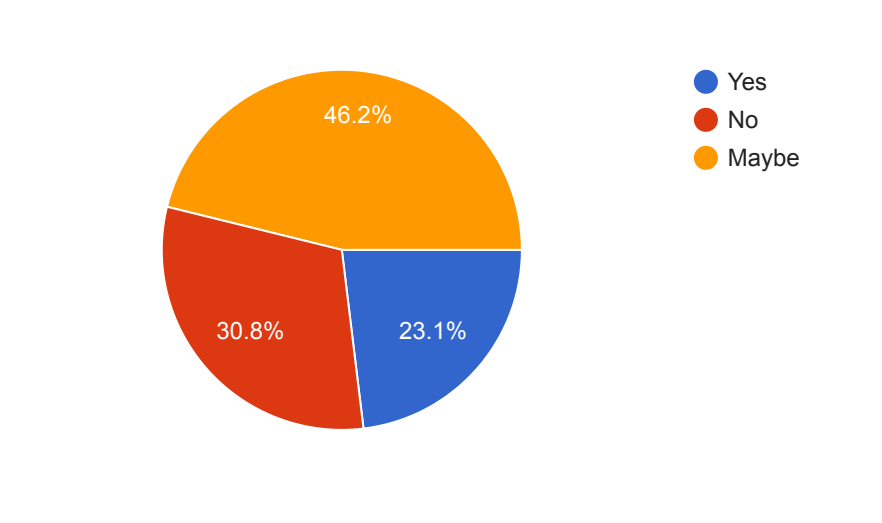

## I found the web app unnecessarily complex.

26 responses

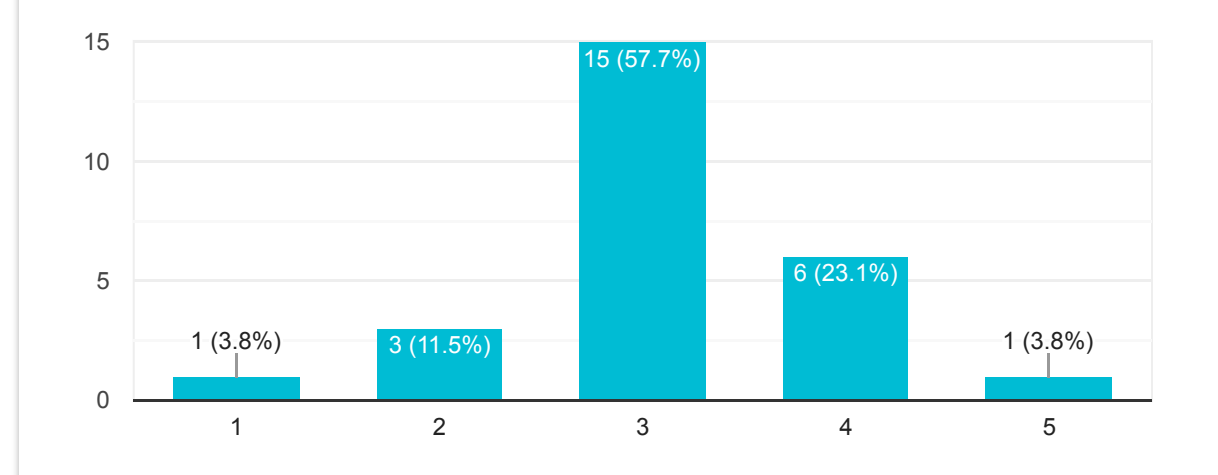

## I thought the web app was easy to use

26 responses

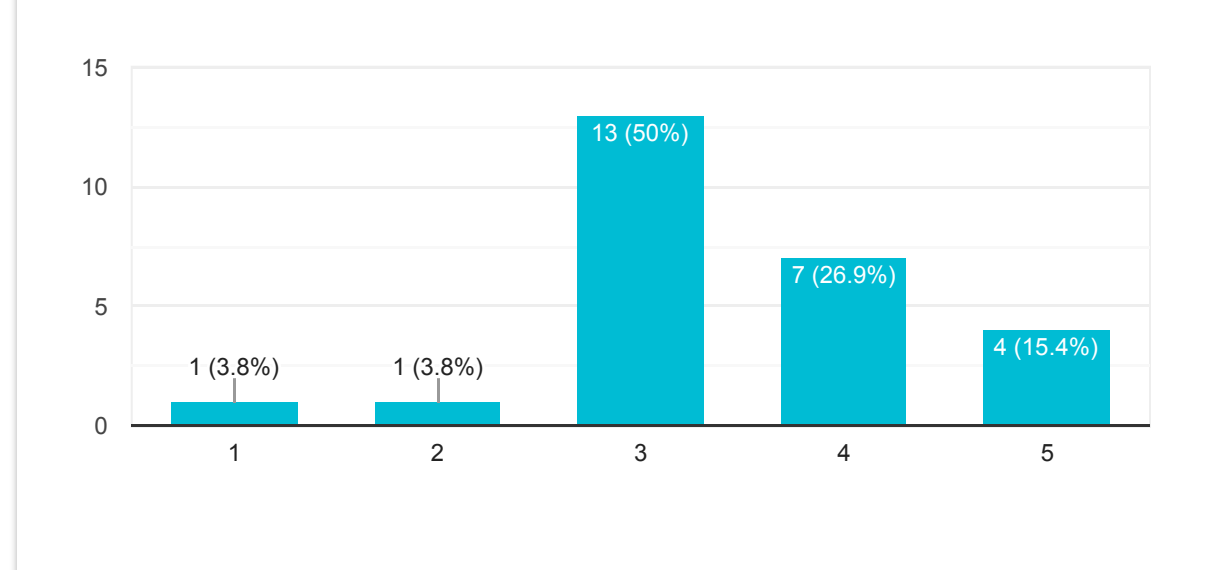

I think that I would need the support of a technical person to be able to use this web app.

26 responses

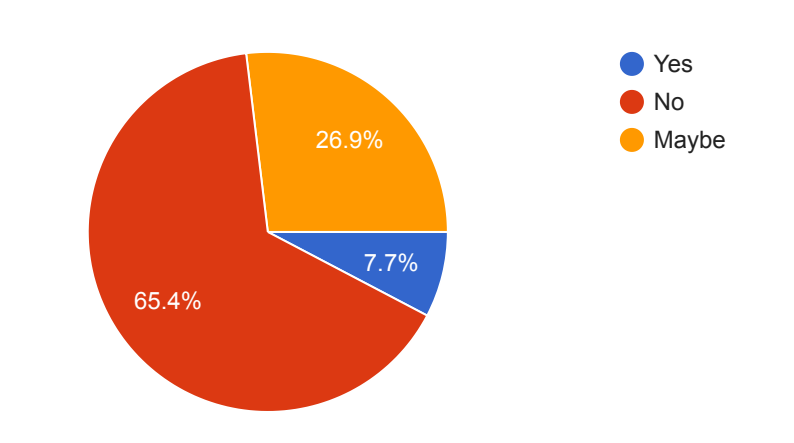

I found this web app was easily moved through without a lot of backtracking or data re-entry.

26 responses

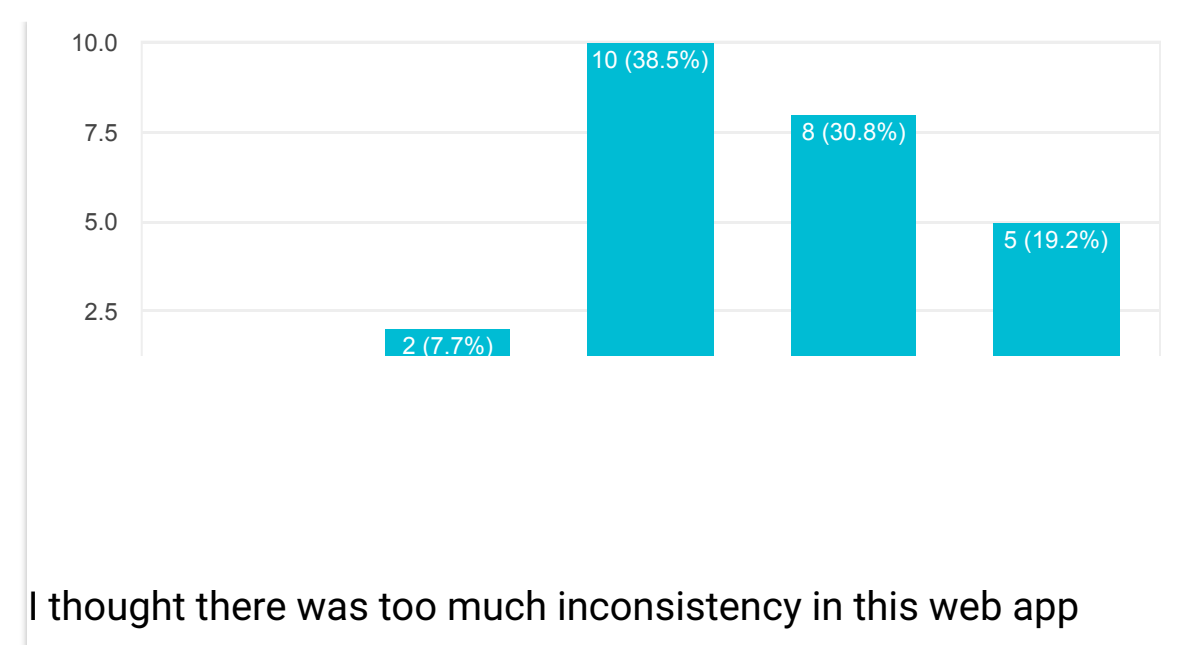

26 responses

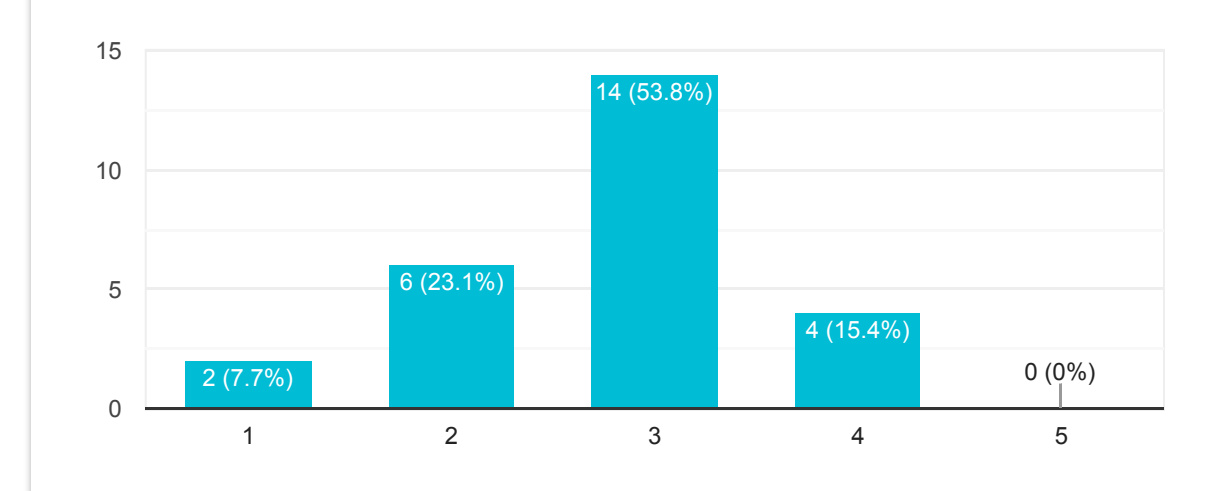

## I would imagine that most people would learn to use this web app very quickly.

26 responses

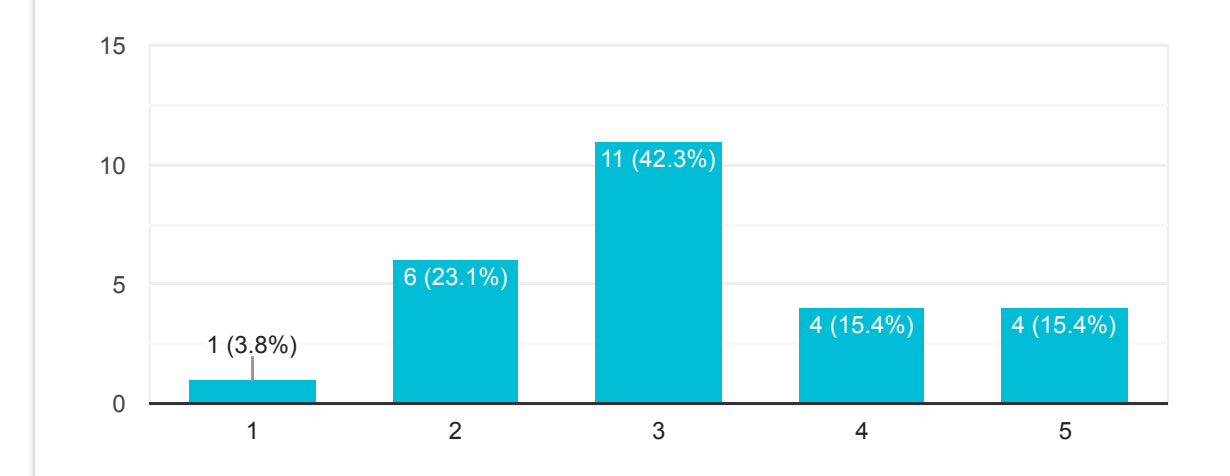

## I found the web app very awkward to use.

26 responses

15

## I felt very confident using the web app

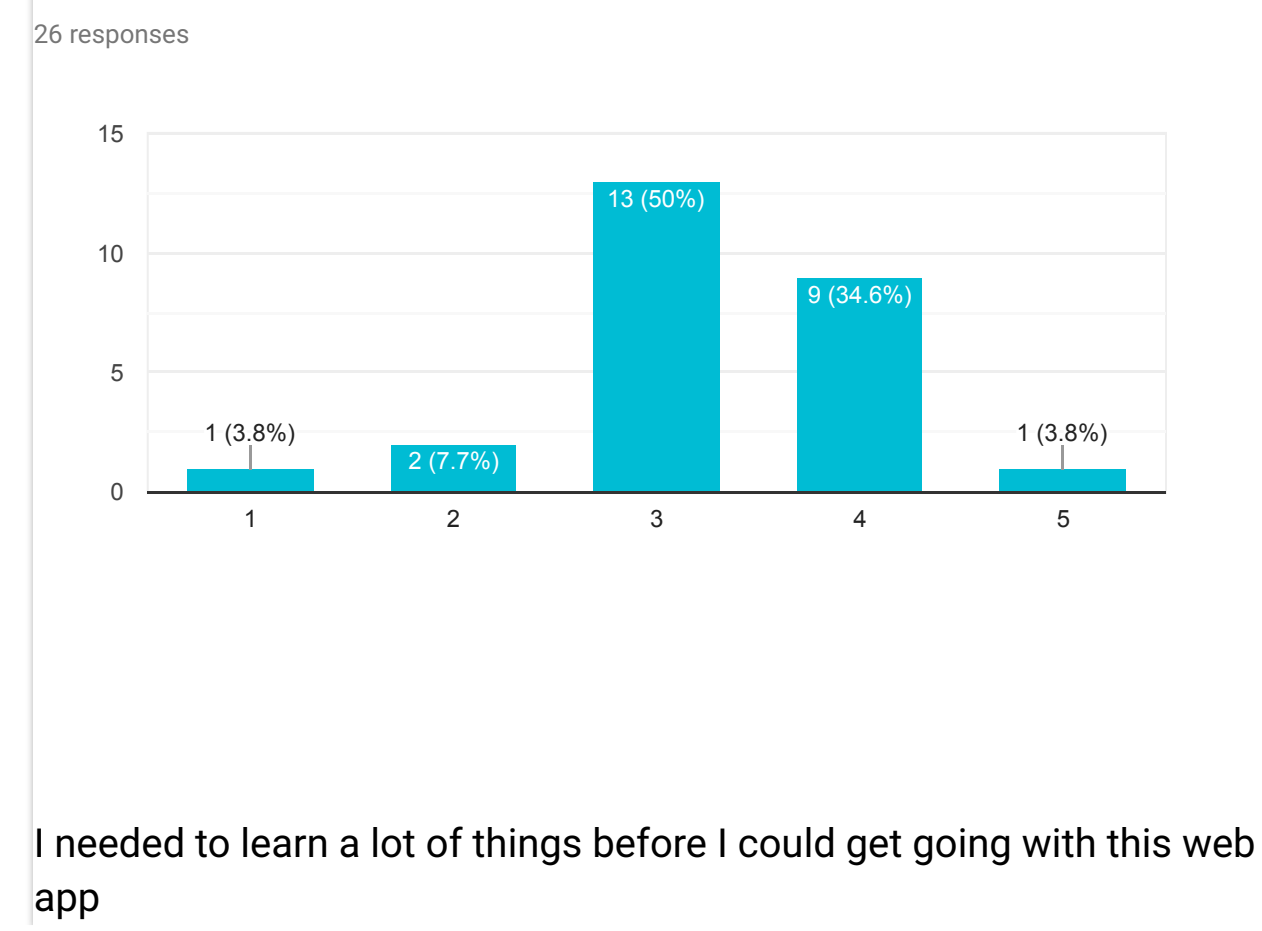

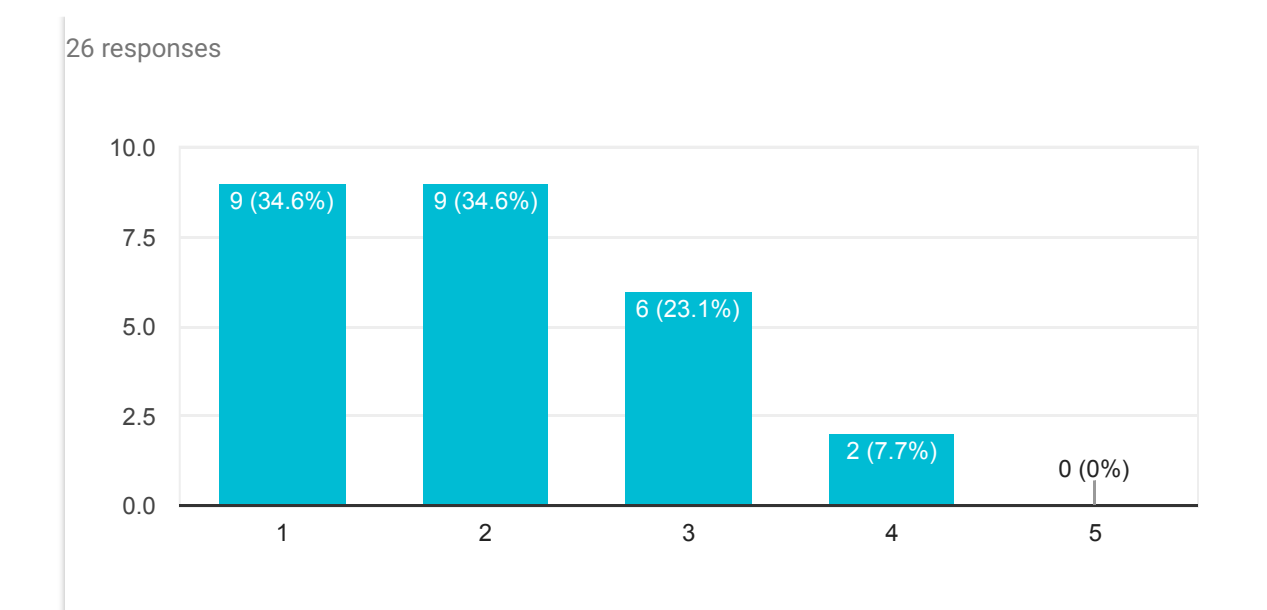

## What did you like best about the web app?

19 responses Simple Nothing at all Nothing Convenience on signing attendance Easy to use Environment friendly as students need not sign on paper, reducing paper wastage Easy Nice user interface. The fact that we do not have to sign for attendance High tech Ease of usage. User friendly and easy to use. Using camera to scan QR code for attendance Qr code Replace manual attendsnde Scan barcode for attendance

## What did you like least about the web app?

21 responses

No

Everything there is to it

Weird position of the header

Need internet connection for signing

Default setting of front camera

Cannot help friends sign

Camera cannot zoom, students sit far from the screen will have to move nearer to the screen just to get the gr code. Also preferable if can fix a gr code since the gr changes once its being capture, causing the increase of time consumption

Camera

Refresh rate of qr code

The default camera is the front camera. The circle should include on the middle bottom should include an icon to indicate camera. If invalid, the message should close automatically after a period of time.

The QR code expires after one person scans it

Not so convenience

Troublesome to scan qr code.

Camare

Try to allow usera for scanning QRcode to take attendace, instead of asking user to enter URL

Attendance page need to be refreshed after scanning, address too long

User interface can be improved (after scan ckde, the done cannot be seen)

Simple interface

Need Internet, need to type in the page

User interface

## If you were to describe this web app to a colleague in a sentence or two, what would you say?

15 responses

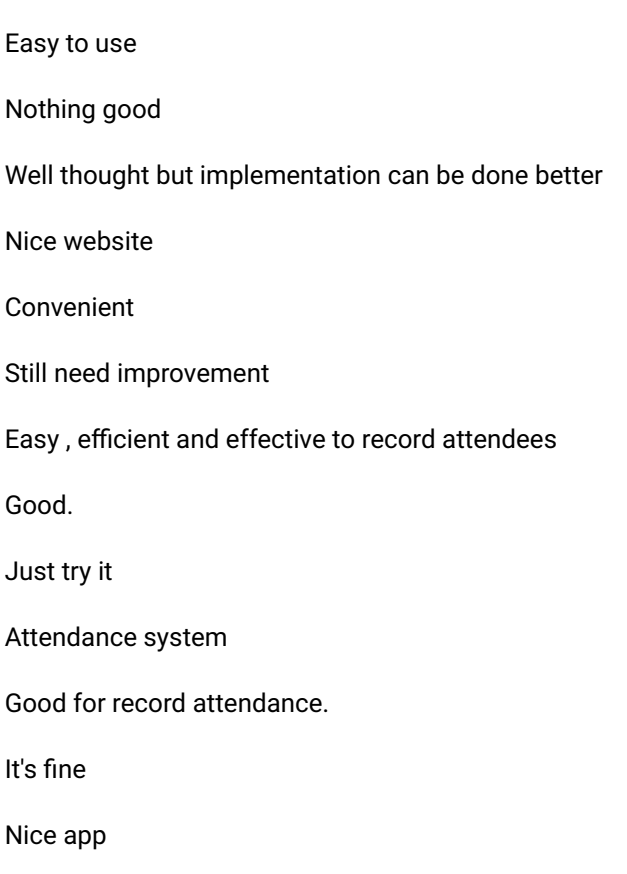

## Do you have any other final comments or questions?

14 responses

No

No thanks<sup>^^</sup>

Instead of retying manually, maybe retry it automatically and after few fail attempts only require retry manually

Nope

Well done

Camera cannot zoom cannot focus and a bit hard to scan

Can be used with same ip adress, thus still able to help others

I do not think this can solve the problem where students are 'signing' for their friends as one person can easily log in to multiple accounts using one device.
The problem of scanning the qr code must be solved before proper use.

Maybe cannot help people to sign attendance if this system is success

Hope that the camera can have enlarge function.

Got few pages back button missing got function but no icon

Qr code refreshing interval is too short. Imagining it keeps on refreshing and not every phone has high specification. 1. Lecturer tend to spend time on giving students to scan. 2.What if people came late or have to leave early, what would happened? It wouldn't be fair to everyone. Barred chance will be increasing than usual.

This content is neither created nor endorsed by Google. [Report Abuse](https://docs.google.com/forms/d/1yS7bxr7oPgJRqJa9xdHfxY9j-aKuH4f2PpHaaJrZNqY/reportabuse) - [Terms of Service](http://www.google.com/accounts/TOS)

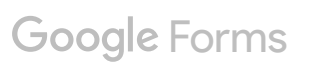

# User Satisfaction Survey for Attendance System (Lecturer)

1 response

#### I think that I would like to use this web app for attendance registration

1 response

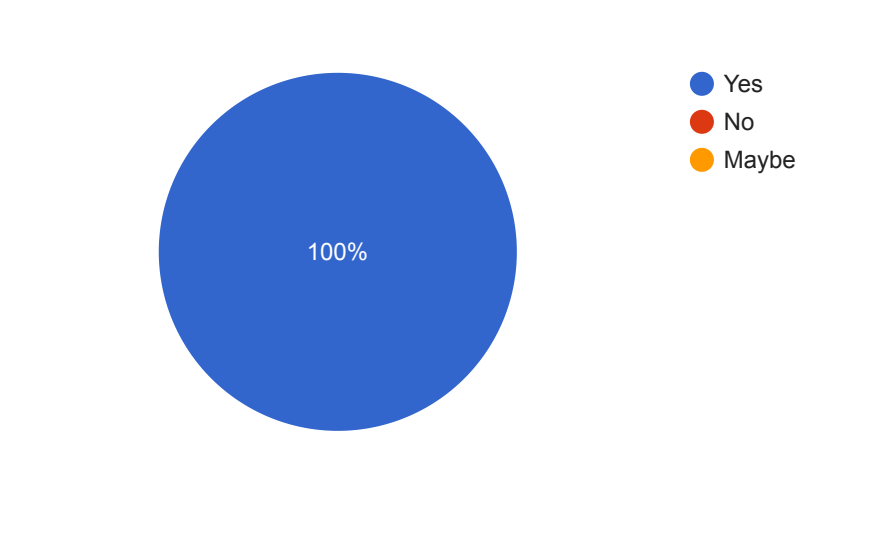

## I found the web app unnecessarily complex.

1 response

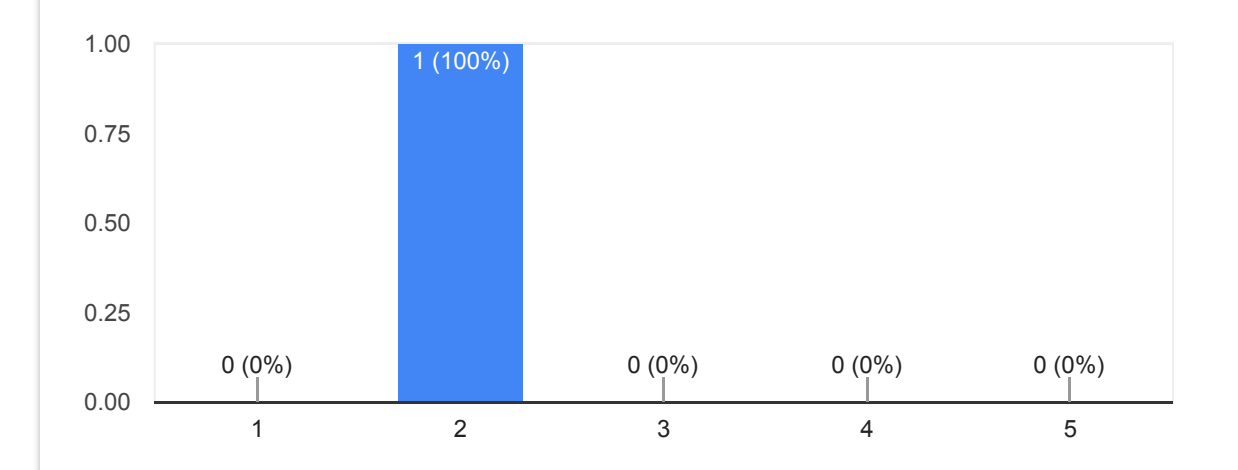

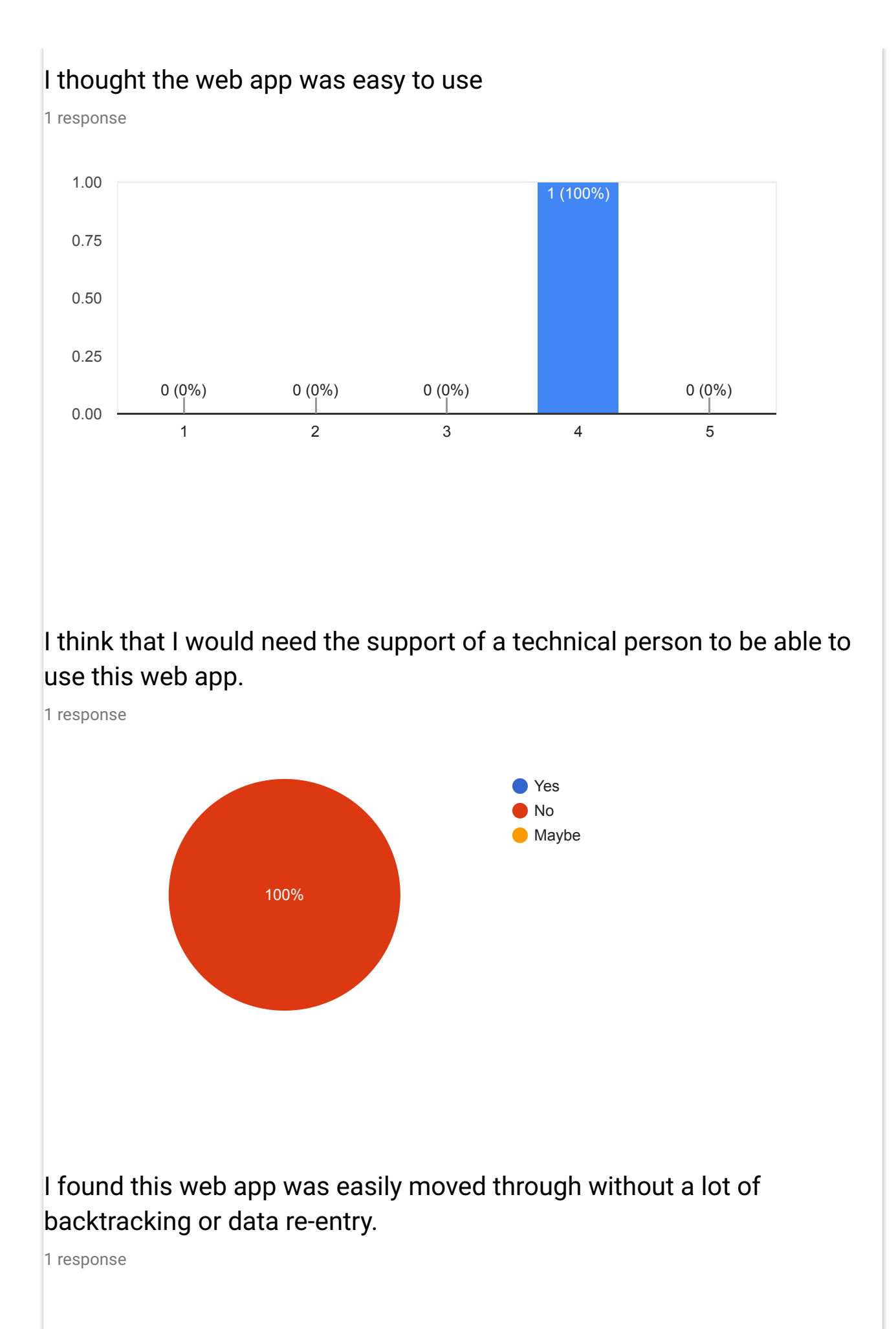

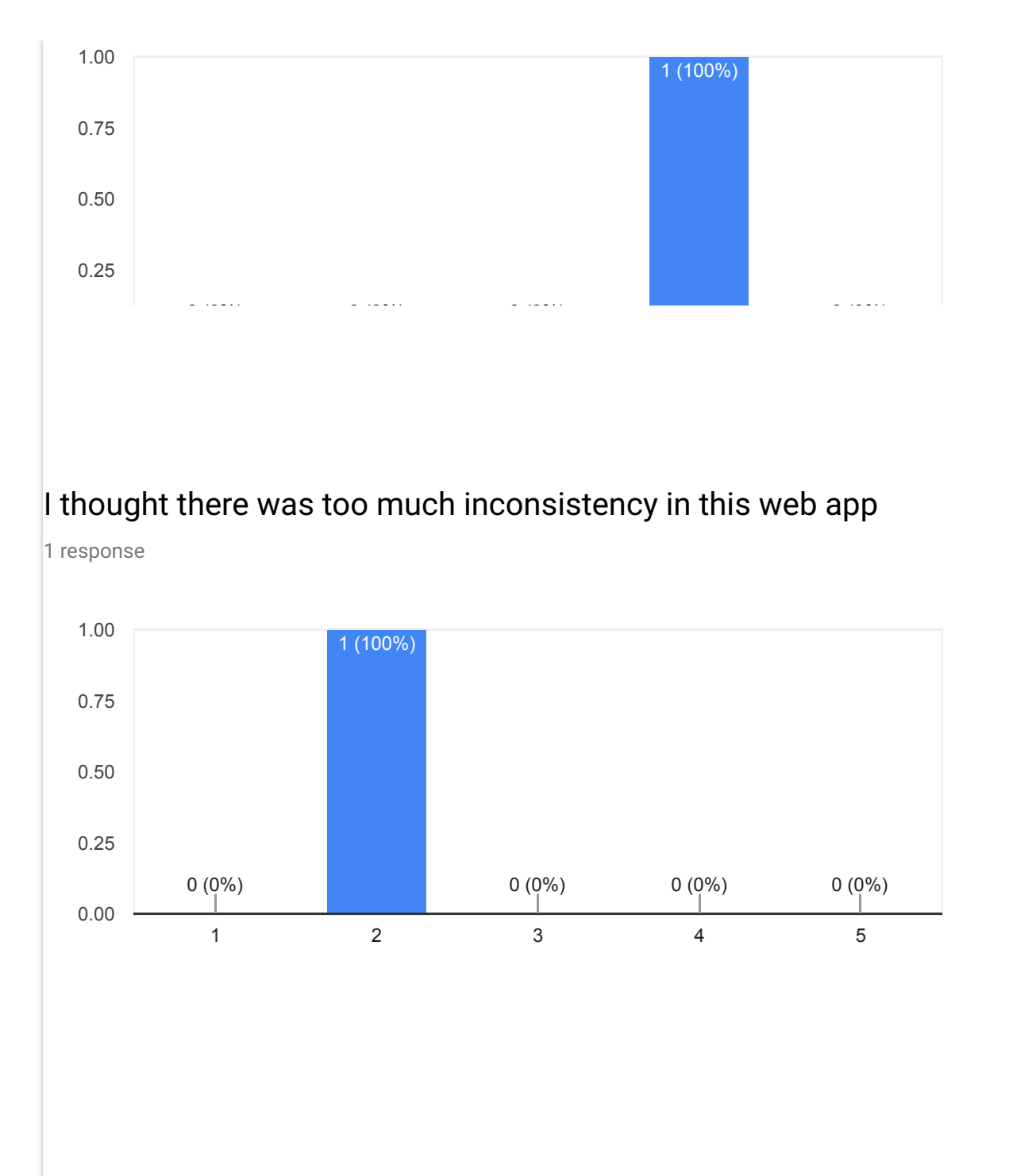

I would imagine that most people would learn to use this web app very quickly.

1 response

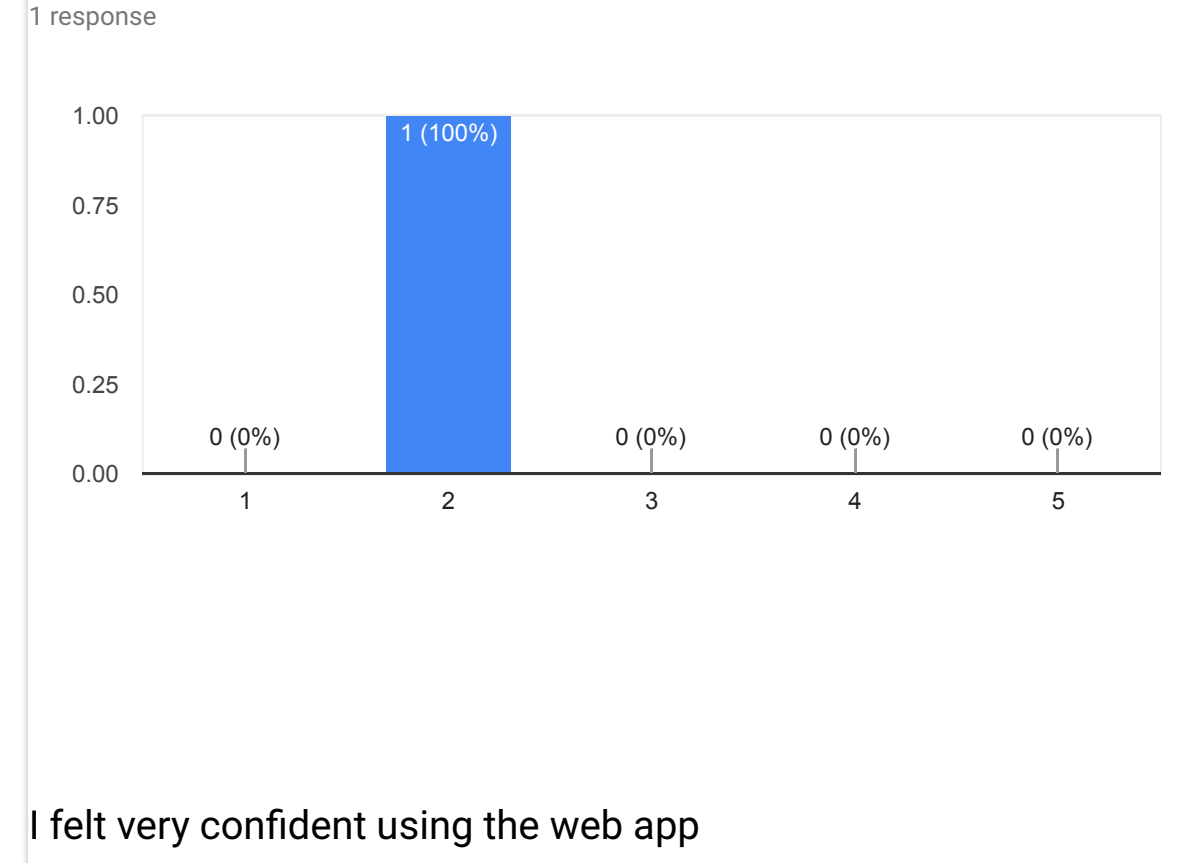

### I found the web app very awkward to use.

1 response

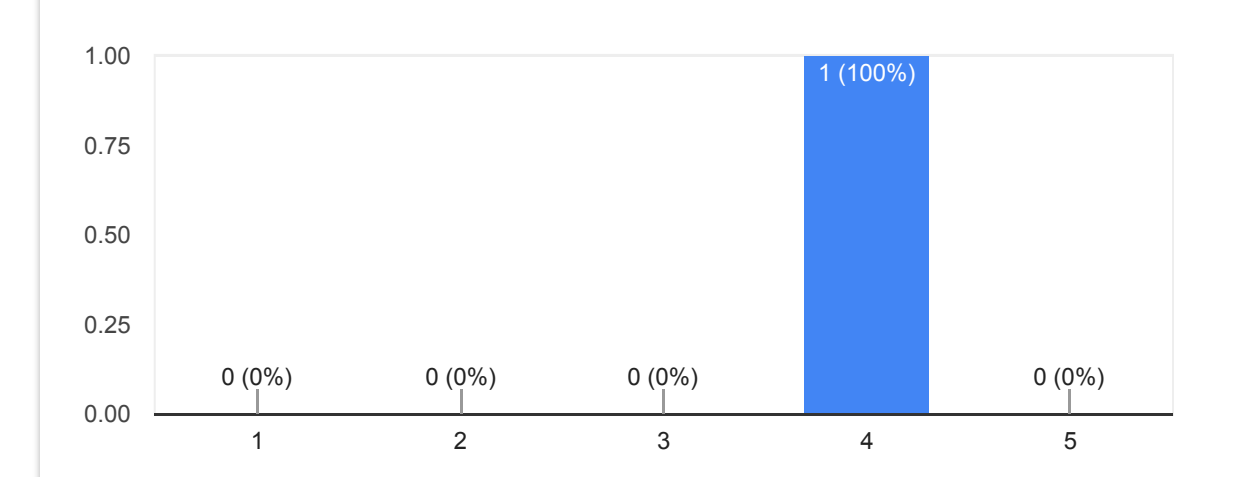

I needed to learn a lot of things before I could get going with this web app

1.00

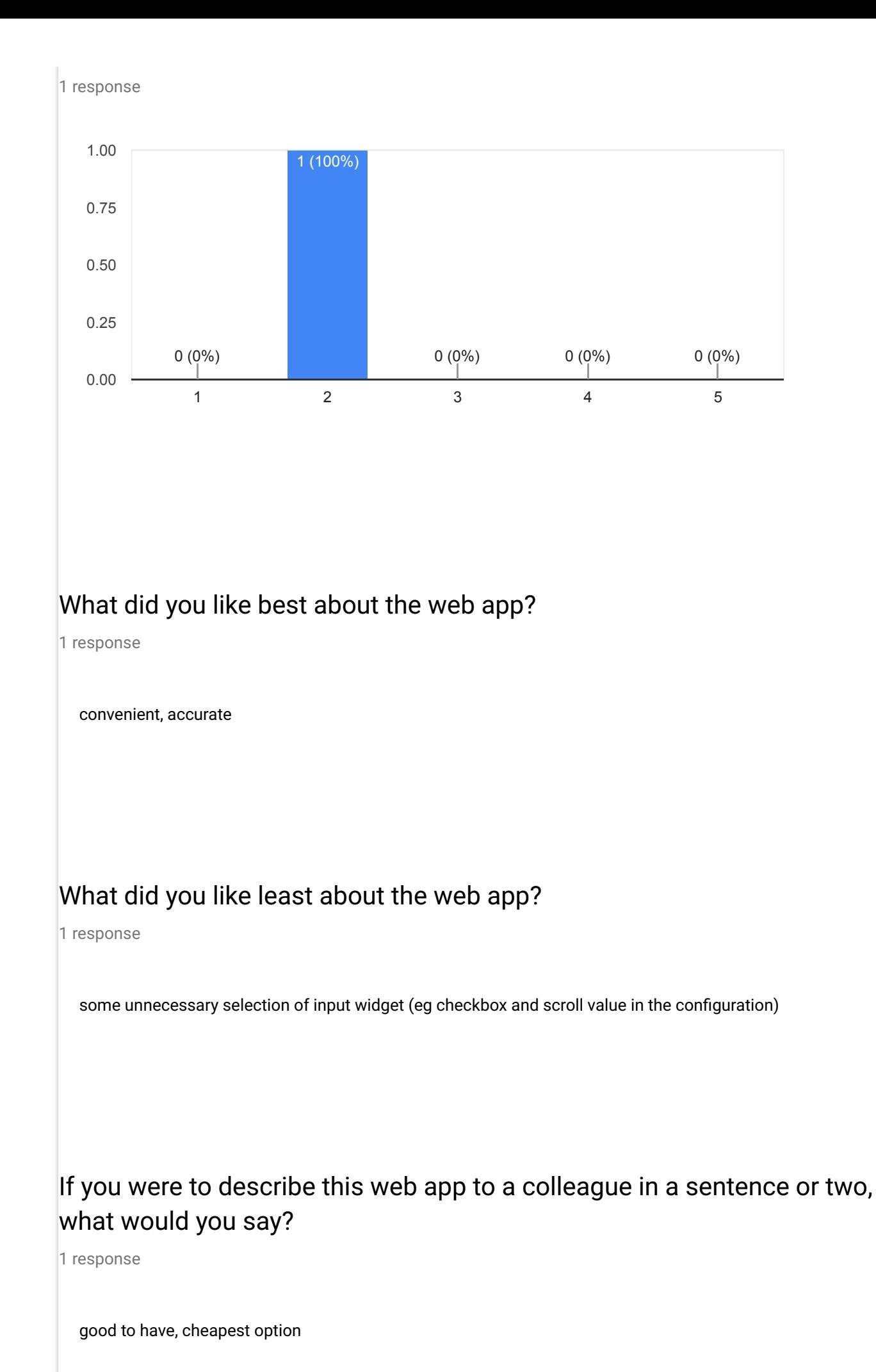

## Do you have any other final comments or questions?

1 response

further analysis of student attendance , eg list of students, achieved < 80% attendance to be alerted and able to see the attendance pattern in other subjects

This content is neither created nor endorsed by Google. [Report Abuse](https://docs.google.com/forms/d/1VmIT4S3WDzmSEoS-ZIAU9VKm6HEn9OTfZv06uxvTJ14/reportabuse) - [Terms of Service](http://www.google.com/accounts/TOS)

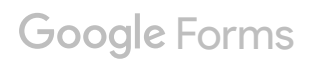

Appendix G: Supervisor's comments

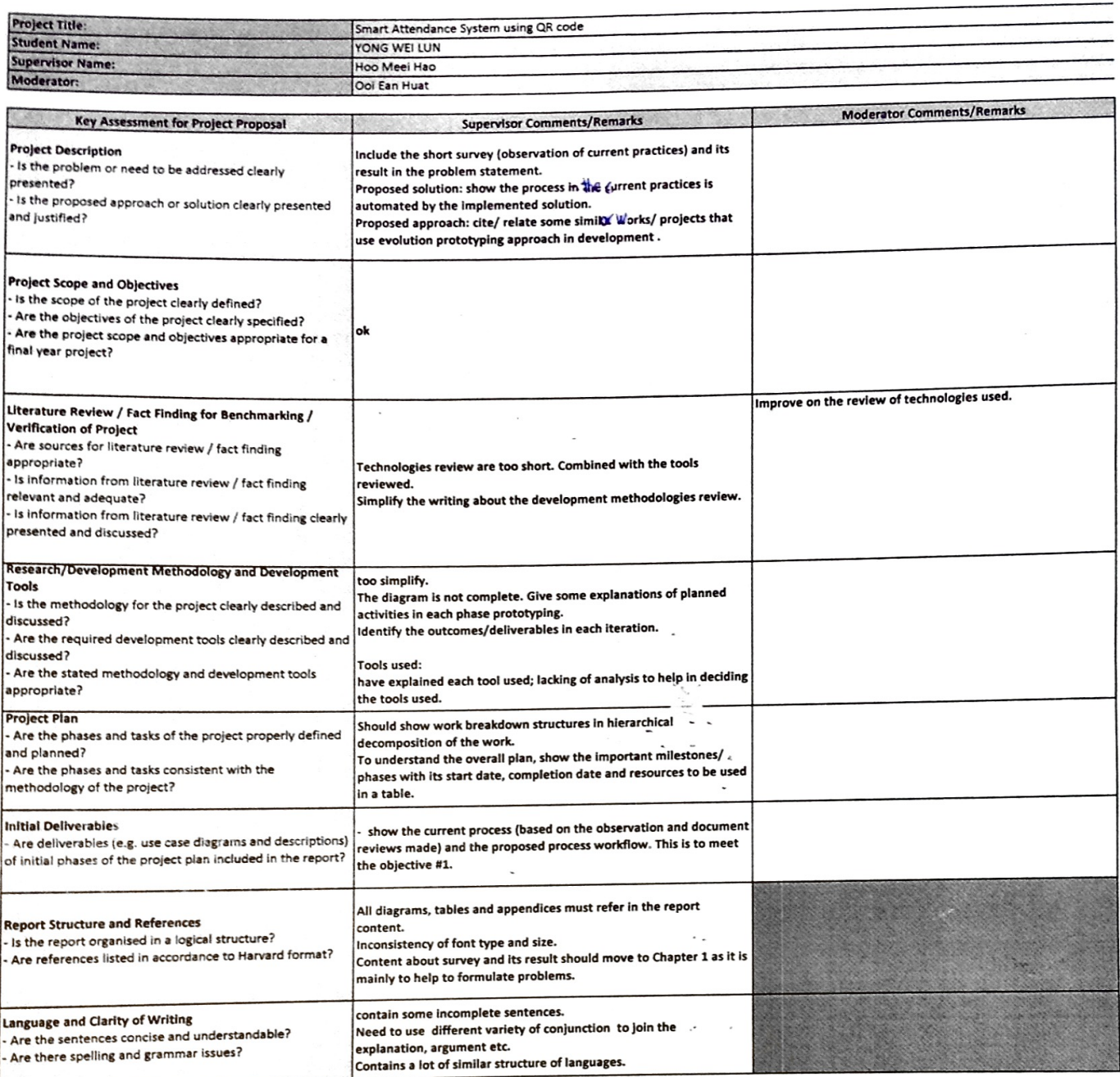